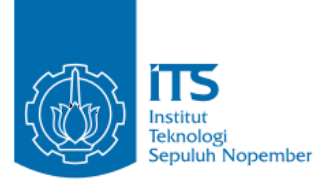

**TUGAS AKHIR – KI141502**

# **RANCANG BANGUN APLIKASI EDUKASI INTERAKTIF UNTUK MELATIH BERPIKIR KOMPUTASIONAL MATERI COMBINATORIAL**

**CAYZA ANGKA MAULANA NRP 5113100121**

**Dosen Pembimbing Rully Soelaiman, S.Kom., M.Kom. Fajar Baskoro, S.Kom., M.T.**

**JURUSAN TEKNIK INFORMATIKA Fakultas Teknologi Informasi Institut Teknologi Sepuluh Nopember Surabaya 2017**

*[Halaman ini sengaja dikosongkan]*

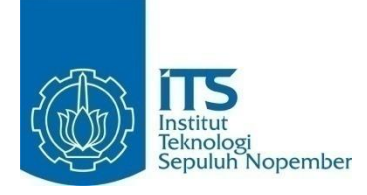

#### **TUGAS AKHIR – KI141502**

# **RANCANG BANGUN APLIKASI EDUKASI INTERAKTIF UNTUK MELATIH BERPIKIR KOMPUTASIONAL MATERI COMBINATORIAL**

**CAYZA ANGKA MAULANA NRP 5113100121**

**Dosen Pembimbing Rully Soelaiman, S.Kom., M.Kom. Fajar Baskoro, S.Kom., M.T.**

**JURUSAN TEKNIK INFORMATIKA Fakultas Teknologi Informasi Institut Teknologi Sepuluh Nopember Surabaya 2017**

*[Halaman Ini Sengaja Dikosongkan]*

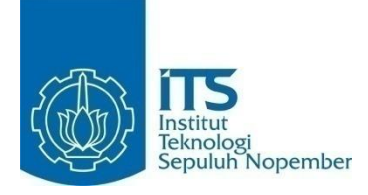

#### **FINAL PROJECT– KI141502**

# **DESIGN OF INTERACTIVE EDUCATIONAL APPLICATION FOR LEARNING COMPUTATIONAL THINKING COMBINATORICS MODULE**

**CAYZA ANGKA MAULANA NRP 5113100121**

**Advisor Rully Soelaiman, S.Kom., M.Kom. Fajar Baskoro, S.Kom., M.T.**

**DEPARTMENT OF INFORMATICS Faculty of Information Technology Sepuluh Nopember Institute of Technology Surabaya 2017**

*[Halaman ini sengaja dikosongkan]*

## <span id="page-6-0"></span>**LEMBAR PENGESAHAN**

**RANCANG BANGUN APLIKASI EDUKASI INTERAKTIF IINTUK MELATIH BERPIKIR KOMPUTASIONAL. MATERI COMBINATORIAL** 

# **TUGAS AKHIR**

Diajukan Untuk Memenuhi Salah Satu Syarat Memperoleh Gelar Sarjana Komputer pada Rumpun Mata Kuliah Algoritma dan Pemrograman

Program Studi S-1 Jurusan Teknik Informatika Fakultas Teknologi Informasi Institut Teknologi Sepuluh Nopember

> Oleh: CAYZA ANGKA MAULANA NRP. 5113 100 121 EKNOLO

Disetujui oleh Dosen Pembimbing Tugas Akhir Rully Soelaiman, S.Kom., M.Kom. NIP: 197002131994021001

Fajar Baskoro, S.Kom., M.T. NIP: 197404031999031002

 $TT<sup>2</sup>$ 

**SURABAYA JULI**, 2017

IT'S

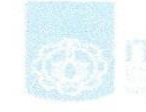

pembimbing 1)

EKNIK INFOCHEmblimbing 2)

 $OGIS$ 

**DEPART** 

**REMINIERAN BRANCH** 

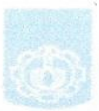

*[Halaman ini sengaja dikosongkan]*

## **RANCANG BANGUN APLIKASI EDUKASI INTERAKTIF UNTUK MELATIH BERPIKIR KOMPUTASIONAL MATERI** *COMBINATORIAL*

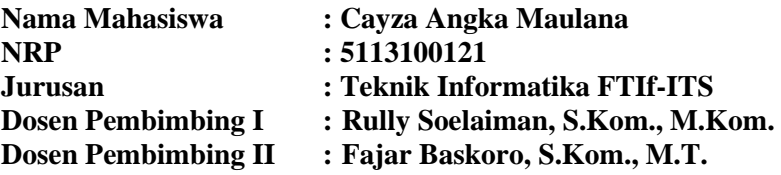

#### **ABSTRAK**

<span id="page-8-0"></span>*Berpikir komputasional (computational thinking) adalah metode menyelesaikan persoalan dengan menerapkan teknik ilmu komputer (informatika). Berpikir Komputasional memiliki peran penting dalam pengembangan aplikasi komputer, namun berpikir komputasional juga dapat digunakan untuk mendukung pemecahan masalah di semua disiplin ilmu, seperti humaniora, matematika, dan ilmu pengetahuan. Seperti bermain musik dan belajar bahasa asing, berpikir komputasional melatih otak untuk terbiasa berfikir secara logis, terstruktur, dan kreatif.*

*Bebras merupakan aktivitas ekstra kurikuler yang mengedukasi kemampuan problem solving dalam informatika dengan jumlah peserta terbanyak di dunia. Yang dilombakan dalam kompetisi ini adalah sekumpulan soal yang disebut Bebras task. Bebras task disajikan dalam bentuk uraian persoalan yang dilengkapi dengan gambar yang menarik, sehingga siswa dapat lebih mudah memahami soal. Soal-soal tersebut dapat dijawab tanpa perlu belajar informatika terlebih dahulu, tapi soal tersebut sebetulnya terkait pada konsep tertentu dalam informatika dan computational thinking. Soal-soal pada tugas akhir ini dikembangkan pada perangkat bergerak serta web supaya pengguna dapat mengakses aplikasi ini dengan mudah. Materi soal pada aplikasi ini adalah combinatorial. Pada aplikasi ini, pengguna diharuskan untuk login dan register. Setelah itu,* 

*pengguna dapat mengerjakan soal-soal yang diberikan pada aplikasi dan melihat hasil yang didapat oleh pengguna.*

*Pengujian aplikasi dilakukan dengan menggunakan perangkat bergerak dan juga melalui kuesioner responden yang berminat untuk mengerjakan soal-soal yang disediakan oleh aplikasi. Berdasarkan hasil kuesioner responden dapat diketahui tingkat kenyamanan antarmuka mendapatkan nilai 3.9 dari nilai maksimal 5, performa aplikasi mendapatkan nilai 4.1 dari nilai maksimal 5, dan materi soal mendapatkan nilai 4.6 dari nilai maksimal 5. Dengan dikembangkannya aplikasi ini, diharapkan dapat menjadi alternatif latihan berpikir komputasional oleh pengguna.*

*Kata kunci: Berpikir Komputasional, Bebras, Bebras Task, Kompetisi Bebras.*

## **DESIGN OF INTERACTIVE EDUCATIONAL APPLICATION FOR LEARNING COMPUTATIONAL THINKING COMBINATORICS MODULE**

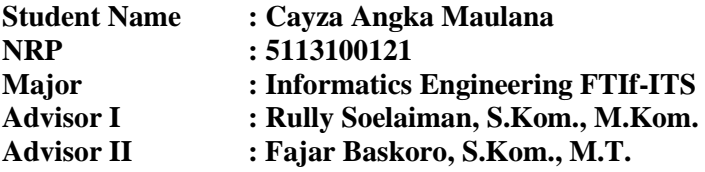

#### **ABSTRACT**

<span id="page-10-0"></span>*Computational thinking is a method to solve problems by implements computer science technique. Computational thinking has an important role in development computer application, but computational thinking can also be used to help solving problems almost at all materials, such as humanities, mathematics, and science. Just like playing music or learning foreign languages, computational thinking train our brain to get used to think logically, structured, and creative.*

*Bebras is an extracurricular activity that improves problem solving ability in informatics with the most participant in the world. At the same time, Bebras Task shows aspects of informatics and computational thinking. Bebras Competition is held every year. The main purpose of this challenge is to promote informatics and computational thinking to teachers and young people in particular. Bebras task is presented with an attractive picture, so that students can more easily understand the problem. The tasks can be answered without studying computer science first. The tasks in this final year project developed on mobile and web so that users can access this application easily. In this application, users must register and login before they can answer the questions on this application. After answer all questions from application, user can see their score.*

*Testing conducted using mobile device and using questionnaire on respondents who are interested to do the tasks provided by the application. Based on respondent questionnaire, the comfort level of interface get score 3.9 from maximum score 5, application performance get score 4.1 from maximum score 5, and material task get score 4.6 from maximum score 5. By the development of this application, is expected to be an alternative exercise to learn computational thinking.*

**Key words:** *Computational Thinking, Bebras, Bebras Task, Bebras Competition.*

## KATA PENGANTAR

بِسُم ٱللَّهِ ٱلرَّحۡمَنِ ٱلرَّحِيم

<span id="page-12-0"></span>Segala puji dan syukur senantiasa penulis panjatkan ke hadirat Allah Subhanahu Wa Ta'ala yang telah melimpahkan rahmat dan hidayah-Nya sehingga penulis masih dikaruniai kenikmatan Islam dan iman. Sholawat serta salam tak lupa tercurah kepada Insan pilihan, Khotimul Anbiya' wal Mursalin, Nabi Muhammad Shollallahu 'Alaihi Wassalam yang dinantikan safaatnya kelak.

Alhamdulillah wa syukurlillah pada kesempatan kali ini penulis dapat menyelesaikan tugas akhir yang berjudul "Rancang Bangun Aplikasi Edukasi Interaktif untuk Melatih Berpikir Komputasional Materi Combinatorial". Pengerjaan tugas akhir ini adalah saat bagi penulis untuk menerapkan ilmu-ilmu yang penulis dapatkan semenjak awal perkuliahan sampai hari ini di lingkungan jurusan Teknik Informatika Institut Teknologi Sepuluh Nopember Surabaya

Dalam pelaksanaan dan pembuatan tugas akhir ini, penulis menerima banyak bantuan dari berbagai pihak, oleh karena itu melalui lembaran kata pengantar ini, penulis menyampaikan ucapan terima kasih kepada:

- 1. Kedua orang tua penulis, yang selalu mencurahkan doa, dukungan semangat, perhatian, serta kasih sayang kepada penulis.
- 2. Kakak-kakak dan saudara penulis yang selalu memberi dukungan selama menempuh masa kuliah.
- 3. Bapak Rully Soelaiman dan Bapak Fajar Baskoro selaku dosen pembimbing yang telah bersedia meluangkan waktu untuk memberikan petunjuk selama pengerjaan Tugas Akhir.
- 4. Sahabat-sahabati Sepuluh Nopember yang menemani penulis dalam hal semangat spiritual.
- 5. Para admin laboratorium IGS (Interaksi Grafika dan Seni) beserta IGSahabat sebagai tempat tukar ilmu dan pengalaman selama pengerjaan tugas akhir.
- 6. Juga tidak lupa kepada semua pihak yang belum sempat disebutkan satu per satu yang telah membantu terselesaikannya tugas akhir ini, penulis mengucapkan terima kasih.

Penulis telah mengerjakan sebaik mungkin dalam penyusunan aplikasi tugas akhir ini. Penulis juga memohon maaf apabila terdapat kekurangan, kesalahan, maupun kelalaian yang telah penulis lakukan.

Surabaya, Januari 2017

Cayza Angka Maulana

## **DAFTAR ISI**

<span id="page-14-0"></span>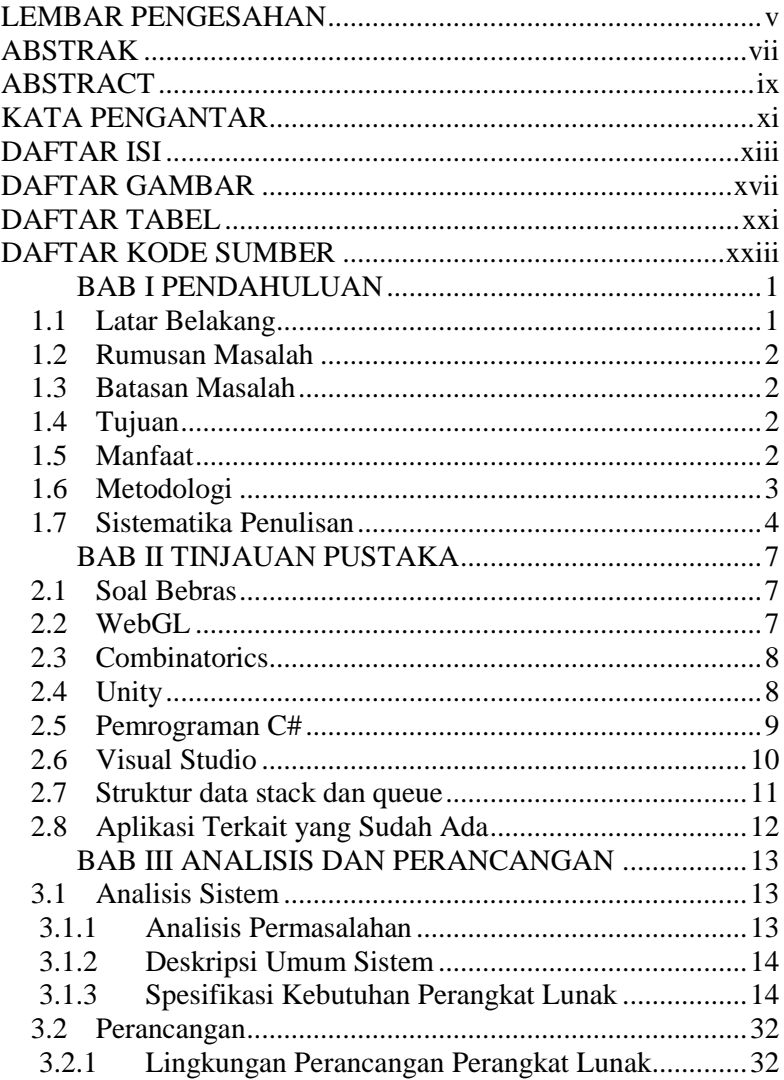

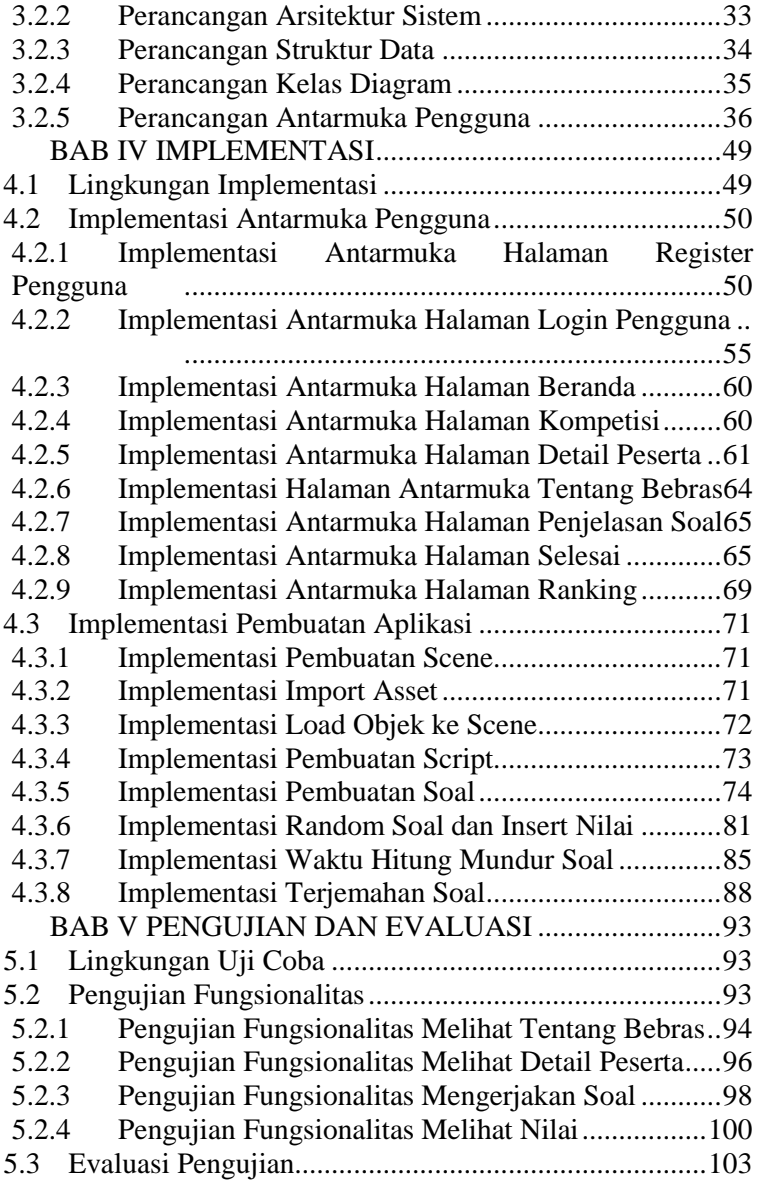

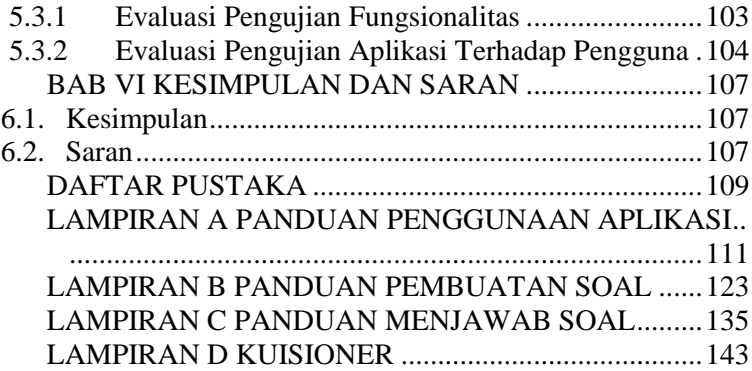

## **DAFTAR GAMBAR**

<span id="page-18-0"></span>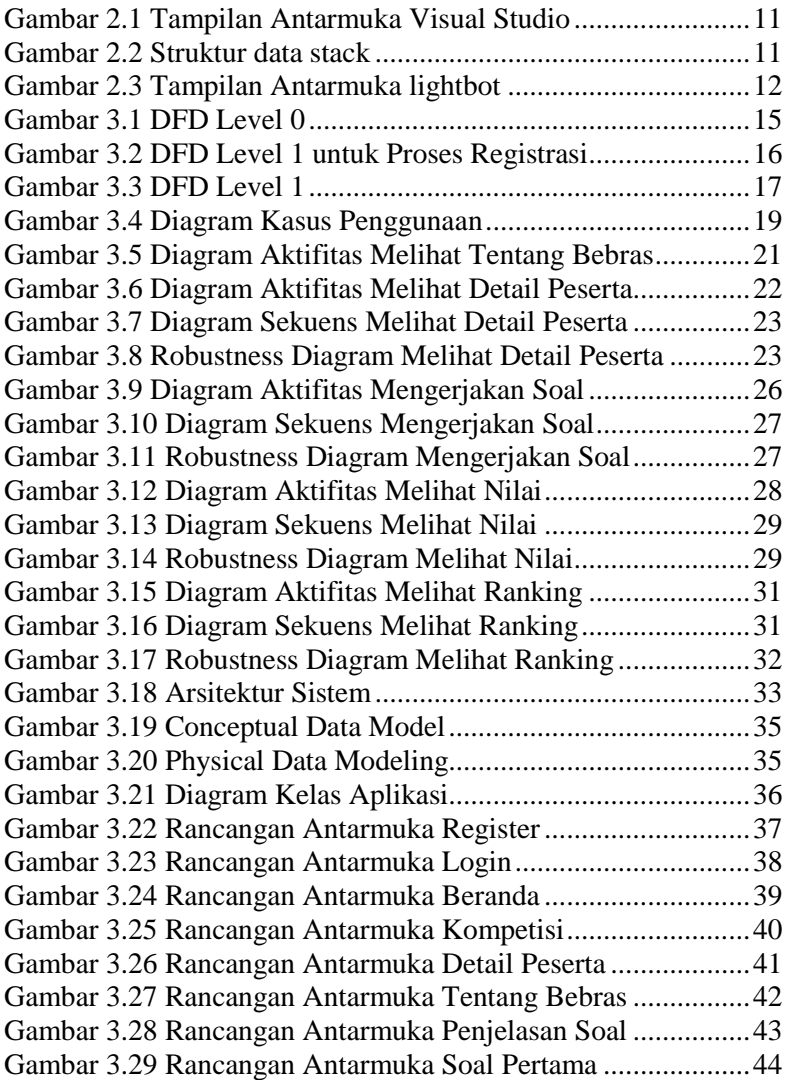

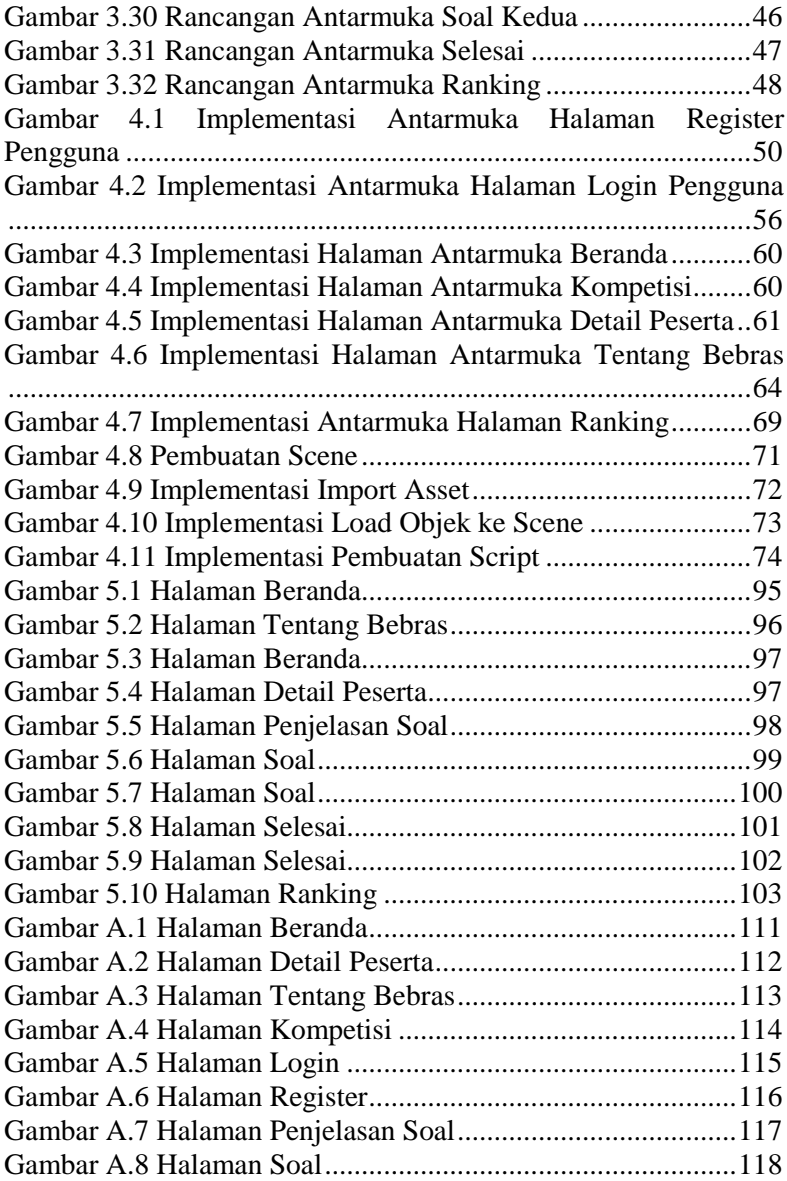

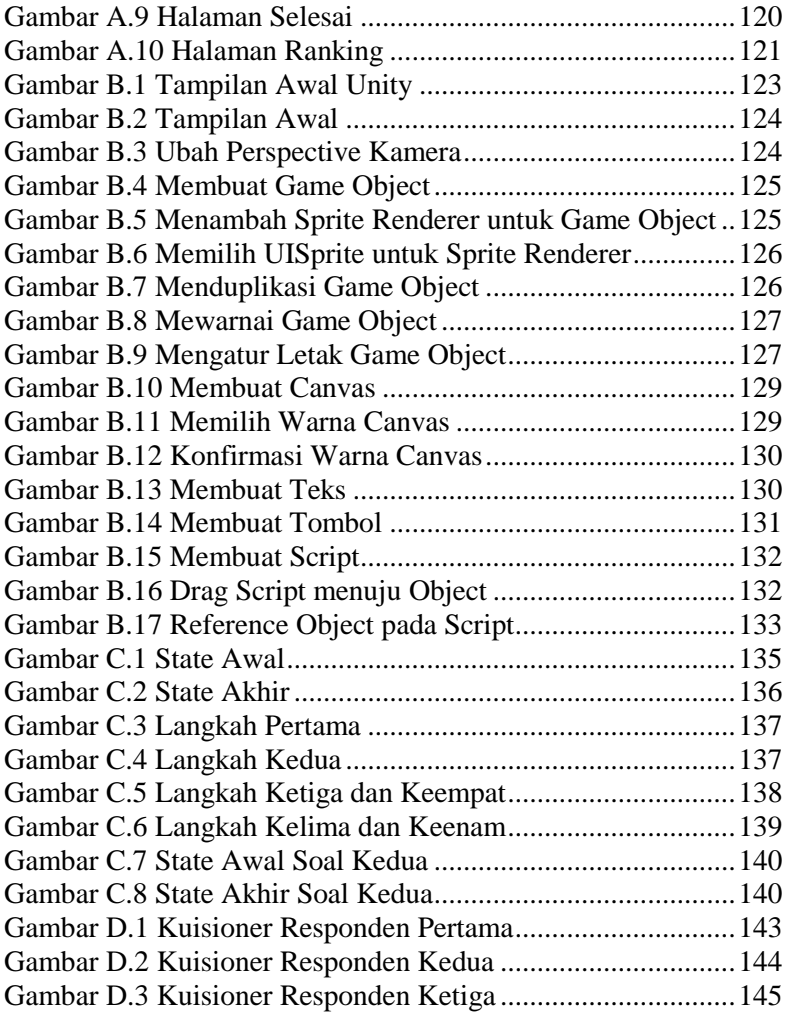

## **DAFTAR TABEL**

<span id="page-22-0"></span>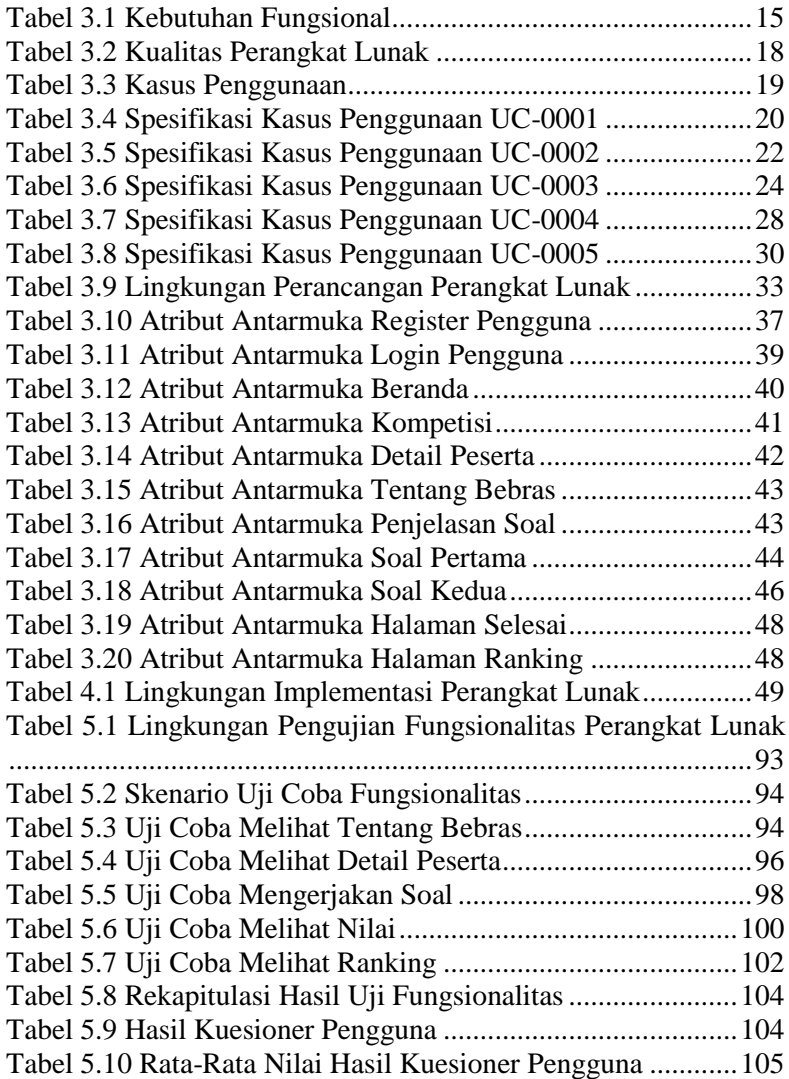

## **DAFTAR KODE SUMBER**

<span id="page-24-0"></span>[Kode Sumber 4.1 Fungsi Register Pengguna \(Bagian Pertama\).50](#page-75-3) [Kode Sumber 4.2 Fungsi Register Pengguna \(Bagian Kedua\)....51](#page-76-0) [Kode Sumber 4.3 Fungsi Register Pengguna \(Bagian Ketiga\)](#page-77-0) ...52 [Kode Sumber 4.4 Fungsi Register Pengguna \(Bagian Keempat\)](#page-78-0) 53 [Kode Sumber 4.5 Kontrol Register Pengguna \(Bagian Pertama\)53](#page-78-1) [Kode Sumber 4.6 Kontrol Register Pengguna \(Bagian Kedua\)..54](#page-79-0) [Kode Sumber 4.7 Kontrol Register Pengguna \(Bagian Ketiga\)..55](#page-80-1) [Kode Sumber 4.8 Fungsi Login Pengguna \(Bagian Pertama\).....56](#page-81-1) [Kode Sumber 4.9 Fungsi Login Pengguna \(Bagian Kedua\)](#page-82-0) .......57 [Kode Sumber 4.10 Fungsi Login Pengguna \(Bagian Ketiga\)](#page-83-0) .....58 [Kode Sumber 4.11 Kontrol Login Pengguna \(Bagian Pertama\)](#page-83-1) .58 [Kode Sumber 4.12 Kontrol Login Pengguna \(Bagian Kedua\)....59](#page-84-0) [Kode Sumber 4.13 Fungsi Detail Peserta \(Bagian Pertama\).......61](#page-86-2) [Kode Sumber 4.14 Fungsi Detail Peserta \(Bagian Kedua\)](#page-87-0) .........62 [Kode Sumber 4.15 Kontrol Detail Peserta \(Bagian Pertama\)](#page-87-1) .....62 [Kode Sumber 4.16 Kontrol Detail Peserta \(Bagian Kedua\)........63](#page-88-0) [Kode Sumber 4.17 Kontrol Jumlah Peserta \(Bagian Pertama\)](#page-88-1) ...63 [Kode Sumber 4.18 Kontrol Jumlah Peserta \(Bagian Kedua\)......64](#page-89-2) [Kode Sumber 4.19 Fungsi Selesai \(Bagian Pertama\)..................65](#page-90-2) [Kode Sumber 4.20 Fungsi Selesai \(Bagian Kedua\)](#page-91-0) ....................66 [Kode Sumber 4.21 Fungsi Selesai \(Bagian Ketiga\)....................67](#page-92-0) [Kode Sumber 4.22 Kontrol Fungsi Selesai \(Bagian Pertama\)](#page-92-1) ....67 [Kode Sumber 4.23 Kontrol Fungsi Selesai \(Bagian Kedua\).......68](#page-93-0) [Kode Sumber 4.24 Fungsi Ranking](#page-94-2) ............................................69 [Kode Sumber 4.25 Kontrol Fungsi Ranking](#page-95-0) ...............................70 [Kode Sumber 4.26 Inisiasi Variabel Stack..................................74](#page-99-2) [Kode Sumber 4.27 Inisiasi Variabel Queue](#page-100-0) ................................75 [Kode Sumber 4.28 Pop dari Stack...............................................75](#page-100-1) [Kode Sumber 4.29 Push menuju Stack](#page-100-2) .......................................75 [Kode Sumber 4.30 Dequeue dari queue......................................76](#page-101-0) [Kode Sumber 4.31 Reset Posisi Queue](#page-101-1) .......................................76

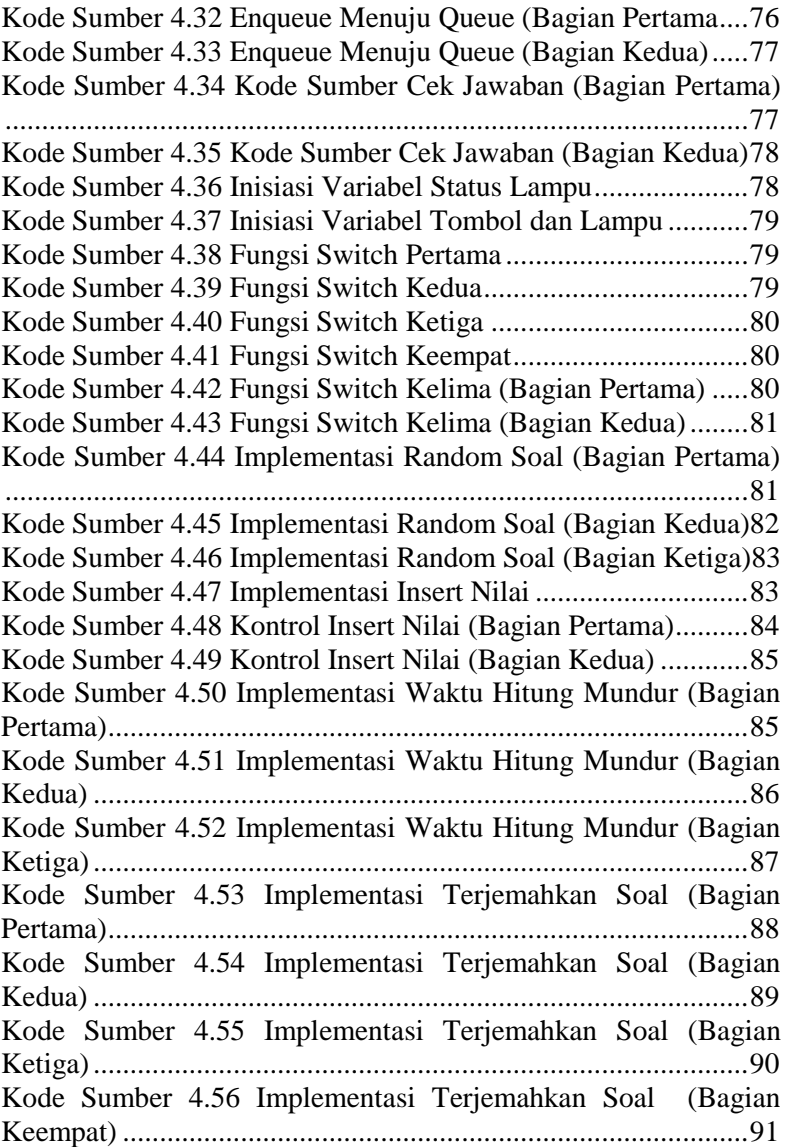

## **1 BAB I PENDAHULUAN**

#### <span id="page-26-1"></span><span id="page-26-0"></span>**1.1 Latar Belakang**

Kompetisi Bebras didirikan di negara Lithuania oleh Prof. Valentina Dagiene dari University of Vilnius pada tahun 2004. Bebras adalah istilah dalam bahasa Lithuania untuk "beaver" (dalam bahasa Indonesia adalah "berang-berang"). Bebras dipilih sebagai simbol tantangan (*challenge*), karena hewan *beaver* berusaha keras untuk mencapai target secara sempurna dalam aktivitasnya seharihari. Mereka membuat bendungan dari ranting-ranting pohon di sungai atau aliran air dan membuat rumahnya sendiri. Kompetisi ini disebut Bebras untuk menunjukkan kerja keras dan kecerdasan diperlukan di dalam kehidupan.

Kompetisi Bebras dilaksanakan setiap tahun. Negara yang sudah berpartisipasi mengikuti Bebras ada 50 negara, belum termasuk Indonesia. Pada tahun 2015, jumlah peserta yang mengikuti Bebras mencapai 1,3 juta siswa dari berbagai belahan dunia. Setelah kunjungannya ke Indonesia pada bulan Februari 2016, Prof Valentina Dagiene (Vilnius University, Lithuania) yaitu penggagas (*founder*) Bebras Internasional, mengundang Indonesia menjadi *observer* pada *Workshop* Internasional Bebras pada bulan Mei tahun 2016 [1].

Pada Kompetisi Bebras di Indonesia, peserta diminta untuk menjawab soal-soal terkait dengan pemecahan masalah, berpikir komputasional dan kreativitas. Terdapat tiga kategori pada Kompetisi Bebras di Indonesia, yaitu Siaga, Penggalang dan Penegak. Tingkat kesulitan soal disesuaikan dengan kategori dari masing-masing peserta.

Saat ini, Kompetisi Bebras Indonesia mempunyai website yaitu "Olympia.id", dimana website tersebut menjadi tempat untuk peserta menjawab soal-soal Kompetisi Bebras Indonesia. Namun, pada website tersebut masih mempunyai masalah terutama pada saat menampilkan soal-soal interaktif pada perangkat bergerak.

Dengan aplikasi ini nantinya, diharapkan dapat mengatasi masalah pada website Kompetisi Bebras Indonesia, dimana pengguna dapat melihat dan menjawab soal-soal interaktif pada perangkat bergerak dengan lancar.

### <span id="page-27-0"></span>**1.2 Rumusan Masalah**

Rumusan masalah yang diangkat dalam tugas akhir ini dapat dipaparkan sebagai berikut:

- 1. Bagaimana membuat soal interaktif pada materi kombinatorial?
- 2. Bagaimana agar soal-soal interaktif tersebut dapat dibuka dengan baik dan tanpa masalah pada perangkat bergerak?

#### <span id="page-27-1"></span>**1.3 Batasan Masalah**

Permasalahan yang dibahas dalam tugas akhir ini memiliki beberapa batasan antara lain:

- 1. Metode soal-soal yang akan dibuat adalah metode soal interaktif.
- 2. Pembuat soal mengerti cara menggunakan aplikasi Unity.

#### <span id="page-27-2"></span>**1.4 Tujuan**

Tujuan dari pembuatan tugas akhir ini adalah untuk membangun aplikasi media edukasi untuk berpikir secara komputasional pada materi *combinatorial*.

## <span id="page-27-3"></span>**1.5 Manfaat**

Manfaat dari hasil pembuatan tugas akhir ini adalah :

- 1. Soal-soal yang diberikan dapat membuat peserta mengembangkan cara berpikir secara komputasional.
- 2. Bentuk soal yang menarik dapat memotivasi peserta untuk menyelesaikannya.

3. Menumbuhkan kebiasaan berpikir secara komputasional sejak dini.

## <span id="page-28-0"></span>**1.6 Metodologi**

Pembuatan tugas akhir dilakukan menggunakan metodologi sebagai berikut:

A. Studi literatur

Tahap studi literatur merupakan tahap pembelajaran dan pengumpulan informasi yang digunakan untuk mengimplementasikan tugas akhir. Tahap ini diawali dengan pengumpulan literatur, diskusi, eksplorasi teknologi dan pustaka, serta pemahaman dasar teori yang digunakan pada topik tugas akhir. Literatur-literatur yang dimaksud disebutkan sebagai berikut:

- 1. Kompetisi bebras.
- 2. WebGL.
- 3. *Combinatorics*.
- 4. Unity.
- 5. Pemrograman C#.
- 6. Visual Studio.
- 7. Struktur Data *Stack* dan *Queue*.
- B. Perancangan perangkat lunak

Pada tahap ini diawali dengan melakukan analisis awal terhadap permasalahan utama yang muncul pada topik tugas akhir. Kemudian dilakukan perancangan perangkat lunak yang meliputi penentuan data yang akan digunakan dan prosesproses yang akan dilaksanakan. Langkah yang akan digunakan pada tahap ini adalah sebagai berikut:

- 1. Perancangan soal untuk dikerjakan oleh pengguna.
- 2. Perancangan sistem untuk mendukung pengerjaan soal.
- C. Implementasi dan pembuatan sistem Pada tahap ini dilakukan implementasi manipulasi data menggunakan database MySQL. *Asset-asset* seperti gambar

untuk pembuatan game didapat dari internet. Selanjutnya aplikasi ini dibangun dengan aplikasi Unity.

D. Uji coba dan evaluasi

Pada tahap ini dilakukan uji coba dengan menggunakan beberapa macam kondisi untuk mencoba aplikasi bisa berjalan atau tidak. Uji fungsionalitas untuk mengetahui apakah aplikasi sudah memenuhi semua kebutuhan fungsional selain itu juga dilakukan pengujian non-fungsionalitas apakah aplikasi sudah bisa memberi soal-soal yang menantang dan kesan *immersive* kepada pengguna. Pengujian aplikasi ini dilakukan dengan metode kuesioner kepada pengguna yang sebelumnya telah diminta untuk menjalankan aplikasi secara langsung.

E. Penyusunan laporan tugas akhir Pada tahap ini dilakukan penyusunan laporan yang berisi dasar teori, dokumentasi dari perangkat lunak, dan hasil-hasil yang diperoleh selama pengerjaan tugas akhir.

## <span id="page-29-0"></span>**1.7 Sistematika Penulisan**

Buku tugas akhir ini terdiri dari beberapa bab yang dijelaskan sebagai berikut:

#### **BAB I PENDAHULUAN**

Bab ini berisi latar belakang masalah, rumusan dan batasan permasalahan, tujuan dan manfaat pembuatan tugas akhir, metodologi yang digunakan, dan sistematika penyusunan tugas akhir.

#### **BAB II TINJAUAN PUSTAKA**

Bab ini membahas dasar pembuatan dan beberapa teori penunjang yang berhubungan dengan pokok pembahasan yang mendasari pembuatan tugas akhir ini.

#### **BAB III ANALISIS DAN PERANCANGAN**

Bab ini membahas analisis dari sistem yang dibuat meliputi analisis permasalahan, deskripsi umum perangkat lunak, spesifikasi kebutuhan, dan identifikasi pengguna. Kemudian membahas rancangan dari sistem yang dibuat meliputi rancangan skenario kasus penggunaan, data, dan antarmuka.

## **BAB IV IMPLEMENTASI**

Bab ini membahas implementasi dari rancangan sistem yang dilakukan pada tahap perancangan. Penjelasan implementasi meliputi implementasi pembuatan soal, implementasi pembuatan aplikasi.

### **BAB V PENGUJIAN DAN EVALUASI**

Bab ini membahas pengujian dari aplikasi yang dibuat dengan melihat keluaran yang dihasilkan oleh aplikasi dan evaluasi untuk mengetahui kemampuan aplikasi.

#### **BAB VI PENUTUP**

Bab ini berisi kesimpulan dari hasil pengujian yang dilakukan serta saran untuk pengembangan aplikasi selanjutnya.

## **2 BAB II TINJAUAN PUSTAKA**

#### <span id="page-32-1"></span><span id="page-32-0"></span>**2.1 Soal Bebras**

Bebras adalah inisiatif internasional yang bertujuan untuk mempromosikan informatika (ilmu komputer, atau komputasi) dan berpikir komputasional di kalangan siswa sekolah di segala usia. Peserta biasanya diawasi oleh guru yang dapat mengintegrasikan tantangan Bebras dalam kegiatan mengajar mereka [2].

Yang dilombakan dalam kompetisi adalah sekumpulan soal yang disebut *Bebras task. Bebras task* disajikan dalam bentuk uraian persoalan yang dilengkapi dengan gambar yang menarik, sehingga siswa dapat lebih mudah memahami soal. Soal-soal tersebut dapat dijawab tanpa perlu belajar informatika terlebih dahulu, tapi soal tersebut sebetulnya terkait pada konsep tertentu dalam informatika dan *computational thinking* [3].

Penyusun soal Bebras berusaha memilih soal yang menarik untuk memotivasi siswa dalam mengidentifikasi persoalan informatika dan berpikir lebih dalam tentang teknologi. Mereka juga ingin menyajikan sebanyak mungkin topik informatika dan pembelajaran komputer.

## <span id="page-32-2"></span>**2.2 WebGL**

WebGL adalah teknologi web yang menyuguhkan akselerasi grafis 3D ke dalam browser tanpa memasang perangkat lunak tambahan. WebGL merupakkan kependekan dari Web Graphics Library. Untuk API, WebGL biasanya dipanggil melalui API Javascript dan penggunaannya selalu melibatkan elemen HTML5 <canvas>.

WebGL biasanya digunakan untuk desain web dan game 3D yang berbasis web. WebGL juga juga digunakan oleh beberapa peneliti untuk tujuan sains. Sebagai contoh, dalam buku yang berjudul "Cellular Automata", peneliti menggunakan WebGL untuk mensimulasikan alur Debris. Sedangkan pada paper "Visualization of molecular structures using state-of-the-art techniques in WebGL", peneliti mensimulasikan molekul didalamnya. NASA juga membangun aplikasi web yang interaktif yang disebut Experience Curiosity untuk merayakan ulang tahun ketiga dimana Curiosity Rover mendarat di Mars [4].

## <span id="page-33-0"></span>**2.3** *Combinatorics*

*Combinatorics* adalah cabang matematika tentang studi struktur diskrit yang terbatas dan dapat dihitung. Aspek kombinatorik meliputi penghitungan struktur jenis dan ukuran tertentu (*enumerative combinatorics*), menentukan kapan kriteria tertentu dapat dipenuhi, dan membangun dan menganalisa objek yang memenuhi kriteria (seperti pada desain kombinatorial dan teori matroid), menemukan "terbesar", "terkecil", atau "optimal" (kombinasi kombinatorik dan optimalisasi kombinatorial), dan mempelajari struktur kombinatorial yang timbul dalam konteks aljabar, atau menerapkan teknik aljabar untuk masalah kombinatorial [5].

#### <span id="page-33-1"></span>**2.4 Unity**

Unity adalah sebuah *tool* pengembangan *game* yang terintegrasi kuat dengan satu set lengkap alat intuitif dan alur kerja yang cepat untuk membuat 3D interaktif dan konten 2D. Unity merupakan *easy multiplatform publishing*. Unity memiliki *Asset Store* yang menyediakan *Asset* untuk di unduh secara gratis maupun berbayar. Terdapat pula *Unity Community* yang menyediakan tutorial secara gratis untuk semua pengguna unity dalam bahasa inggris. Fitur *scripting* yang disediakan, mendukung 3 bahasa pemrograman, yaitu JavaScript, C#, dan Boo. *Flexible and EasyMoving*, *rotating*, dan *scaling objects* hanya perlu sebaris kode. Begitu juga dengan *Duplicating*, *removing*, dan *changing properties*. *Visual Properties Variables* yang di definisikan dengan scripts ditampilkan pada *editor*. Bisa digeser, di *drag and dro*p, bisa memilih warna dengan *color picker*. Berbasis .NET. Artinya penjalanan program dilakukan dengan *Open Source .NET platform*, Mono. Serta mendukung pengembangan aplikasi Microsoft, SONY, Qualcomm, BlackBerry, Samsung, Ninetendo, Oculus VR dan Intel [6].

## <span id="page-34-0"></span>**2.5 Pemrograman C#**

C# (dibaca: C sharp) merupakan sebuah bahasa pemrograman yang berorientasi objek yang dikembangkan oleh Microsoft sebagai bagian dari inisiatif kerangka .NET Framework. Bahasa pemrograman ini dibuat berbasiskan bahasa C++ yang telah dipengaruhi oleh aspek-aspek ataupun fitur bahasa yang terdapat pada bahasa-bahasa pemrograman lainnya seperti Java, Delphi, Visual Basic, dan lain-lain dengan beberapa penyederhanaan. Menurut standar ECMA-334 C# Language Specification, nama C# terdiri atas sebuah huruf Latin C (U+0043) yang diikuti oleh tanda pagar yang menandakan angka # (U+0023). Tanda pagar # yang digunakan memang bukan tanda kres dalam seni musik (U+266F), dan tanda pagar # (U+0023) tersebut digunakan karena karakter kres dalam seni musik tidak terdapat di dalam keyboard standar.

C# didesain untuk memenuhi kebutuhan akan sintaksis C++ yang lebih ringkas dan Rapid Application Development yang 'tanpa batas' (dibandingkan dengan RAD yang 'terbatas' seperti yang terdapat pada Delphi dan Visual Basic).

C# kadang-kadang dapat disebutkan sebagai bahasa pemrograman yang paling mencerminkan dasar dari CLR dimana semua program-program .NET berjalan, dan bahasa ini sangat bergantung pada kerangka tersebut sebab ia secara spesifik didisain untuk mengambil manfaat dari fitur-fitur yang tersedia pada CLR.

Desain dari *Object Oriented* harus berisi objek-objek yang ada pada *\\* domain tersebut. Sebagai contoh jika problem domainnya adalah mesin ATM maka objek didalamnya seharusnya adalah *customer*, rekening, dan lain-lain [7].

#### <span id="page-35-0"></span>**2.6 Visual Studio**

Microsoft Visual Studio merupakan sebuah aplikasi yang terdiri dari kompiler, SDK, *Integrated Development Environment*  (*IDE*), dan dokumentasi yang biasa digunakan untuk mengembangkan aplikasi personal, aplikasi *web*, aplikasi *mobile,*  aplikasi konsole maupun komponen aplikasi pada Microsoft Visual Studio. Banyak compiler yang disediakan oleh Microsoft Visual Studio, misalnya saja Visual C++, Visual C#, Visual Basic, Visual Basic .NET, Visual InterDev, Visual J++, Visual J#, Visual FoxPro, dan Visual SourceSafe. Banyak pengembang aplikasi yang mengembangkan aplikasinya menggunakan Microsoft Visual Studio karena banyak fungsi yang telah disediakan oleh Microsoft Visual Studio, sehingga pengembang lebih mudah dan sangat terbantu dalam mengembangkan maupun membuat aplikasi [8]. Tampilan antarmuka aplikasi ini dapat dilihat pada Gambar 2.1.
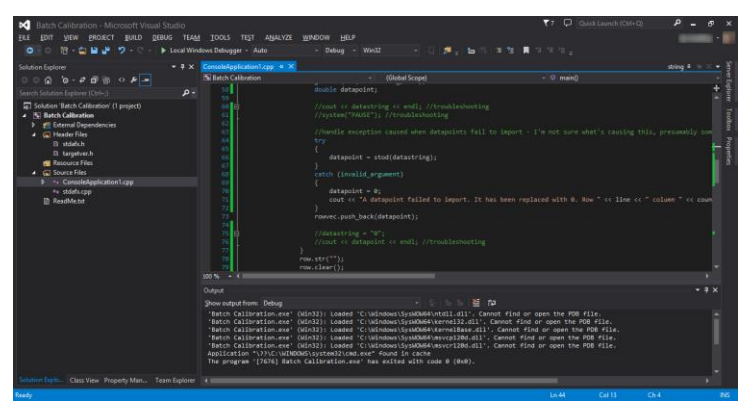

**Gambar 2.1 Tampilan Antarmuka Visual Studio**

## **2.7 Struktur data** *stack* **dan** *queue*

Struktur data *stack* dapat direpresentasikan sebagai sebuah tumpukan. Implementasi dasar pada *stack* dapat disebut dengan LIFO (*Last in First Out*).

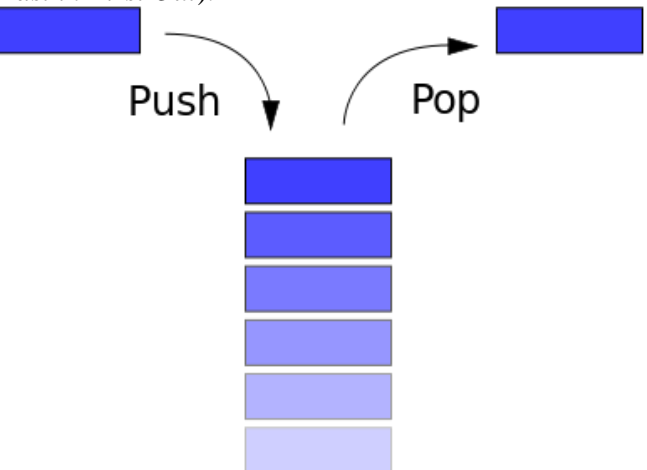

**Gambar 2.2 Struktur data** *stack*

Struktur data *queue* juga direpresentasikan dengan tumpukan namun dengan teori dasar yang berbeda yaitu FIFO (*First in First Out*). Beberapa operasi yang ada pada *queue*, yaitu: *enqueue*, *dequeue*, *get-size*, *is-empty*, *is-full*.

## **2.8 Aplikasi Terkait yang Sudah Ada**

Selama beberapa tahun terakhir, telah dikembangkan aplikasi perangkat bergerak untuk melatih berpikir secara komputasional. Salah satunya bernama *lightbot*. *Lightbot* adalah aplikasi edukasi untuk anak-anak yang mengenalkan beberapa dasar dari pemrograman. Aplikasi ini tersedia pada perangkat iOS dan Android [9]. Untuk tampilan aplikasi *lightbot* dapat dilihat pada gambar 2.3.

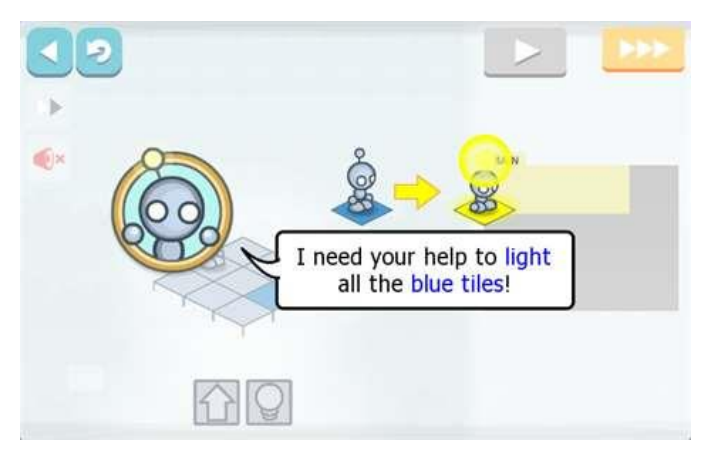

**Gambar 2.3 Tampilan Antarmuka** *lightbot*

# **3 BAB III ANALISIS DAN PERANCANGAN**

Bab ini membahas analisis kebutuhan dan rancangan yang akan digunakan untuk membangun perangkat lunak yang diajukan sebagai tugas akhir.

### **3.1 Analisis Sistem**

Tahap analisis dibagi menjadi beberapa bagian, antara lain analisis permasalahan, deskripsi umum sistem, dan spesifikasi kebutuhan perangkat lunak.

### **3.1.1 Analisis Permasalahan**

Bebras merupakan sebuah inisiatif untuk memperkenalkan cara berpikir komputasional khususnya kepada para pelajar dan masyarakat luas. Kompetisi yang terdapat pada bebras menyajikan soal-soal yang menerapkan aspek ilmu komputasi atau informatika yang dimaksudkan agar peserta dapat melatih berpikir secara logis, kreatif dan kritis dengan menerapkan konsep berpikir komputasional untuk menyelesaikan soal-soal yang diberikan.

Setiap peserta dapat mengerjakan soal-soal secara interaktif pada sistem. Soal-soal yang diberikan dilengkapi dengan berbagai gambar menarik agar memotivasi serta memudahkan peserta dalam memahami dan mengerjakan soal. Peserta dapat menjawab soal secara interaktif sesuai dengan pertanyaan yang telah diberikan. Setiap soal memiliki batasan waktu yang berbeda-beda. Pada saat kompetisi bebras berlangsung terdapat alat pengatur waktu yang akan dihitung secara mundur sesuai dengan batasan waktu yang telah ditentukan. Nilai peserta akan menentukan peringkat yang akan di dapatkan.

## **3.1.2 Deskripsi Umum Sistem**

Pada tampilan halaman web terdapat tentang bebras dan detail peserta yang dapat dilihat oleh para peserta. Tentang bebras berisi informasi mengenai bebras dan detail peserta berisi informasi mengenai peserta secara rinci. Para peserta dapat melakukan kompetisi bebras dengan melakukan registrasi dan login terlebih dahulu, kemudian peserta dapat mengerjakan soalsoal di dalam kompetisi bebras secara online.

Soal-soal yang diberikan memiliki urutan nomor secara acak. Peserta dapat menjawab soal secara interaktif sesuai dengan pertanyaan yang telah diberikan. Terdapat dua bahasa yang tersedia ketika mengerjakan soal yaitu bahasa Indonesia dan bahasa Inggris, peserta dapat memilih salah satu bahasa yang telah tersedia tersebut. Setiap soal memiliki batasan waktu yang berbeda-beda. Pada saat kompetisi bebras berlangsung terdapat alat pengatur waktu yang akan dihitung secara mundur sesuai dengan batasan waktu yang telah ditentukan. Peserta yang telah menyelesaikan semua soal dapat melihat nilai serta peringkat yang didapatkan.

## **3.1.3 Spesifikasi Kebutuhan Perangkat Lunak**

Sesuai dengan uraian perangkat lunak yang telah dijelaskan pada bagian deskripsi umum sistem, dibutuhkan adanya spesifikasi perangkat lunak agar dapat memberikan solusi dari permasalahan yang diberikan dan dapat bekerja dengan baik dalam mengakomodasi kebutuhan. Spesifikasi kebutuhan perangkat lunak pada tugas akhir ini terdiri dari kebutuhan fungsional, kebutuhan non-fungsional, aktor, dan kasus penggunaan.

# **3.1.3.1 Kebutuhan Fungsional**

| <b>No</b>      | <b>Kebutuhan Fungsional</b>                  | <b>Deskripsi</b>                                                              |
|----------------|----------------------------------------------|-------------------------------------------------------------------------------|
| $\mathbf{1}$   | Melihat tentang bebras                       | informasi<br>Menampilkan<br>mengenai bebras                                   |
| $\overline{2}$ | Melihat detail peserta                       | Menampilkan data peserta dan<br>total peserta                                 |
| 3              | aktifitas<br>Menjalankan<br>mengerjakan soal | Menjalankan<br>aktivitas<br>setiap<br>mengerjakan<br>soal<br>untuk<br>peserta |
| 4              | Melihat nilai                                | Menampilkan<br>nilai<br>yang<br>didapatkan peserta                            |
| 5              | Melihat peringkat                            | Menampilkan<br>peringkat<br>yang<br>diperoleh peserta                         |

**Tabel 3.1 Kebutuhan Fungsional**

# **3.1.3.2 Aliran Informasi**

Aliran Informasi untuk sistem dapat dilihat pada Gambar 3.1 berupa *data flow diagram level* 0. Dalam diagram tersebut dapat dilihat bahwa pengguna dapat mengakses aplikasi dengan memasukkan data-data yang diperlukan untuk *login* terlebih dahulu.

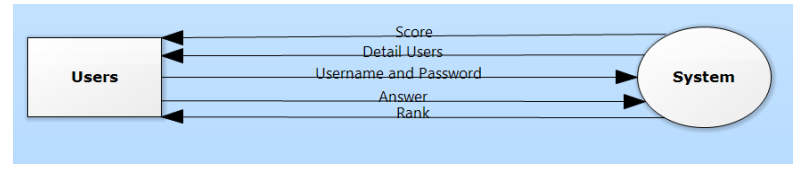

**Gambar 3.1 DFD Level 0**

## **3.1.3.3 DFD Level 1**

Dalam DFD level 1, secara keseluruhan terbagi menjadi dua bagian besar, yaitu ketika pengguna masuk atau *login* dan ketika pengguna melakukan registrasi. Setelah melakukan proses registrasi, pengguna dapat masuk dan mengakses aplikasi untuk mengerjakan soal. DFD level 1 dapat dilihat pada Gambar 3.2 dan Gambar 3.3.

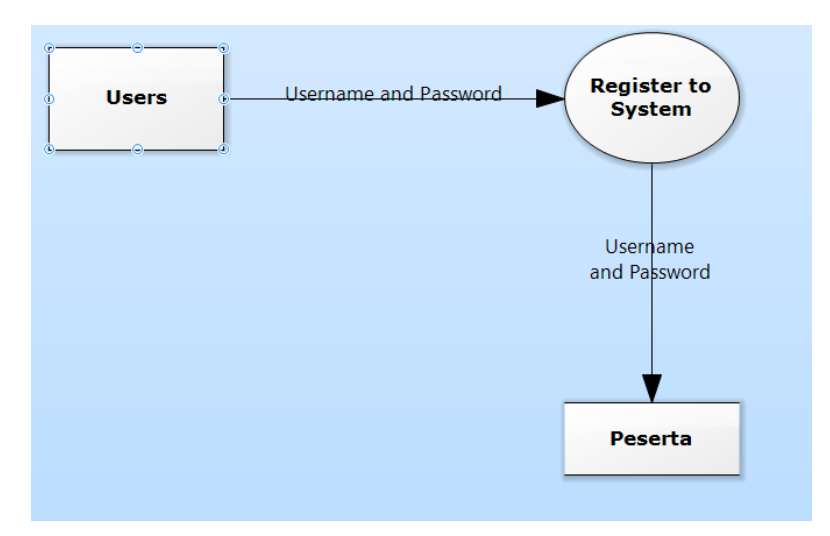

**Gambar 3.2 DFD Level 1 untuk Proses Registrasi**

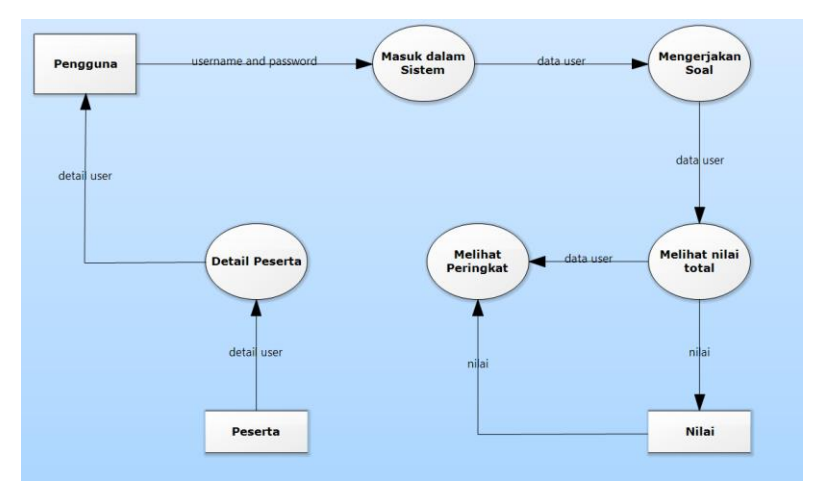

**Gambar 3.3 DFD Level 1**

## **3.1.3.4 Kebutuhan Non-Fungsional**

Kebutuhan non-fungsional yang harus dipenuhi oleh sistem sebagai berikut:

1. Kebutuhan Performa

Perangkat lunak akan berjalan dengan performa terbaik jika dijalankan diatas spesifikasi minimal.

- 2. Kebutuhan Perlindungan Keamanan *Username* dan *password* dibutuhkan untuk mengamankan data pengguna yang berhak mengakses sistem sebagai syarat memasuki sistem dan melakukan semua fungionalitas sistem.
- 3. Kualitas perangkat lunak dapat dilihat pada Tabel 3.2.

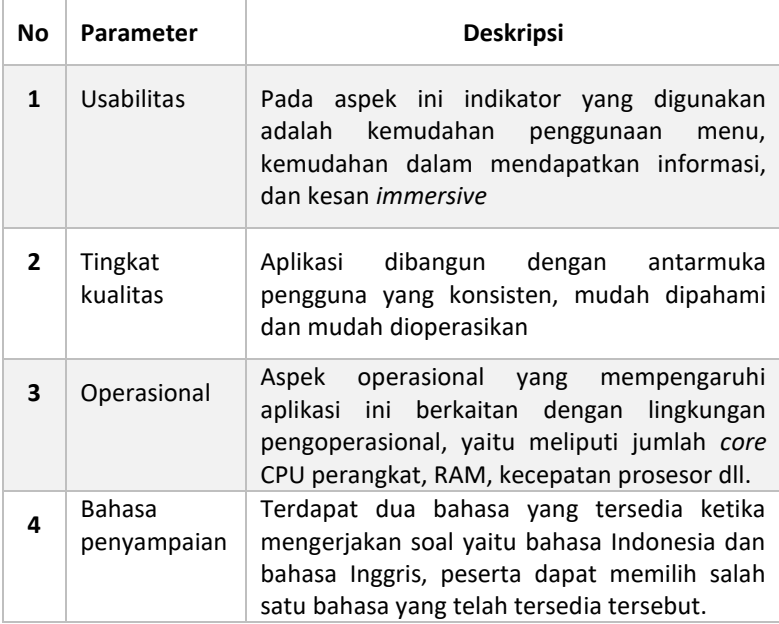

#### **Tabel 3.2 Kualitas Perangkat Lunak**

### **3.1.3.5 Aktor**

Pengertian pengguna adalah pihak-pihak yang terlibat dan berinteraksi secara langsung dengan sistem. Pengguna pada aplikasi ini adalah peserta. Peserta merupakan seseorang yang menjalankan aplikasi ini.

## **3.1.3.6 Kasus Penggunaan**

Berdasarkan analisis spesifikasi kebutuhan fungsional dan analisis aktor dari sistem, dibuat kasus penggunaan sistem. Kasus penggunaan digambarkan dalam tabel penjelasan kasus penggunaan dan diagram kasus penggunaan. Tabel penjelasan kasus penggunaan dapat dilihat pada Tabel 3.3.

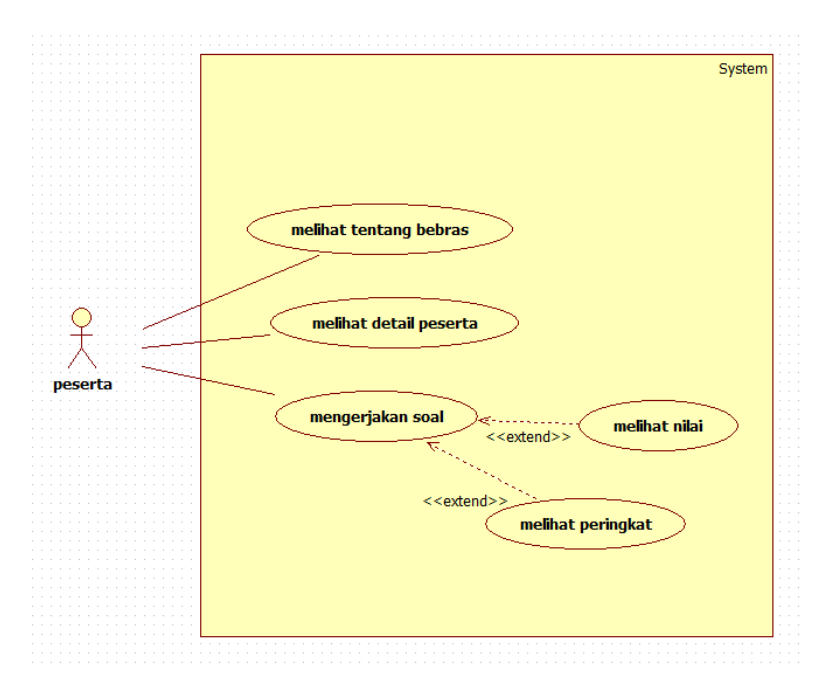

**Gambar 3.4 Diagram Kasus Penggunaan**

| <b>Kode Kasus</b><br>Penggunaan | <b>Nama</b>            | <b>Aktor</b> |
|---------------------------------|------------------------|--------------|
| <b>UC-0001</b>                  | Melihat tentang bebras | Peserta      |
| <b>UC-0002</b>                  | Melihat detail peserta | Peserta      |
| <b>UC-0003</b>                  | Mengerjakan soal       | Peserta      |
| <b>UC-0004</b>                  | Melihat nilai          | Peserta      |
| <b>UC-0005</b>                  | Melihat peringkat      | Peserta      |

**Tabel 3.3 Kasus Penggunaan**

# **3.1.3.6.1 Melihat Tentang Bebras (UC-0001)**

Kasus penggunaan nomor UC-0001 ini diakses ketika peserta hendak melihat informasi tentang bebras pada sistem. Spesifikasi, diagram aktivitas, dan sekuens kasus penggunaan ini dapat dilihat pada [Tabel 3.4.](#page-45-0)

<span id="page-45-0"></span>

| <b>Kode Use Case</b> | - --- <del>00</del> -------- -<br><b>UC-0001</b>     |                        |  |
|----------------------|------------------------------------------------------|------------------------|--|
| <b>Nama Use Case</b> | Melihat tentang bebras                               |                        |  |
| <b>Aktor</b>         | Peserta                                              |                        |  |
| <b>Deskripsi</b>     | Peserta dapat melihat tentang bebras                 |                        |  |
| <b>Relasi</b>        |                                                      |                        |  |
| Kondisi Awal         | Sistem belum menampilkan informasi tentang<br>bebras |                        |  |
| Kondisi Akhir        | Sistem sudah menampilkan informasi tentang<br>bebras |                        |  |
|                      |                                                      |                        |  |
| Alur kejadian        | Aktor                                                | <b>Sistem</b>          |  |
| normal               | 1. Memilih pilihan                                   |                        |  |
|                      | "Tentang Bebras"                                     |                        |  |
|                      |                                                      | 2. Menampilkan halaman |  |
|                      |                                                      | yang berisi informasi  |  |
|                      |                                                      | tentang bebras         |  |
| Alur kejadian        | Aktor                                                | <b>Sistem</b>          |  |

**Tabel 3.4 Spesifikasi Kasus Penggunaan UC-0001**

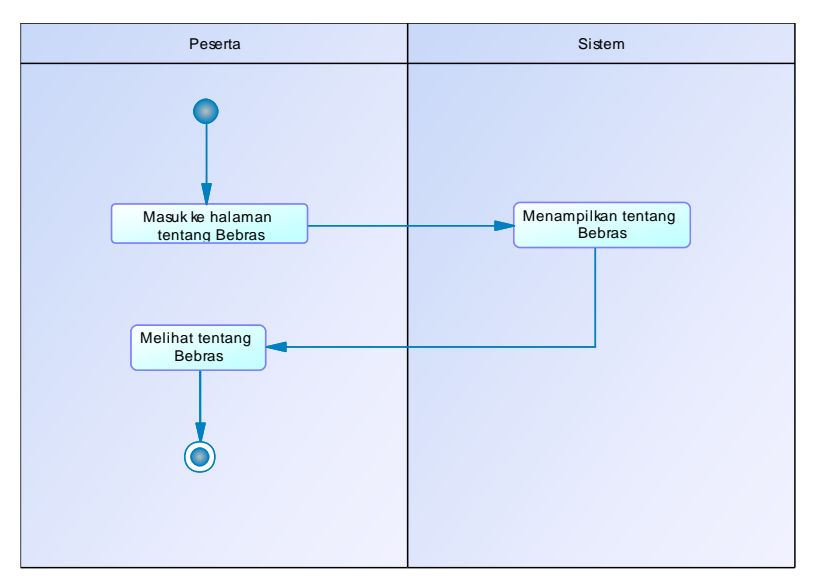

**Gambar 3.5 Diagram Aktifitas Melihat Tentang Bebras**

# **3.1.3.6.2 Melihat Detail Peserta (UC-0002)**

Kasus penggunaan nomor UC-0002 ini diakses ketika peserta hendak melihat detail peserta pada sistem. Spesifikasi,diagram aktivitas, dan sekuens kasus penggunaan ini dapat dilihat pada [Tabel 3.5.](#page-47-0)

<span id="page-47-0"></span>

| <b>Kode Use Case</b> | <b>UC-0002</b>                               |                |  |
|----------------------|----------------------------------------------|----------------|--|
| <b>Nama Use Case</b> | Melihat detail peserta                       |                |  |
| <b>Aktor</b>         | Peserta                                      |                |  |
| <b>Deskripsi</b>     | Peserta dapat melihat detail peserta         |                |  |
| <b>Relasi</b>        |                                              |                |  |
| Kondisi Awal         | Sistem belum menampilkan data detail peserta |                |  |
| Kondisi Akhir        | Sistem sudah menampilkan data detail peserta |                |  |
| Alur kejadian        | <b>Sistem</b><br>Aktor                       |                |  |
| normal               | 1. Memilih pilihan                           |                |  |
|                      | "Detail Peserta"                             |                |  |
|                      |                                              | 2. Menampilkan |  |
|                      | halaman yang berisi                          |                |  |
|                      | data detail peserta                          |                |  |
| Alur kejadian        | <b>Sistem</b><br>Aktor                       |                |  |
| alternative          |                                              |                |  |

**Tabel 3.5 Spesifikasi Kasus Penggunaan UC-0002**

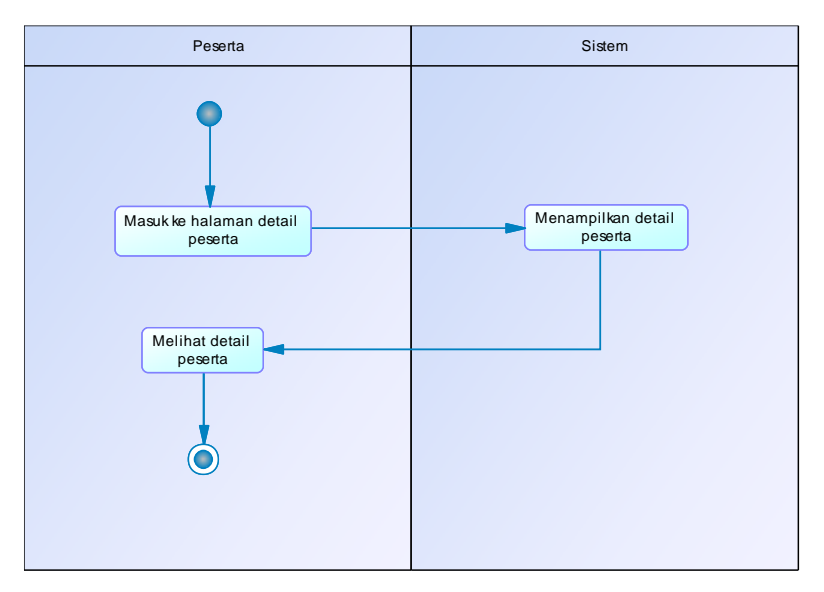

**Gambar 3.6 Diagram Aktifitas Melihat Detail Peserta**

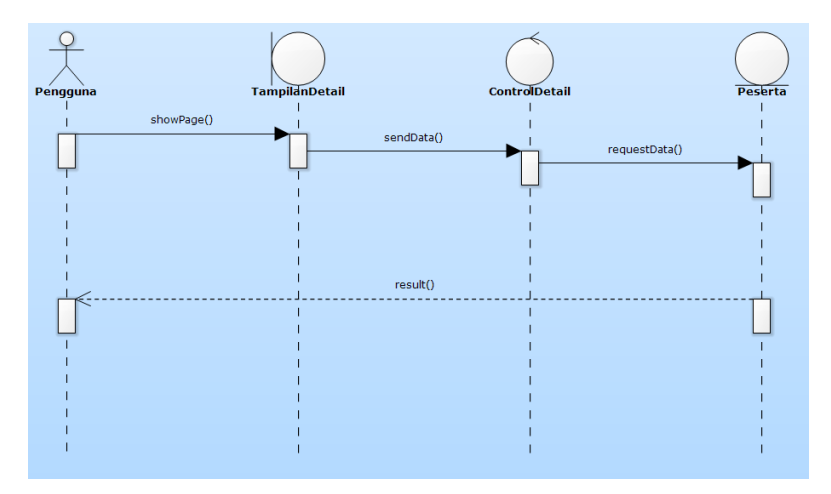

**Gambar 3.7 Diagram Sekuens Melihat Detail Peserta**

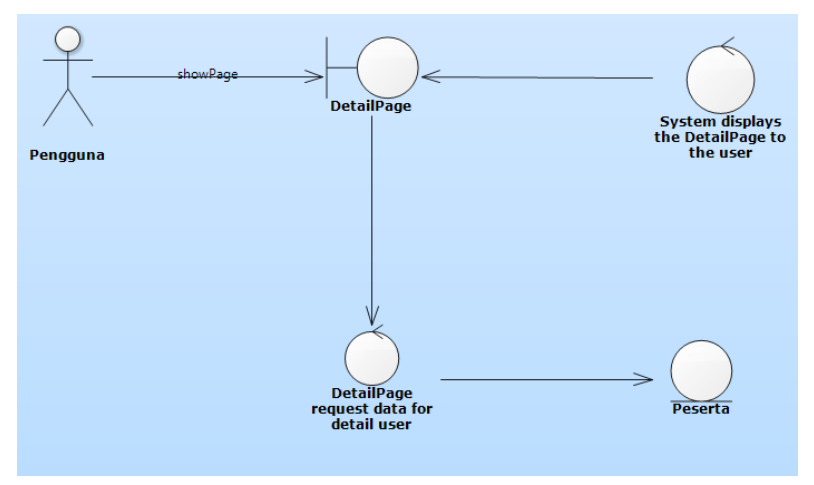

**Gambar 3.8** *Robustness* **Diagram Melihat Detail Peserta**

# **3.1.3.6.3 Mengerjakan Soal (UC-0003)**

Kasus penggunaan nomor UC-0003 ini diakses ketika peserta hendak mengerjakan soal yang terdapat pada sistem.

Spesifikasi, diagram aktivitas, dan sekuens kasus penggunaan ini dapat dilihat pada [Tabel 3.6.](#page-49-0)

<span id="page-49-0"></span>

| <b>Kode Use Case</b> | <b>UC-0003</b>                               |                         |  |
|----------------------|----------------------------------------------|-------------------------|--|
| <b>Nama Use Case</b> | Mengerjakan Soal                             |                         |  |
| <b>Aktor</b>         | Peserta                                      |                         |  |
| <b>Deskripsi</b>     | Peserta dapat mengerjakan soal yang terdapat |                         |  |
|                      | di sistem                                    |                         |  |
| <b>Relasi</b>        |                                              |                         |  |
| <b>Kondisi Awal</b>  | Peserta belum dapat mengerjakan soal         |                         |  |
| <b>Kondisi Akhir</b> | Peserta sudah dapat mengerjakan soal         |                         |  |
| Alur kejadian        | <b>Aktor</b>                                 | <b>Sistem</b>           |  |
| normal               | 1. Memilih pilihan                           |                         |  |
|                      | "Kompetisi"                                  |                         |  |
|                      |                                              | 2. Menampilkan          |  |
|                      |                                              | halaman yang berisi     |  |
|                      |                                              | tombol "Login"          |  |
|                      | 3. Menekan tombol                            |                         |  |
|                      | "Login"                                      |                         |  |
|                      |                                              | 4. Menampilkan form     |  |
|                      |                                              | Login yang berisi input |  |
|                      |                                              | "Username" dan          |  |
|                      |                                              | "Password"              |  |
|                      | 5.a.Memilih "Login"                          |                         |  |
|                      | 6.Menampilkan                                |                         |  |
|                      |                                              | halaman yang berisi     |  |
|                      |                                              | penjelasan tentang soal |  |
|                      | dan tombol "Mulai"                           |                         |  |
|                      | 7. Menekan "Mulai"                           |                         |  |
|                      |                                              | 8. Menampilkan          |  |
|                      |                                              | halaman yang berisi     |  |
|                      |                                              | soal serta pilihan      |  |
|                      |                                              | jawaban dan tombol      |  |
|                      |                                              | "selanjutnya",          |  |
|                      |                                              | "bahasa", "Inggris"     |  |

**Tabel 3.6 Spesifikasi Kasus Penggunaan UC-0003**

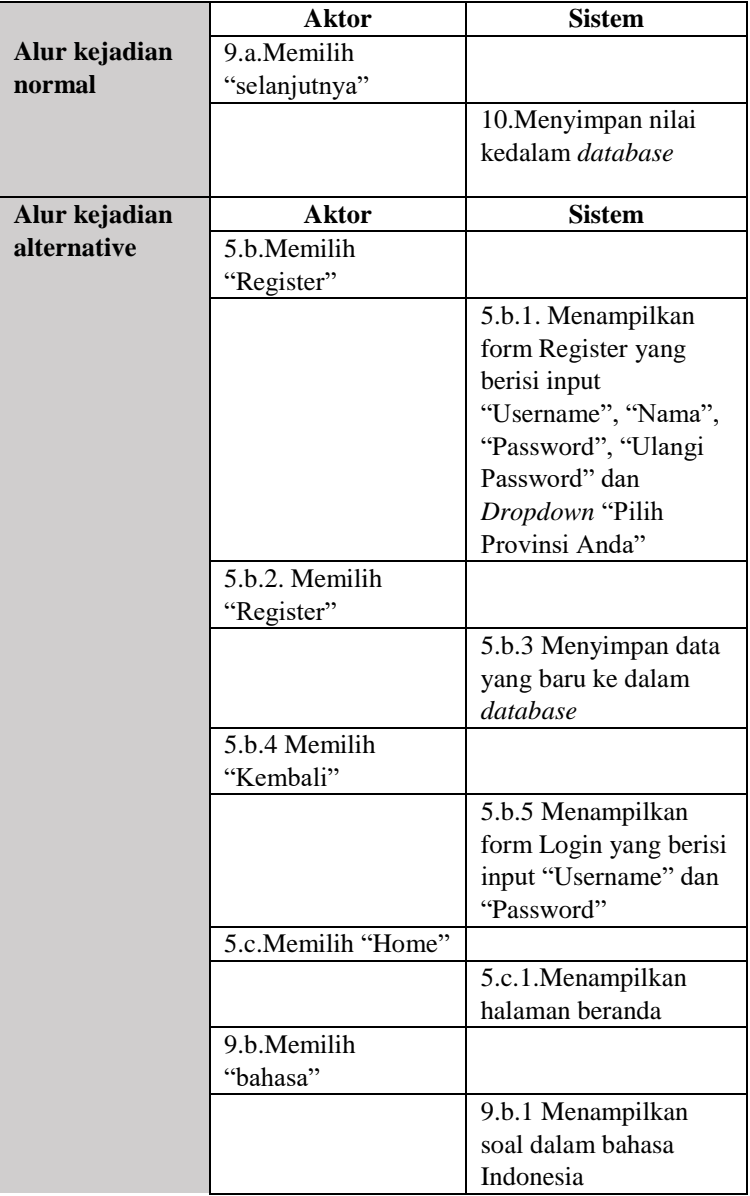

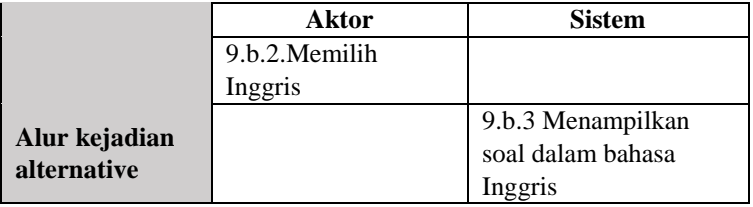

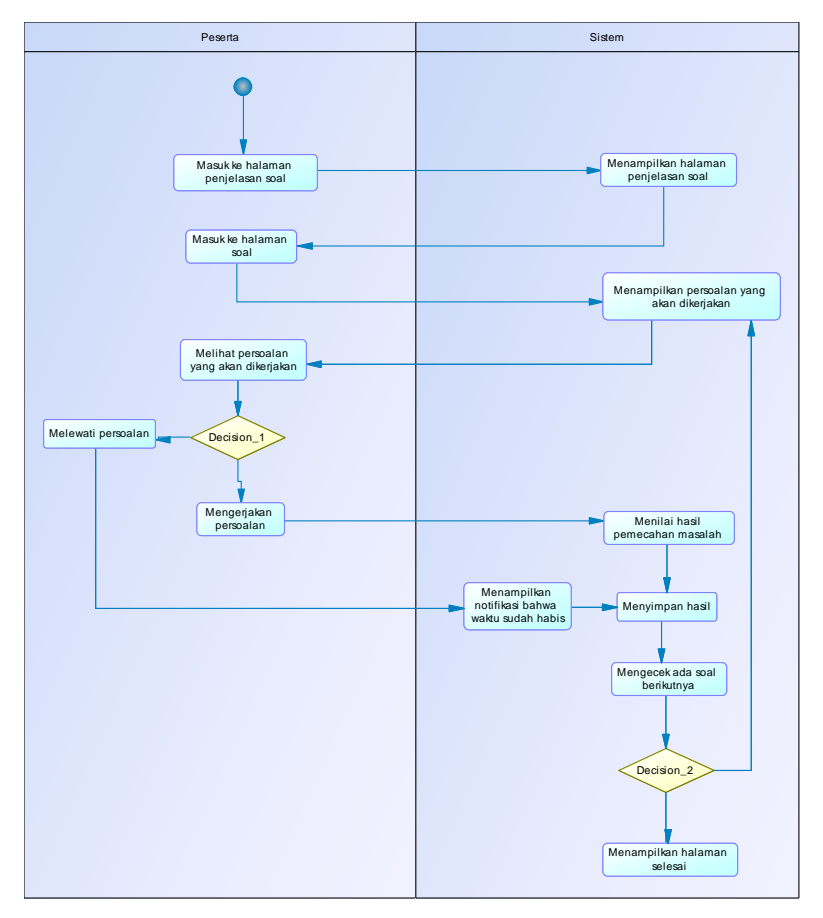

**Gambar 3.9 Diagram Aktifitas Mengerjakan Soal**

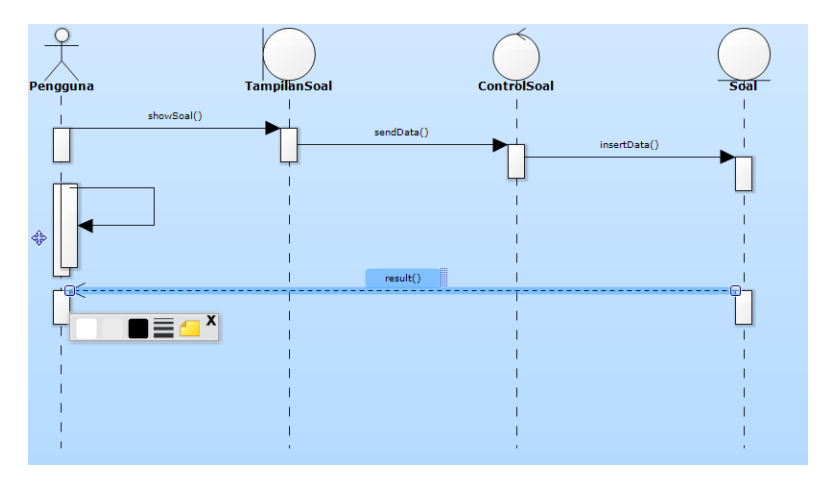

**Gambar 3.10 Diagram Sekuens Mengerjakan Soal**

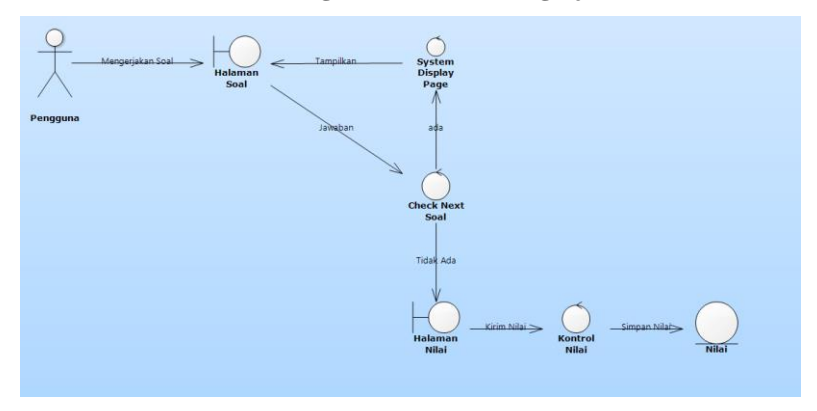

**Gambar 3.11** *Robustness* **Diagram Mengerjakan Soal**

## **3.1.3.6.4 Melihat Nilai (UC-0004)**

Kasus penggunaan nomor UC-0004 ini diakses ketika peserta ingin melihat nilai pada sistem. Spesifikasi, diagram aktivitas, dan sekuens kasus penggunaanini dapat dilihat pad[aTabel 3.7.](#page-53-0)

<span id="page-53-0"></span>

| <b>Kode Use Case</b> | <b>UC-0004</b>                            |                        |  |
|----------------------|-------------------------------------------|------------------------|--|
| <b>Nama Use Case</b> | Melihat nilai                             |                        |  |
| <b>Aktor</b>         | Peserta                                   |                        |  |
| <b>Deskripsi</b>     | Peserta dapat melihat nilai               |                        |  |
| <b>Relasi</b>        |                                           |                        |  |
| Kondisi Awal         | Sistem belum dapat menampilkan data nilai |                        |  |
| Kondisi Akhir        | Sistem sudah dapat menampilkan data nilai |                        |  |
| Alur kejadian        | <b>Sistem</b><br>Aktor                    |                        |  |
| normal               | 1. Memilih                                |                        |  |
|                      | pilihan                                   |                        |  |
|                      | "Selanjutnya"                             |                        |  |
|                      |                                           | 2. Menampilkan halaman |  |
|                      | yang berisi nilai                         |                        |  |
| Alur kejadian        | <b>Sistem</b><br>Aktor                    |                        |  |
| alternative          |                                           |                        |  |

**Tabel 3.7 Spesifikasi Kasus Penggunaan UC-0004**

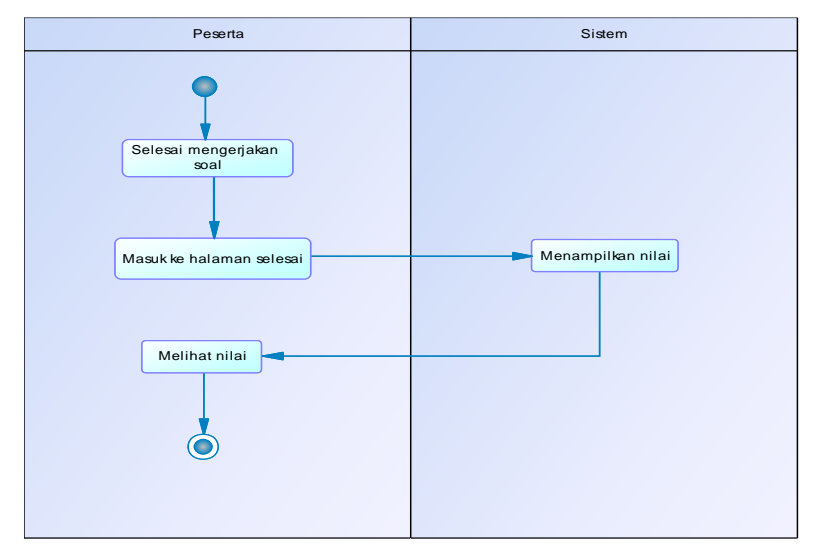

**Gambar 3.12 Diagram Aktifitas Melihat Nilai**

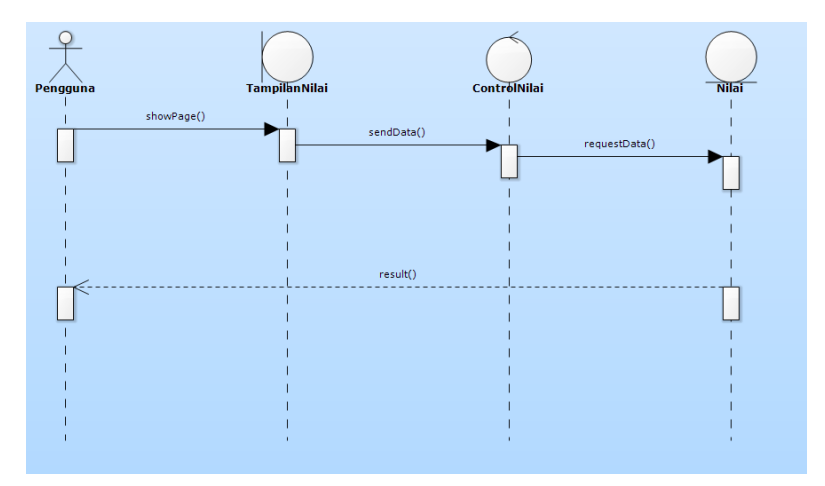

**Gambar 3.13 Diagram Sekuens Melihat Nilai**

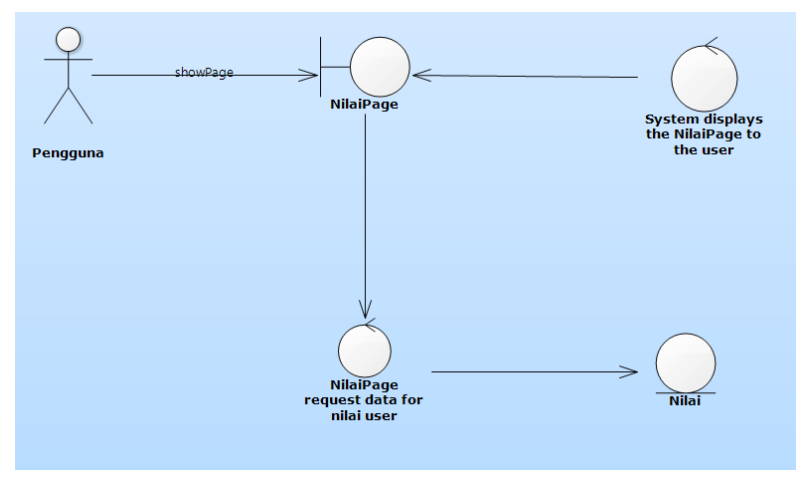

**Gambar 3.14** *Robustness* **Diagram Melihat Nilai**

# **3.1.3.6.5 Melihat Ranking (UC-0005)**

Kasus penggunaan nomor UC-0005 ini diakses ketika peserta hendak melihat ranking pada sistem. Spesifikasi, diagram aktivitas, dan sekuens kasus penggunaan ini dapat dilihat pada [Tabel 3.8.](#page-55-0)

<span id="page-55-0"></span>

|                      | 1 U.V.L. VIV DI<br>$\alpha$           |                     |  |  |
|----------------------|---------------------------------------|---------------------|--|--|
| <b>Kode Use Case</b> | UC-0005                               |                     |  |  |
| <b>Nama Use Case</b> | Melihat ranking                       |                     |  |  |
| Aktor                | Peserta                               |                     |  |  |
| <b>Deskripsi</b>     | Peserta dapat melihat ranking         |                     |  |  |
| <b>Relasi</b>        |                                       |                     |  |  |
| Kondisi Awal         | Sistem belum menampilkan data ranking |                     |  |  |
| Kondisi Akhir        | Sistem sudah menampilkan data ranking |                     |  |  |
| Alur kejadian        | <b>Sistem</b><br>Aktor                |                     |  |  |
| normal               | 1.a. Memilih                          |                     |  |  |
|                      | pilihan "Ranking"                     |                     |  |  |
|                      |                                       | 2. Menampilkan      |  |  |
|                      |                                       | halaman yang berisi |  |  |
|                      |                                       | data peringkat      |  |  |
| Alur kejadian        | <b>Sistem</b><br>Aktor                |                     |  |  |
| alternative          | 1.b. Memilih                          |                     |  |  |
|                      | pilihan "Log Out"                     |                     |  |  |
|                      |                                       | 1.c. Menampilkan    |  |  |
|                      |                                       | halaman beranda     |  |  |
|                      |                                       |                     |  |  |

**Tabel 3.8 Spesifikasi Kasus Penggunaan UC-0005**

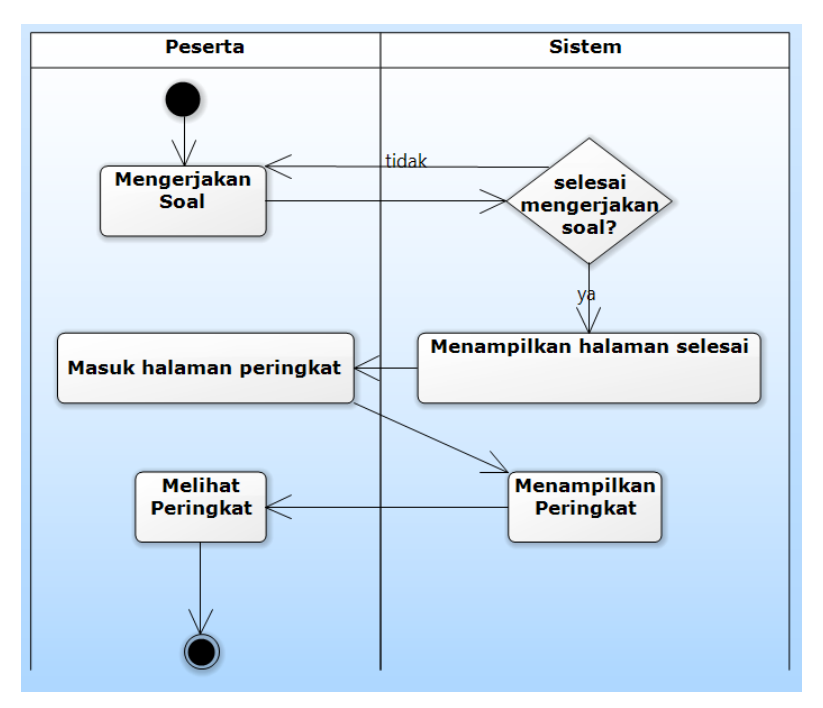

**Gambar 3.15 Diagram Aktifitas Melihat** *Ranking*

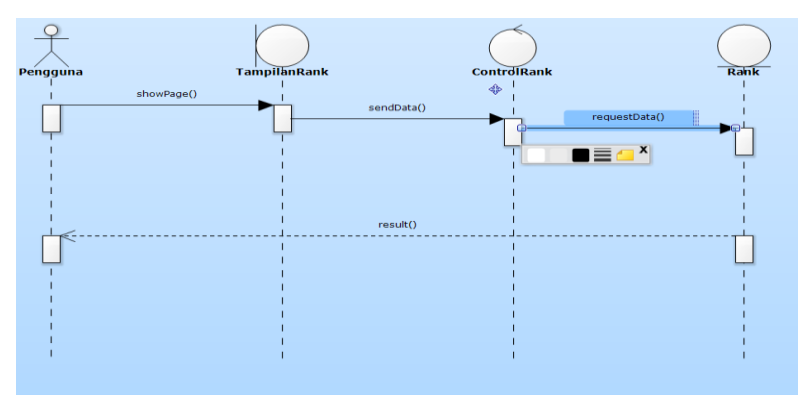

**Gambar 3.16 Diagram Sekuens Melihat** *Ranking*

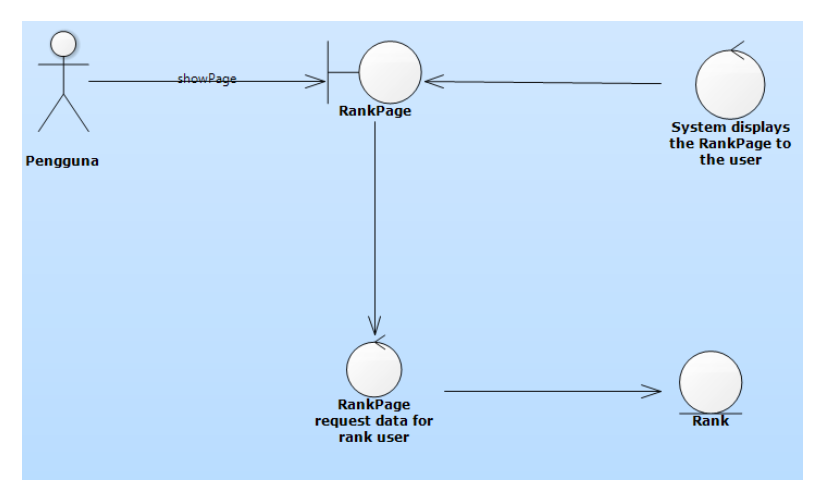

**Gambar 3.17** *Robustness* **Diagram Melihat** *Ranking*

## **3.2 Perancangan**

Perancangan dalam subbab ini membahas perancangan dari aplikasi tugas akhir. Subbab ini terdiri dari lingkungan perancangan perangkat lunak, perancangan arsitektur sistem, perancangan diagram kelas, perancangan basis data, dan perancangan antarmuka pengguna.

# **3.2.1 Lingkungan Perancangan Perangkat Lunak**

Spesifikasi perangkat keras serta perangkat lunak yang digunakan dalam tahap perancangan perangkat lunak tugas akhir ini seperti dijelaskan pad[aTabel 3.9.](#page-58-0)

<span id="page-58-0"></span>

| Perangkat Keras | -<br>Komputer   | HP Pavilion Sleekbook<br>15                                                                |
|-----------------|-----------------|--------------------------------------------------------------------------------------------|
|                 | Prosesor        | Intel $\mathbb R$<br>$Core^{TM}$<br>$i5-$<br>3230M<br><b>CPU</b><br>@<br>2.60GHz (2.60GHz) |
|                 | Memori Primer   | 12GB                                                                                       |
|                 | Memori Sekunder | 1TB                                                                                        |
| Perangkat Lunak | Sistem Operasi  | Windows 10 Home 64-<br>bit                                                                 |
|                 | Perangkat Lunak | Unity 5.5.2, Paint,<br>Sybase PowerDesigner<br>16.5, Microsoft Word<br>2013                |

**Tabel 3.9 Lingkungan Perancangan Perangkat Lunak**

# **3.2.2 Perancangan Arsitektur Sistem**

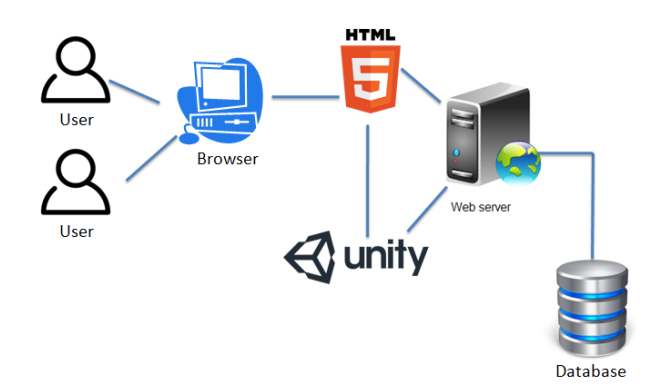

**Gambar 3.18 Arsitektur Sistem**

Pada arsitektur sistem ini, untuk mengakses aplikasi ini membutuhkan *browser* seperti mozilla dan chrome dan terhubung ke internet.

Soal yang dibuat menggunakan *game engine* unity kemudian di *build* ke dalam HTML5 agar bisa dibuka dalam bentuk web. Kemudian melalui web service berupa PHP dilakukan penyimpanan ke dalam database. Dalam proses aktivitas aplikasi, aplikasi dapat dibuka dalam bentuk web, kemudian data akan disimpan melalui web service berupa PHP ke dalam database. Perancangan arsitektur sistem pada aplikasi ini dapat dilihat pada Gambar 3.7.

### **3.2.3 Perancangan Struktur Data**

Dalam membuat suatu aplikasi perangkat bergerak, diperlukan analisis kebutuhan berupa perancangan basis data. Basis data yang digunakan adalah MySQL. Rancangan basis data ditampilkan dalam bentuk *Conceptual Data Model* (CDM) dan *Physical Data Model* (PDM). Penjelasan lebih lengkap berupa CDM dan PDM terdapat pada [Gambar](#page-60-0) 3.19 dan [Gambar](#page-60-1) 3.20.

### **3.2.3.1 Tabel Peserta**

Tabel Peserta adalah tabel yang digunakan untuk menyimpan data-data para. Tabel ini mempunyai atribut-atribut, yaitu id, *username*, nama, *password*, nilai, dan provinsi.

### **3.2.3.2 Tabel Nilai**

Tabel Nilai adalah tabel yang digunakan untuk menyimpan data-data nilai. Tabel ini merupakan yang mempunyai atribut-atribut, yaitu id, soal0, soal1, soal2.

### **3.2.3.3** *Conceptual Data Modelling* **(CDM)**

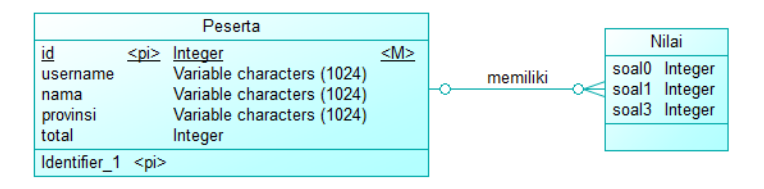

**Gambar 3.19** *Conceptual Data Modelling*

### <span id="page-60-0"></span>**3.2.3.4** *Physical Data Modelling* **(PDM)**

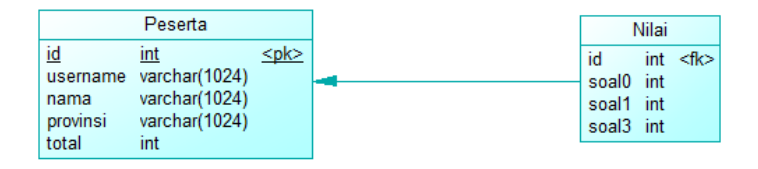

**Gambar 3.20** *Physical Data Modeling*

### <span id="page-60-1"></span>**3.2.4 Perancangan Kelas Diagram**

Perancangan diagram kelas berisi rancangan dari kelaskelas yang digunakan untuk membangun sistem. Pada subbab ini, hubungan dan perilaku antar kelas digambarkan dengan lebih jelas. Terdapat entitas peserta, soal dan nilai yang berhubungan dengan masing-masing kontrol yaitu detail, soal, nilai dan *rank*. Selengkapnya dapat dilihat pada Gambar 3.21.

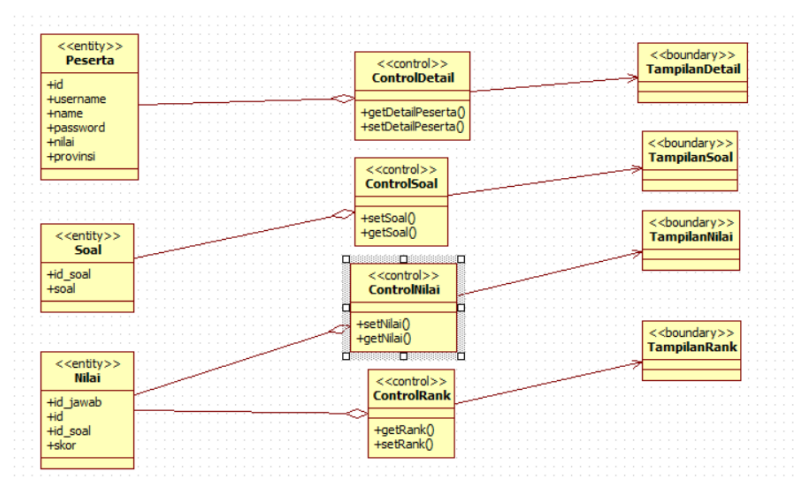

**Gambar 3.21 Diagram Kelas Aplikasi**

## **3.2.5 Perancangan Antarmuka Pengguna**

Perancangan antarmuka pengguna merupakan hal yang penting dalam melakukan perancangan perangkat lunak. Antarmuka pengguna yang berhubungan langsung dengan aktor harus memiliki kemudahan-kemudahan dan tampilan yang menarik bagi penggunanya. Berdasarkan pengguna yang menggunakan aplikasi, maka terdapat antarmuka untuk peserta.

## **3.2.5.1 Rancangan Halaman Antarmuka** *Register* **Pengguna**

Halaman ini digunakan oleh pengguna pengguna untuk bisa melakukan pengerjaan soal. Pengguna harus mengisi isian *username,* nama, *password,* ulangi *password,* dan memilih *dropdown* provinsi untuk dapat masuk ke dalam sistem. Atribut antarmuka register dapat dilihat pada Gambar 3.17 dan dijelaskan pada Tabel 3.10

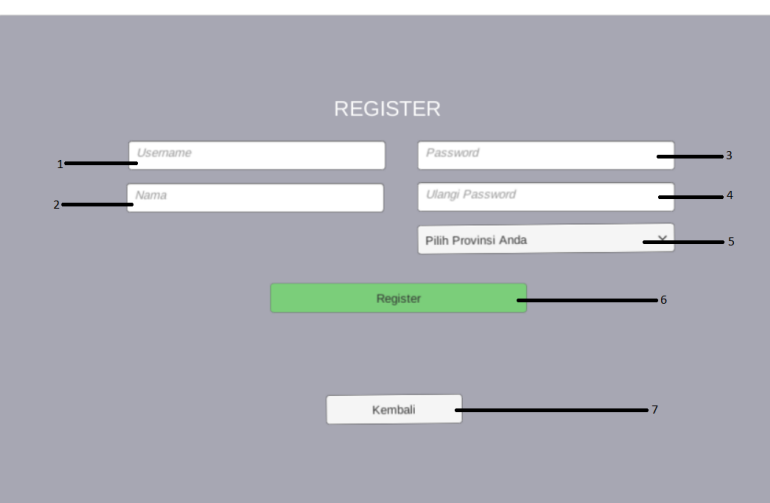

**Gambar 3.22 Rancangan Antarmuka** *Register*

| No.          | Nama Atribut<br>Antarmuka | <b>Jenis</b><br><b>Atribut</b> | Kegunaan                                              |
|--------------|---------------------------|--------------------------------|-------------------------------------------------------|
| 1            | <i><b>Username</b></i>    | <b>InputField</b>              | Input untuk<br>memasukkan<br><i>username</i> pengguna |
| $\mathbf{2}$ | <b>Nama</b>               | <b>InputField</b>              | untuk memasukkan<br>Input<br>nama pengguna            |
| 3            | <b>Password</b>           | <b>InputField</b>              | Input untuk memasukkan<br>password                    |
| 4            | <b>RePassword</b>         | <b>InputField</b>              | Input untuk memasukkan<br>ulangi <i>password</i>      |
| 5            | <b>Provinsi</b>           | <b>Dropdown</b>                | Input untuk memilih provinsi                          |
| 6            | <i>btnRegister</i>        | <b>Button</b>                  | aksi<br>untuk<br>Tombol<br>menyimpan data ke database |
| 7            | <b>btnKembali</b>         | <b>Rutton</b>                  | Tombol aksi untuk menuju<br>halaman login             |

**Tabel 3.10 Atribut Antarmuka** *Register* **Pengguna**

## **3.2.5.2 Rancangan Halaman Antarmuka** *Login* **Pengguna**

Halaman ini digunakan oleh pengguna untuk bisa melakukan pengerjaan soal. Pengguna harus mengisi isian *username* dan *password* untuk dapat masuk ke dalam sistem. Atribut antarmuka login dapat dilihat pada Tabel 3.11.

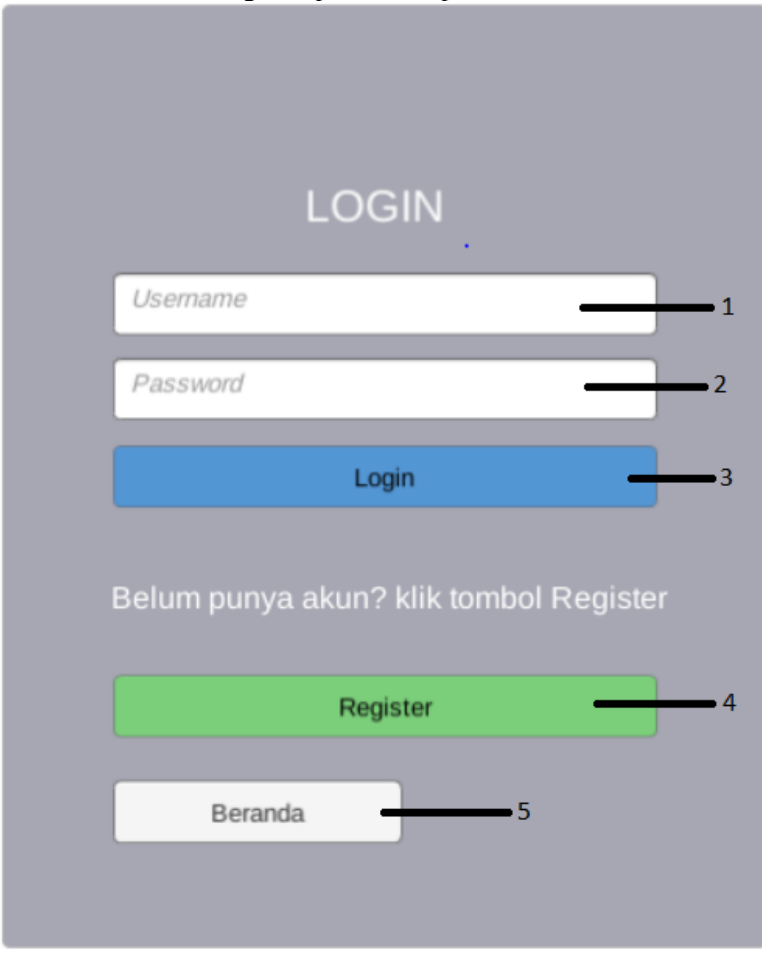

**Gambar 3.23 Rancangan Antarmuka** *Login*

| No. | Nama Atribut<br>Antarmuka | <b>Jenis</b><br><b>Atribut</b> | 88–<br>Kegunaan                                          |
|-----|---------------------------|--------------------------------|----------------------------------------------------------|
| 1   | <i><b>Username</b></i>    | <b>InputField</b>              | untuk<br>memasukkan<br>Input<br><i>username</i> pengguna |
| 2   | <b>Password</b>           | <b>InputField</b>              | Input untuk memasukkan<br><i>password</i> pengguna       |
| 3   | btnLogin                  | <b>Button</b>                  | Tombol aksi untuk menuju ke<br>halaman Penjelasan soal   |
| 4   | <i>btnRegis</i>           | <b>Button</b>                  | Tombol aksi untuk menuju ke<br>halaman Register          |
| 5   | <b>btnKembaliHo</b><br>me | <b>Rutton</b>                  | Tombol aksi untuk menuju ke<br>halaman Beranda           |

**Tabel 3.11 Atribut Antarmuka Login Pengguna**

## **3.2.5.3 Rancangan Halaman Antarmuka Beranda**

Halaman ini akan ditampilkan pada sistem saat pengguna pertama kali membuka web. Atribut antarmuka beranda dapat dilihat pada Tabel 3.12

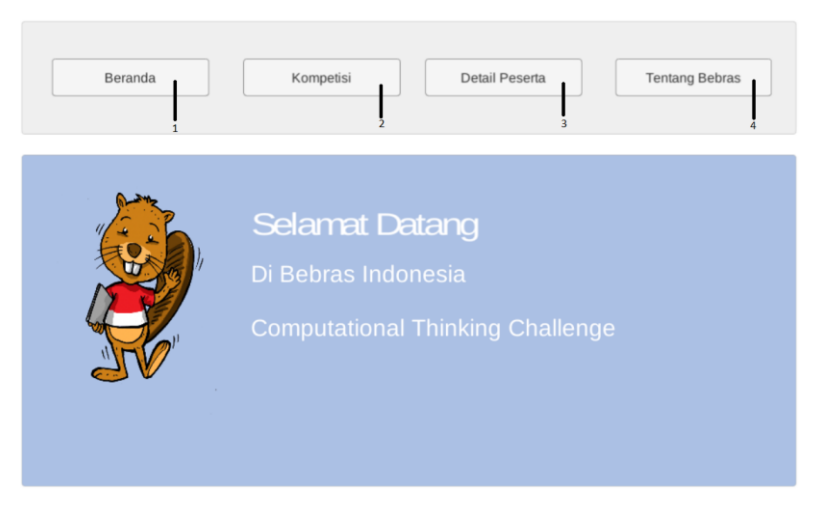

**Gambar 3.24 Rancangan Antarmuka Beranda**

| No. | Nama Atribut<br>Antarmuka   | <b>Jenis</b><br><b>Atribut</b> | Kegunaan                                              |  |
|-----|-----------------------------|--------------------------------|-------------------------------------------------------|--|
|     | <b>htnHome</b>              | <b>Button</b>                  | Tombol aksi untuk menuju ke<br>halaman beranda        |  |
| 2   | <i>btnKompetisi</i>         | <b>Button</b>                  | Tombol aksi untuk menuju ke<br>halaman kompetisi      |  |
| 3   | <i>btnInfo</i>              | <b>Button</b>                  | Tombol aksi untuk menuju ke<br>halaman tentang bebras |  |
| 4   | <b>btnDetailPeser</b><br>tа | <b>Button</b>                  | Tombol aksi untuk menuju ke<br>halaman detail peserta |  |

**Tabel 3.12 Atribut Antarmuka Beranda**

## **3.2.5.4 Rancangan Halaman Antarmuka Kompetisi**

Halaman ini akan ditampilkan untuk masuk kompetisi melalui *login* terlebih dahulu. Atribut antarmuka kompetisi dapat dilihat pada Tabel 3.13.

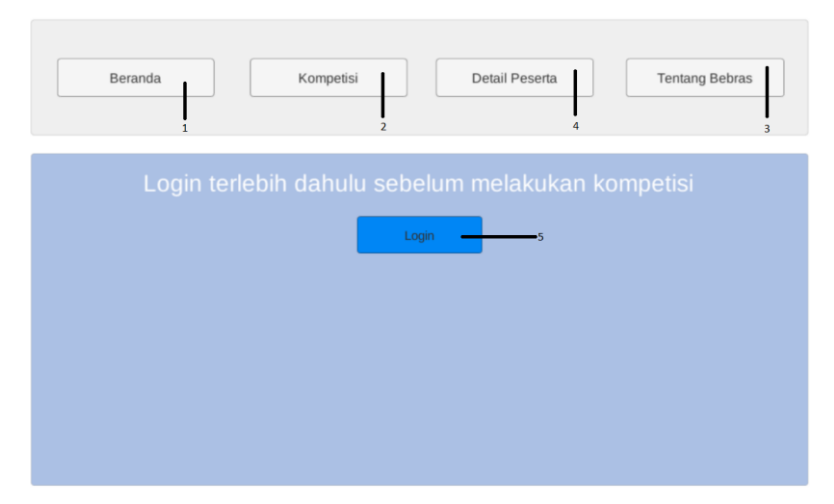

**Gambar 3.25 Rancangan Antarmuka Kompetisi**

| No.          | Nama Atribut<br>Antarmuka   | <b>Jenis</b><br><b>Atribut</b> | Kegunaan                                              |
|--------------|-----------------------------|--------------------------------|-------------------------------------------------------|
| 1            | <b>btnHome</b>              | <b>Button</b>                  | Tombol aksi untuk menuju ke<br>halaman beranda        |
| $\mathbf{2}$ | <i>btnKompetisi</i>         | <b>Button</b>                  | Tombol aksi untuk menuju ke<br>halaman kompetisi      |
| 3            | <i>btnInfo</i>              | <b>Button</b>                  | Tombol aksi untuk menuju ke<br>halaman tentang bebras |
| 4            | <b>btnDetailPeser</b><br>tа | <b>Rutton</b>                  | Tombol aksi untuk menuju ke<br>halaman detail peserta |
| 5            | btnMauLogin                 | <b>Button</b>                  | Tombol aksi untuk menuju ke<br>halaman Login          |

**Tabel 3.13 Atribut Antarmuka Kompetisi**

## **3.2.5.5 Rancangan Halaman Detail Peserta**

Pada halaman ini akan ditampilkan data peserta, jumlah peserta dan jumlah per provinsi. Atribut antarmuka detail peserta dapat dilihat pada Tabel 3.14.

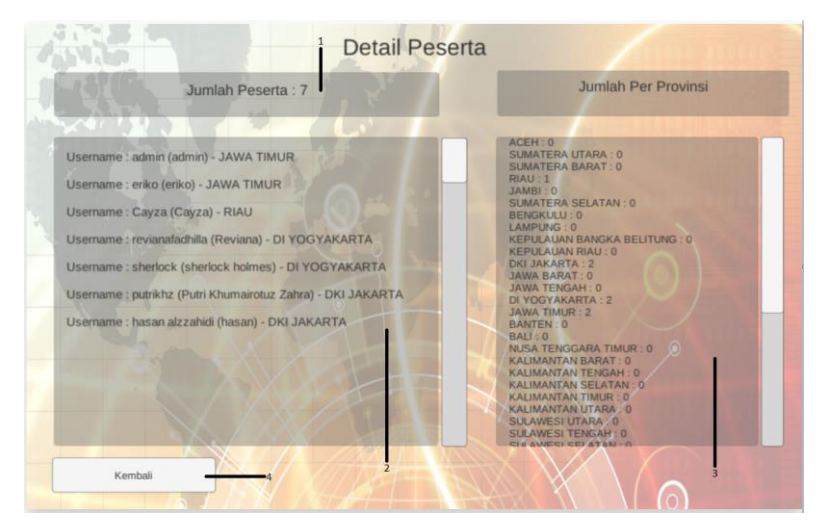

**Gambar 3.26 Rancangan Antarmuka Detail Peserta**

| No.          | Nama Atribut<br>Antarmuka  | <b>Jenis</b><br><b>Atribut</b> | Kegunaan                                                   |  |
|--------------|----------------------------|--------------------------------|------------------------------------------------------------|--|
|              | <i>jmlpeserta</i>          | <b>Text</b>                    | Informasi jumlah peserta                                   |  |
| $\mathbf{2}$ | <b>Usernamepese</b><br>rta | <b>Text</b>                    | Informasi <i>username</i> , nama,<br>provinsi dari peserta |  |
| 3            | prov                       | <b>Text</b>                    | Informasi jumlah per provinsi                              |  |
| 4            | <b>btnKembali</b>          | <b>Button</b>                  | Tombol aksi untuk menuju ke<br>halaman Beranda             |  |

**Tabel 3.14 Atribut Antarmuka Detail Peserta**

## **3.2.5.6 Rancangan Halaman Antarmuka Tentang Bebras**

Pada halaman ini akan ditampilkan informasi tentang bebras. Atribut antarmuka tentang bebras dapat dilihat pada Tabel 3.15.

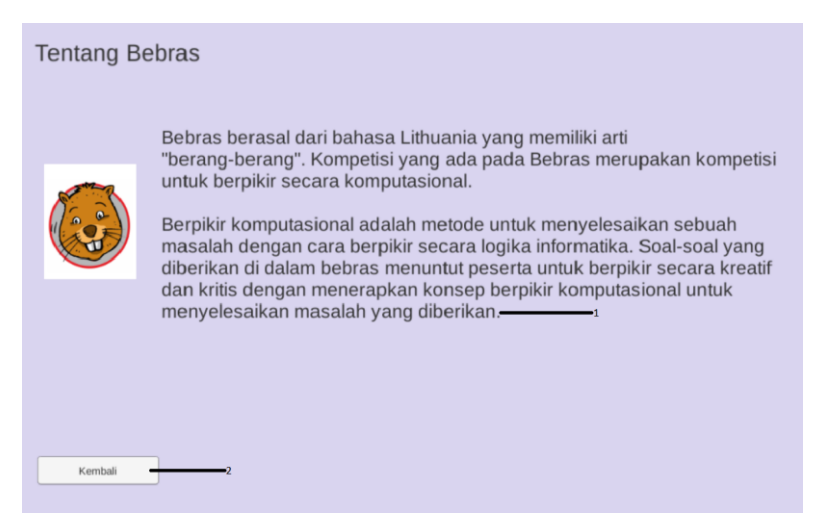

**Gambar 3.27 Rancangan Antarmuka Tentang Bebras**

| Tabel 3.15 Atribut Antarmuka Tentang Bebras |                           |                                |                           |  |  |
|---------------------------------------------|---------------------------|--------------------------------|---------------------------|--|--|
| No.                                         | Nama Atribut<br>Antarmuka | <b>Jenis</b><br><b>Atribut</b> | Kegunaan                  |  |  |
|                                             | <b>Text</b>               | <b>Text</b>                    | Informasi mengenai bebras |  |  |
| 2                                           | <b>btnKembali</b>         | <b>Button</b>                  | Tombol aksi untuk menuju  |  |  |
|                                             |                           |                                | halaman Beranda           |  |  |

**Tabel 3.15 Atribut Antarmuka Tentang Bebras**

## **3.2.5.7 Rancangan Halaman Antarmuka Penjelasan Soal**

Pada halaman ini akan ditampilkan informasi tentang penjelasan soal. Atribut antarmuka dapat dilihat pada Tabel 3.16.

Pada kompetisi Bebras Indonesia iniTerdapat 4 soal. Pada setiap soal memiliki waktu yang berbeda-beda.

Waktu akan dihitung secara mundur sesuai dengan batasan waktu yang telah ditentukan. Jika waktu habis, maka soal tersebut dianggap salah.

Jika sudah mengerti klik tombol MULAI di bawah ini-

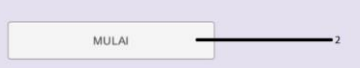

### **Gambar 3.28 Rancangan Antarmuka Penjelasan Soal**

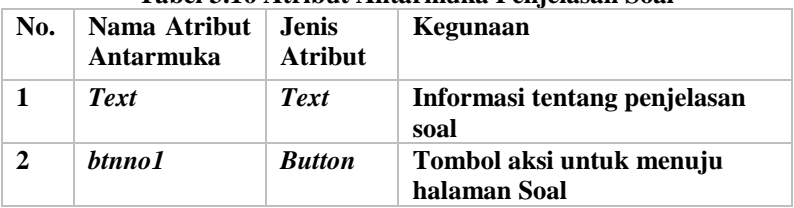

### **Tabel 3.16 Atribut Antarmuka Penjelasan Soal**

## **3.2.5.8 Rancangan Halaman Antarmuka Soal Pertama**

Pada halaman ini akan ditampilkan uraian soal. Atribut antarmuka dapat dilihat pada Tabel 3.17.

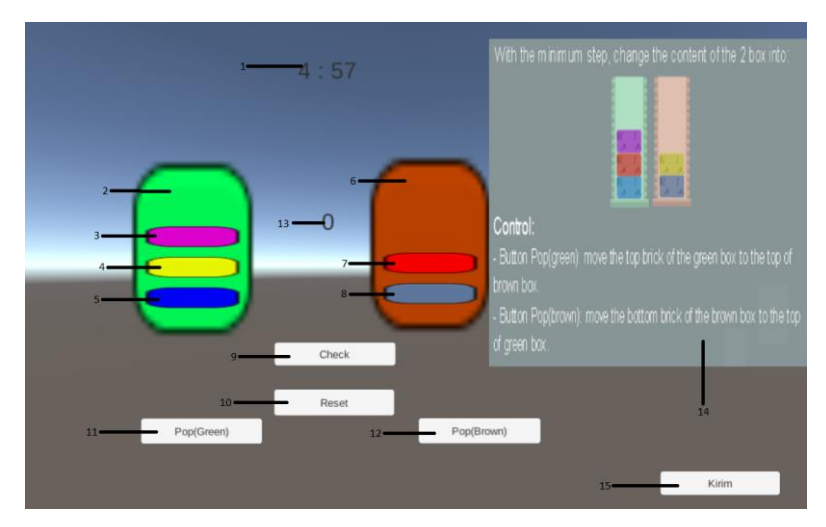

**Gambar 3.29 Rancangan Antarmuka Soal Pertama**

| No.          | Nama Atribut<br>Antarmuka | <b>Jenis</b><br><b>Atribut</b>      | <b>Kegunaan</b>                                           |
|--------------|---------------------------|-------------------------------------|-----------------------------------------------------------|
| 1            | <i>txtTimer</i>           | <b>Text</b>                         | <b>Teks untuk Hitung Mundur</b><br>Waktu Soal             |
| $\mathbf{2}$ | <b>GameObject</b>         | <b>Game</b><br><i><b>Object</b></i> | Wadah untuk menyimpan<br>piringan-piringan operasi stack. |
| 3            | <b>Violet</b>             | <b>Game</b><br><i><b>Object</b></i> | Piringan berwarna ungu.                                   |
| 4            | Yellow                    | <b>Game</b><br><i><b>Object</b></i> | Piringan berwarna kuning.                                 |
| 5            | <b>Blue</b>               | <b>Game</b><br><i><b>Object</b></i> | Piringan berwarna biru.                                   |

**Tabel 3.17 Atribut Antarmuka Soal Pertama**

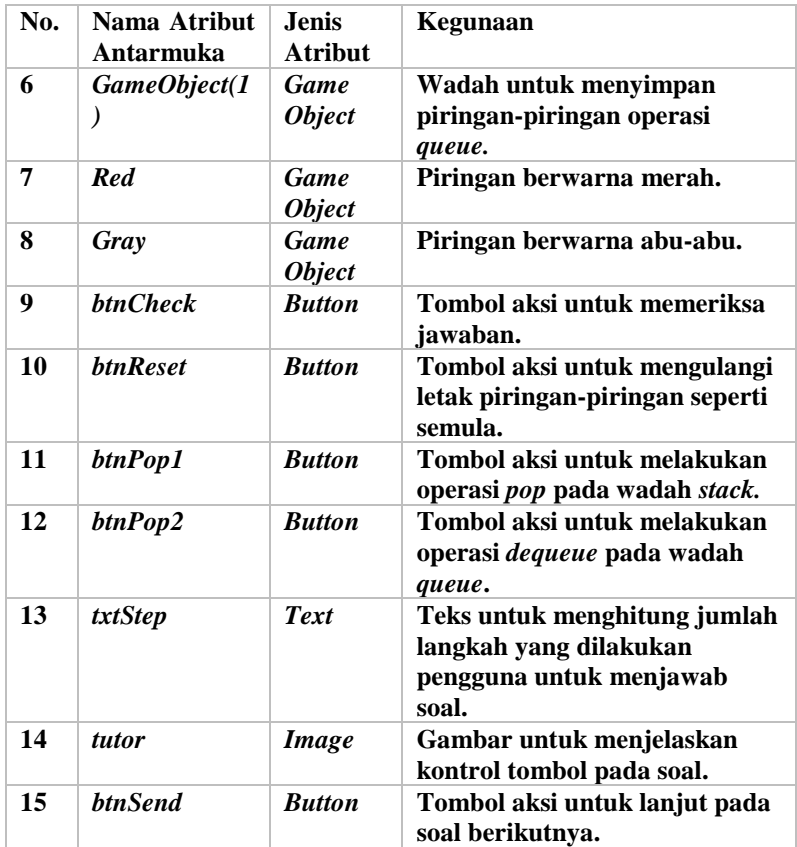

# **3.2.5.9 Rancangan Halaman Antarmuka Soal Kedua**

Pada Halaman ini akan ditampilkan uraian soal kedua. Atribut antarmuka dapat dilihat pada Tabel 3.18.

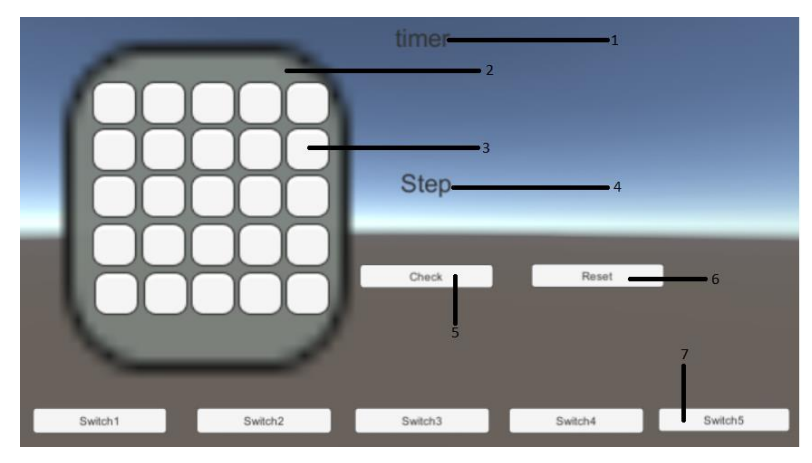

**Gambar 3.30 Rancangan Antarmuka Soal Kedua**

| No. | Nama Atribut<br>Antarmuka | <b>Jenis</b><br><b>Atribut</b>      | Kegunaan                                                     |
|-----|---------------------------|-------------------------------------|--------------------------------------------------------------|
| 1   | <i>txtTimer</i>           | <b>Text</b>                         | <b>Teks untuk Hitung Mundur</b><br>Waktu Soal                |
| 2   | <b>GameObject</b>         | <b>Game</b><br><i><b>Object</b></i> | Wadah untuk menyimpan<br>piringan-piringan operasi stack.    |
| 3   | Violet                    | <b>Game</b><br><b>Object</b>        | Piringan berwarna ungu.                                      |
| 4   | Yellow                    | <b>Game</b><br><i><b>Object</b></i> | Piringan berwarna kuning.                                    |
| 5   | <b>Blue</b>               | <b>Game</b><br><b>Object</b>        | Piringan berwarna biru.                                      |
| 6   | GameObject(1              | <b>Game</b><br><b>Object</b>        | Wadah untuk menyimpan<br>piringan-piringan operasi<br>queue. |
| 7   | Red                       | <b>Game</b><br><i><b>Object</b></i> | Piringan berwarna merah.                                     |
| 8   | Gray                      | <b>Game</b><br><i><b>Object</b></i> | Piringan berwarna abu-abu.                                   |
| 9   | <b>btnCheck</b>           | <b>Button</b>                       | Tombol aksi untuk memeriksa<br>jawaban.                      |

**Tabel 3.18 Atribut Antarmuka Soal Kedua**
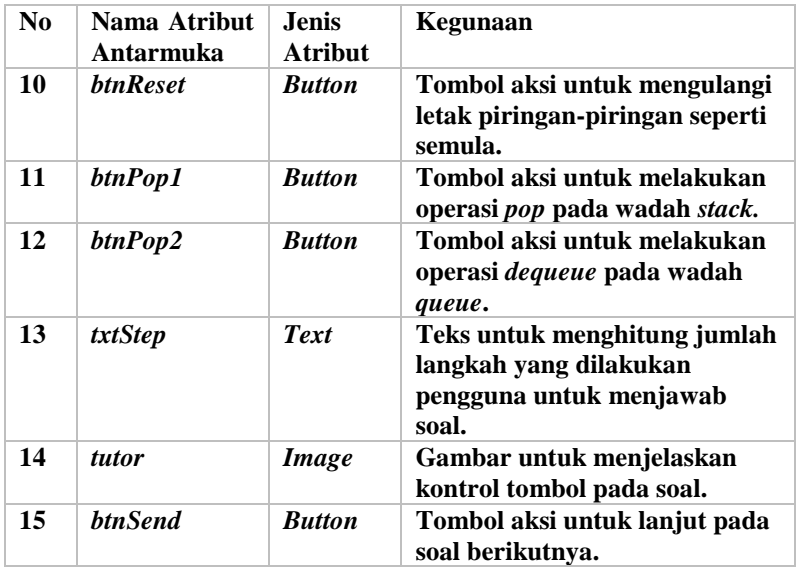

# **3.2.5.10 Rancangan Halaman Antarmuka Selesai**

Pada halaman ini akan ditampilkan nilai yang didapatkan oleh pengguna. Atribut antarmuka selesai dapat dilihat pada Tabel 3.18.

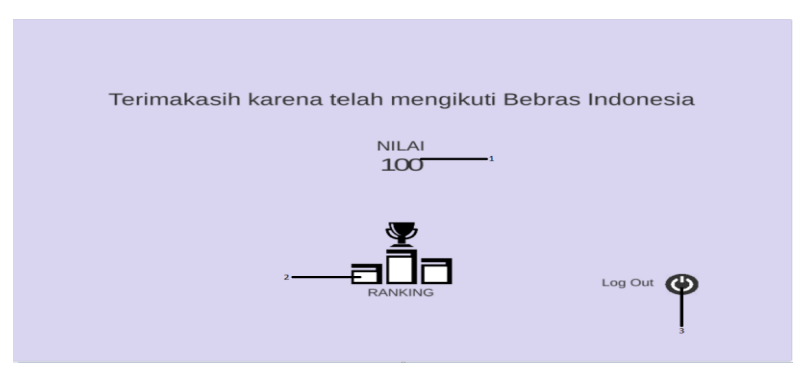

**Gambar 3.31 Rancangan Antarmuka Selesai**

| No.          | Nama Atribut<br>Antarmuka | <b>Jenis</b><br><b>Atribut</b> | Kegunaan                                                                        |  |  |
|--------------|---------------------------|--------------------------------|---------------------------------------------------------------------------------|--|--|
|              | Nilai                     | <b>Text</b>                    | Informasi total nilai                                                           |  |  |
| $\mathbf{2}$ | <b>B</b> tnrating         | <b>Rutton</b>                  | Tombol aksi menuju halaman<br><b>Ranking</b>                                    |  |  |
| 3            | btnLogout                 | <b>Button</b>                  | Tombol aksi keluar dari sistem<br>pengerjaan soal dan menuju<br>halaman Beranda |  |  |

**Tabel 3.19 Atribut Antarmuka Halaman Selesai**

# **3.2.5.11 Rancangan Halaman Antarmuka** *Ranking*

Pada halaman ini akan ditampilkan nilai dari semua peserta. Atribut antarmuka ranking dapat dilihat pada Tabel 3.19.

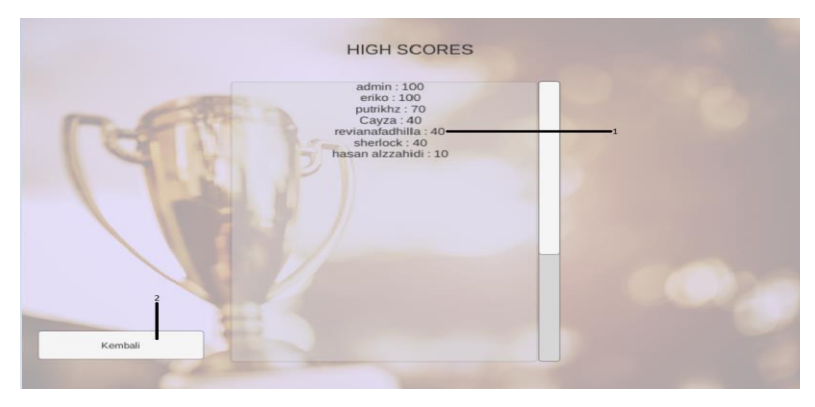

**Gambar 3.32 Rancangan Antarmuka** *Ranking*

| Tunci olev titlinut tiikui munin tiuminut tuhhkhk |                           |                         |                                                           |  |  |  |
|---------------------------------------------------|---------------------------|-------------------------|-----------------------------------------------------------|--|--|--|
| No.                                               | Nama Atribut<br>Antarmuka | <b>Jenis</b><br>Atribut | Kegunaan                                                  |  |  |  |
|                                                   | <b>Text</b>               | <b>Text</b>             | Informasi peringkat peserta<br>berupa semua nilai peserta |  |  |  |
| $\mathbf{2}$                                      | <i>btnKembali</i>         | <b>Button</b>           | Tombol aksi menuju halaman<br><b>Selesai</b>              |  |  |  |

**Tabel 3.20 Atribut Antarmuka Halaman** *Ranking*

# **4 BAB IV IMPLEMENTASI**

Bab ini membahas implementasi yang dilakukan berdasarkan rancangan yang telah dijabarkan pada bab sebelumnya. Sebelum penjelasan implementasi akan ditunjukkan terlebih dahulu lingkungan untuk melakukan implementasi.

Pada bagian implementasi ini juga akan dijelaskan mengenai fungsi-fungsi yang digunakan dalam program tugas akhir ini dan disertai dengan kode sumber masing-masing fungsi utama.

## **4.1 Lingkungan Implementasi**

Spesifikasi perangkat keras serta perangkat lunak yang digunakan dalam tahap implementasi perangkat lunak tugas akhir ini.

| Perangkat Keras | 1. Laptop MSI                             |
|-----------------|-------------------------------------------|
|                 | 2. Prosesor Intel(R) $Core(TM)$ i7-6700HQ |
|                 | CPU @ $2.60$ GHz                          |
|                 | 3. Memori (RAM) 12.00 GB                  |
|                 |                                           |
|                 |                                           |
| Perangkat Lunak | 1. System operasi Windows 10 (64-bit)     |
|                 | 2. Unity                                  |
|                 | 3. Visual Studio                          |
|                 | 4. Google Chrome                          |
|                 | 5. Mozilla Firefox                        |
|                 | 6. Sybase PowerDesigner                   |
|                 | 7. Microsoft Word                         |
|                 | 8. Sublime                                |

**Tabel 4.1 Lingkungan Implementasi Perangkat Lunak**

## **4.2 Implementasi Antarmuka Pengguna**

Implementasi antarmuka pengguna berbasis web ini menggunakan HTML5. Subbab ini akan membahas tentang implementasi antarmuka. Antarmuka yang dibuat berdasarkan rancangan antarmuka yang telah dijabarkan pada Bab 3.

## **4.2.1 Implementasi Antarmuka Halaman Register Pengguna**

Antarmuka halaman register pada [Gambar](#page-75-0) 4.1merupakan halaman yang digunakan oleh pengguna untuk registrasi ke sistem. Terdapat tempat isian untuk *username,* nama*, password*, Ulangi *password, dropdown* provinsi, tombol *Register* serta tombol Kembali.

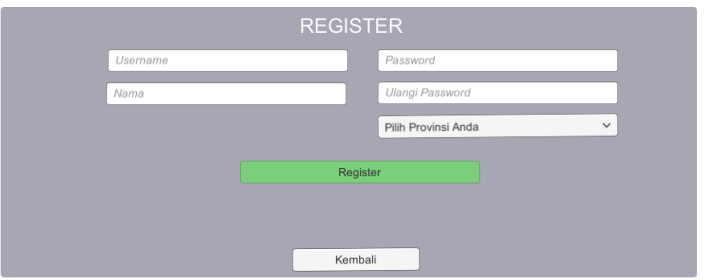

<span id="page-75-0"></span>**Gambar 4.1 Implementasi Antarmuka Halaman Register Pengguna**

```
1. using System.Collections; 
2. using System.Collections.Generic; 
3. using UnityEngine.Networking; 
4. using UnityEngine; 
5. using UnityEngine.UI; 
6. using System; 
7. 
8. public class Registrasi : MonoBehaviour {
```
**Kode Sumber 4.1 Fungsi** *Register* **Pengguna (Bagian Pertama)**

```
9. List<string> names = new List<string>() { "Pili
   h Provinsi Anda", "ACEH", "SUMATERA UTARA", "SUMATE
   RA BARAT", 
10. "RIAU", "JAMBI", "SUMATERA SELATAN", "BENGK
   ULU", "LAMPUNG", "KEPULAUAN BANGKA BELITUNG", "KEPU
   LAUAN RIAU", "DKI JAKARTA", 
11. "JAWA BARAT", "JAWA TENGAH", "DI YOGYAKARTA
   ", "JAWA TIMUR", "BANTEN", "BALI", "NUSA TENGGARA B
   ARAT", "NUSA TENGGARA TIMUR", 
12. "KALIMANTAN BARAT", "KALIMANTAN TENGAH", "K
   ALIMANTAN SELATAN", "KALIMANTAN TIMUR", "KALIMANTAN
    UTARA", "SULAWESI UTARA", 
13. "SULAWESI TENGAH", "SULAWESI SELATAN", "SUL
   AWESI TENGGARA", "GORONTALO", "SULAWESI BARAT", "MA
  LUKU", "MALUKU UTARA", 
14. "PAPUA BARAT", "PAPUA" 
15. }; 
\frac{16}{17}.
       public Dropdown dropdown;
18. public Text pilihprovinsi; 
19. 
20. public InputField r_username; 
21. public InputField r_name;<br>22. public InputField r pass:
       public InputField r pass;
23. public InputField r_repass; 
24. 
25. private string username_r; 
26. private string name_r; 
27. private string pass_r; 
28. private string repass_r; 
29. 
30. private string provinsi; 
31. public Text error; 
32. private string g_string; 
33. private Color green = Color.blue; 
34. private Color red = new Color(64, 0, 0, 1); 
35. public void Dropdown_indexchanged(int index) 
36. { 
37. pilihprovinsi.text = names [index]; 
38. }
```
**Kode Sumber 4.2 Fungsi** *Register* **Pengguna (Bagian Kedua)**

```
39. void Start() 
40. { 
41. PopulateList (); 
42.4343. void PopulateList(){ 
44. dropdown.AddOptions (names); 
45. } 
46. public void submit() 
47. { 
48. error.text = ";
49. username_r = r_username.text; 
50. name r = r name.text;
51. pass r = r pass.text;
52. repass r = r repass.text;
53. provinsi = pilihprovinsi.text; 
54. StartCoroutine(sign up(username r, name r,
  pass r, provinsi, 5f));
55. } 
56. IEnumerator sign_up(string elm, string elm1, st
   ring elm2, string elm3, float delay) 
57. { 
58. if (pass r = repass r)
59. { 
60. if (provinsi != "Pilih Provinsi Anda")
61. { 
62. UnityWebRequest link = UnityWebRequ
  est.Get("http://somethingnotright.dx.am/registrasi.
  php?r_username=" + elm + "&r_nama=" + elm1 + "&r_pa
   ss="+elm2 + "&r provinsi="+elm3);
63. yield return link.Send(); 
64. yield return new WaitForSeconds(del
  ay); 
65. if (link.isError) 
66. { 
67. Debug.Log(link.error); 
68. } 
69. else 
70. { 
71. g string = link.downloadHandler
   .text;
```
**Kode Sumber 4.3 Fungsi** *Register* **Pengguna (Bagian Ketiga)**

```
72. show error(g string.ToString();
73. } 
74. } 
75. else error.text = "Silahkan Pilih Provi
   nsi Anda"; 
76. } 
77. else error.text = "Password Tidak Cocok"; 
78. } 
79. 
80. private void show_error(string elm) 
\begin{matrix} 81. & \{82. & \end{matrix}82. string[] arr = null; 
83. arr = elm.Split(new string[] { " " }, Strin
   gSplitOptions.RemoveEmptyEntries); 
84. if (arr [3] == "Berhasil") {<br>85. error.color = green:
              error.color = green;
86. error.text = elm; 
87. } 
88. else 
89. { 
90. error.color = red; 
91. error.text = elm; 
92. } 
93. } 
94. }
```
**Kode Sumber 4.4 Fungsi** *Register* **Pengguna (Bagian Keempat)**

```
1. <?php 
2. 
3. header("Access-Control-Allow-Credentials: true"); 
4. header('Access-Control-Allow-Origin: *'); 
5. header('Access-Control-Allow-
   Methods: POST, GET, OPTIONS'); 
6. header('Access-Control-Allow-Headers: Accept, X-
   Access-Token, X-Application-Name, X-Request-Sent-
   Time');
```
**Kode Sumber 4.5 Kontrol** *Register* **Pengguna (Bagian Pertama)**

```
7. error reporting(E ALL ^ E DEPRECATED);
8. 
9. $Server = "fdb17.awardspace.net";
10. $User = "2326813_admin"; 
11. $Pass = "zzz1312000"; 
12. $Db = "2326813 admin";
13. $Connection = mysql_connect($Server, $User, $Pass,
   $Db); 
14. 
15. if(mysql_error()){ 
16. die("Connection Failed!=". mysql_error()); 
17. } 
18. mysql_select_db("2326813_admin", $Connection) or di
   e("Could not load to database" . mysql_error()); 
19. 
20. $username = $GET['r$ username"];
21. $name = $GET['r'name'];
22. $pass = $ GET['r pass'];
23. $prov = $ GET['r provinsi'];
24.25. $check = mysql query("SELECT * FROM peserta WHERE
   username' = '''.$username.'';
26. $numrows = mysal num rows($check);
27. 
28. if((emptyempty($username))||(emptyempty($nama))||(e
   mptyempty($pass))||(emptyempty($prov))){ 
29. echo "Data yang Anda masukkan kurang"; 
30. die; 
31. } 
32. elseif($numrows==0) 
33. { 
34. $sql = mysql_query("INSERT INTO peserta (id, us
   ername, name, password, provinsi) VALUES ('', '".$u
   sername."', '".$nama."', '".md5(md5($pass))."', '".
   $prov."");
35. $soal0 = mysql query("INSERT INTO jawab (id jaw
   ab, id, id soal) VALUES (CONCAT(LAST INSERT ID(),'S
   0'), LAST_INSERT_ID(), 'S0')");
```
**Kode Sumber 4.6 Kontrol** *Register* **Pengguna (Bagian Kedua)**

```
36. $soal1 = mysql_query("INSERT INTO jawab (id_jaw
    ab, id, id soal) VALUES (CONCAT(LAST INSERT ID(),'S
1'), LAST\_INSERT\_ID(), 'S1');<br>37. $soal2 = mysql query("TNSER"
        $soa12 = mvsa1\text{ query} "INSERT INTO jawab (id jaw
    ab, id, id soal) VALUES (CONCAT(LAST INSERT ID(),'S
    2'), LAST_INSERT_ID(), 'S2')"); 
38. $soal\overline{3} = mysql query("INSERT INTO jawab (id jaw
    ab, id, id soal) VALUES (CONCAT(LAST INSERT ID(),'S
    3'), LAST_INSERT_ID(), 'S3')"); 
39. 
40. 
41. if($sql){ 
42. echo "memasukkan username ".$username." Ber
   hasil"; 
43. } 
44. else{ 
45. die("memasukkan username ".$username." Gaga
  \vert 1");
46. } 
47. } 
48. else 
49. { 
50. die("Username sudah ada !"); 
51. } 
52. 
53. mysql_close($Connection); 
54. 
55. ?>
```
**Kode Sumber 4.7 Kontrol** *Register* **Pengguna (Bagian Ketiga)**

### **4.2.2 Implementasi Antarmuka Halaman Login Pengguna**

Antarmuka halaman login pada [Gambar](#page-75-0) 4.1merupakan halaman yang digunakan oleh pengguna untuk masuk ke sistem dan mengakses halaman soal. Terdapat tempat isian untuk *username, password,* tombol *Login* tombol *Register* serta tombol Kembali.

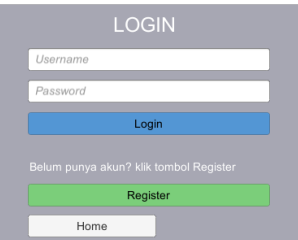

### **Gambar 4.2 Implementasi Antarmuka Halaman Login Pengguna**

```
1. using System.Collections; 
2. using System.Collections.Generic; 
3. using UnityEngine; 
4. using UnityEngine.UI; 
5. using System; 
6. using UnityEngine.Networking; 
7. 
8. 
9. public class Login : MonoBehaviour { 
10. 
11. public Button submitBtn; 
12. 
13. public InputField r_username; 
14. public InputField r_pass; 
15. 
16. private string username_r; 
17. private string pass_r; 
18. 
19. public Text error; 
\frac{20}{21}.
21. private string g_string; 
       22. private Color green = Color.blue; 
23. private Color red = new Color(64, 0, 0, 1); 
24.25.25. void Start(){
```
**Kode Sumber 4.8 Fungsi** *Login* **Pengguna (Bagian Pertama)** 

```
26. Button btn = submitBtn.GetComponent<Button>
   ();
27. btn.onClick.AddListener(Submit); 
28.29.<br>30.
       30. public void Submit() 
31. { 
32. error.text = ";
33. username_r = rusername.text;<br>34. uses r = r pass.text:
          pass r = r pass.text;
35. 
36. //error.text = username r + pass r;
37. StartCoroutine(log in(username r, pass r));
38. if (error.color == green) 
39. { 
40. PlayerPrefs.SetString("username", usern
   ame_r); 
41. //Debug.Log(PlayerPrefs.GetString("user
   name").ToString()); 
42. Application.LoadLevel("pagePilihNomor")
   ; 
43. } 
44. else return; 
45. } 
46. 
47. IEnumerator log_in(string el, string el1) 
48. { 
49. UnityWebRequest link = UnityWebRequest.Get(
   "http://somethingnotright.dx.am/login2.php?r_userna
   me=" + el + "& r \text{ pass}=" + el1);50. yield return link.Send(); 
51. if (link.isError) 
52. { 
53. Debug.Log(link.error); 
54. } 
55. else 
56. \{57. g_string = link.downloadHandler.text; 
58.
```
**Kode Sumber 4.9 Fungsi** *Login* **Pengguna (Bagian Kedua)**

```
59. show error(g string.ToString());
60. } 
\begin{matrix} 61. & 3 \ 62 & 0 \end{matrix}62. private void show_error(string el) 
63. { 
64. string[] arr = null; 
           65. arr = el.Split(new string[] { " " }, String
   SplitOptions.RemoveEmptyEntries); 
66. if (arr[2] == "Berhasil") 
67. { 
68. error.color = green; 
69. error.text = el:
70. } 
71. else 
72. { 
73. error.color = red; 
74. error.text = el; 
75. } 
76. } 
77. }
```
### **Kode Sumber 4.10 Fungsi** *Login* **Pengguna (Bagian Ketiga)**

```
1. <?php 
2. 
3. header("Access-Control-Allow-Credentials: true"); 
4. header('Access-Control-Allow-Origin: *'); 
5. header('Access-Control-Allow-
   Methods: POST, GET, OPTIONS'); 
6. header('Access-Control-Allow-Headers: Accept, X-
   Access-Token, X-Application-Name, X-Request-Sent-
   Time'); 
7. error reporting(E ALL ^ E DEPRECATED);
8. $Server = "fdb17.awardspace.net"; 
9. $User = "2326813_admin"; 
10. $Pass = "zzz1312000"; 
11. $Db = "2326813 admin";
12. $Connection = mysql_connect($Server, $User, $Pass,
   $Db);
```
**Kode Sumber 4.11 Kontrol** *Login* **Pengguna (Bagian Pertama)**

```
13. if(mysql_error()){ 
14. die("Connection Failed!=". mysql_error()); 
15. } 
16. mysql_select_db("2326813_admin", $Connection) or di
   e("Could not load to database" . mysql_error()); 
17. 
18. $username = $ GET['r username"];
19. $pass = md5(md5($GET["r pass"]));20.
21. $check = mysql query("SELECT * FROM peserta WHERE
   username` = '".$username."'"); 
22. $numrows = mysgl num rows({$check});
23. 
24. if((emptyempty($username))||(emptyempty($pass))){ 
25. echo "Data yang Anda masukkan kurang"; 
26. } 
27. 
28. else if($numrows == 0) 
29. { 
30. die("Username yang Anda masukkan salah"); 
31. } 
32. else 
33. { 
34. while($row = mysql_fetch_assoc($check)) 
35. { 
36. if(\text{spass} == \text{from}['password'])37. { 
38. die("Login Anda Berhasil"); 
39. }<br>40. e
           40. else 
41. { 
42. die("Password yang anda masukkan salah"
   ); 
43. } 
44. } 
45. } 
46. 
47. ?>
```
**Kode Sumber 4.12 Kontrol** *Login* **Pengguna (Bagian Kedua)**

## **4.2.3 Implementasi Antarmuka Halaman Beranda**

Antarmuka halaman beranda pada [Gambar](#page-75-0) 4.1 merupakan halaman yang akan muncul pertama kali saat membuka *web*.

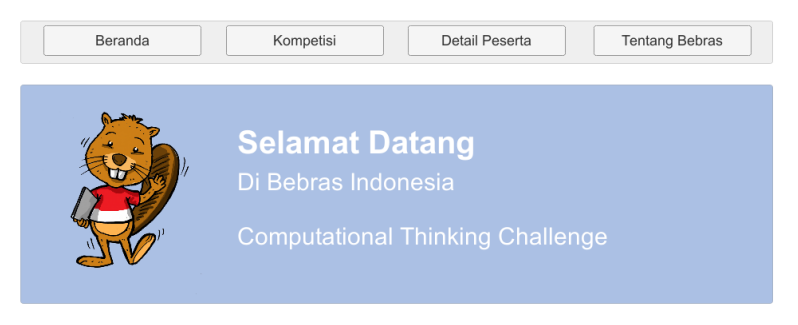

**Gambar 4.3 Implementasi Halaman Antarmuka Beranda**

# **4.2.4 Implementasi Antarmuka Halaman Kompetisi**

Antarmuka Halaman kompetisi merupakan halaman untuk masuk kompetisi melalui *login* terlebih dahulu.

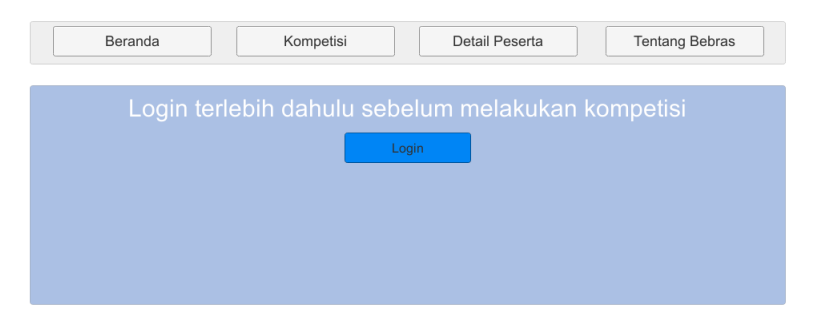

**Gambar 4.4 Implementasi Halaman Antarmuka Kompetisi**

## **4.2.5 Implementasi Antarmuka Halaman Detail Peserta**

Antarmuka halaman detail peserta merupakan halaman untuk melihat data peserta.

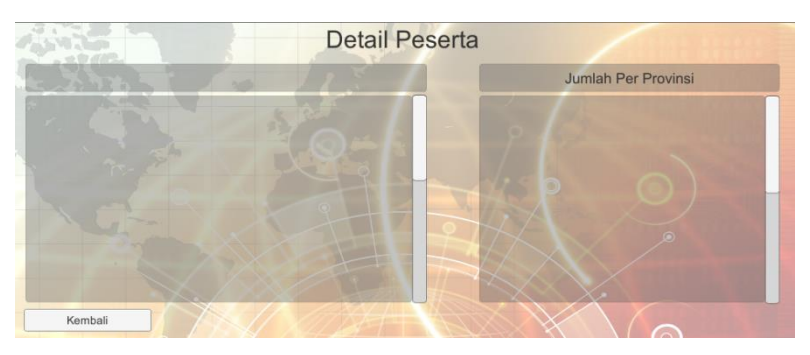

**Gambar 4.5 Implementasi Halaman Antarmuka Detail Peserta**

```
1. using System.Collections; 
2. using System.Collections.Generic; 
3. using UnityEngine; 
4. using UnityEngine.UI; 
5. 
6. public class DetailPeserta : MonoBehaviour { 
7. 
8. public Text data; 
9. public Text ttl; 
10. public Text provin; 
\frac{11}{12}.
       12. IEnumerator Start(){ 
13. WWW itemsdata = new WWW("http://somethingno
   tright.dx.am/detailpeserta.php"); 
14. WWW total = new WWW("http://somethingnotrig
   ht.dx.am/totalpeserta.php");
```
**Kode Sumber 4.13 Fungsi Detail Peserta (Bagian Pertama)**

```
15. WWW prov = new WWW("http://somethingnotrigh
   t.dx.am/detailprovinsi.php"); 
16. yield return itemsdata; 
17. yield return total; 
           vield return prov;
19. string itemsdatastring = itemsdata.text; 
           string itemstotal = total.text;
21. string itemsprov = prov.text;<br>22. print (itemsdatastring):
22. print (itemsdatastring);<br>23. print (itemstotal):
           print (itemstotal);
24. print (itemsprov); 
25. data.text = itemsdatastring; 
26. ttl.text = itemstotal; 
27. provin.text = itemsprov; 
28. } 
29. }
```

```
Kode Sumber 4.14 Fungsi Detail Peserta (Bagian Kedua)
```

```
1. <?php 
2. 
3. header("Access-Control-Allow-Credentials: true"); 
4. header('Access-Control-Allow-Origin: *'); 
5. header('Access-Control-Allow-
   Methods: POST, GET, OPTIONS'); 
6. header('Access-Control-Allow-Headers: Accept, X-
   Access-Token, X-Application-Name, X-Request-Sent-
   Time'); 
7. 
8. error reporting(E ALL ^ E DEPRECATED);
9. 
10. $Server = "fdb17.awardspace.net"; 
11. $User = "2326813_admin"; 
12. $Pass = "zzz1312000"; 
13. $Db = "2326813_admin"; 
14. $Connection = mysql_connect($Server, $User, $Pass,
   $Db); 
15.
```
**Kode Sumber 4.15 Kontrol Detail Peserta (Bagian Pertama)**

```
16. if(mysql_error()){ 
17. die("Connection Failed!=". mysql_error()); 
18. } 
19. mysql_select_db("2326813_admin", $Connection) or di
   e("Could not load to database" . mysql_error()); 
20. 
21. $check = "SELECT username, name, provinsi FROM pese
   rta"; 
22. $result=mysql_query($check); 
23. $numrows = mysql_num_rows($result); 
24. 
25. //while($row=mysql_fetch_array($result)) 
26. if($numrows > 0 ){ 
27. while($row=mysql_fetch_array($result)) 
28. { 
29. echo "\nUsername : ".$row['username']." ";
30. echo "(".$row['name'].") "; 
31. echo "- " .$row['provinsi']."\n"; 
32.33. } 
34. ?>
```
**Kode Sumber 4.16 Kontrol Detail Peserta (Bagian Kedua)**

```
1. <?php 
2. 
3. header("Access-Control-Allow-Credentials: true"); 
4. header('Access-Control-Allow-Origin: *'); 
5. header('Access-Control-Allow-
   Methods: POST, GET, OPTIONS'); 
6. header('Access-Control-Allow-Headers: Accept, X-
   Access-Token, X-Application-Name, X-Request-Sent-
   Time'); 
7. 
8. error_reporting(E_ALL ^ E_DEPRECATED); 
9. 
10. $Server = "fdb17.awardspace.net"; 
11. $User = "2326813_admin";
```
**Kode Sumber 4.17 Kontrol Jumlah Peserta (Bagian Pertama)** 

```
12. $Pass = "zzz1312000"; 
13. $Db = "2326813_admin"; 
14. $Connection = mysql connect($Server, $User, $Pass,
   $Db); 
15. 
16. if(mysql_error()){ 
        die("Connection Failed!=". mysql error());
18. } 
19. mysql_select_db("2326813_admin", $Connection) or di
   e("Could not load to database" . mysql_error()); 
20. 
21. $check = "SELECT COUNT(username) AS jumlah FROM pes
   erta"; 
22. $result=mysql_query($check); 
23. $numrows = mysql_num_rows($result); 
24. if($numrows > 0 ){ 
25. while($row=mysql_fetch_array($result)) 
26. {
            27. echo "Jumlah Peserta : ".$row['jumlah']."";
28. } 
29. } 
30. ?>
```
**Kode Sumber 4.18 Kontrol Jumlah Peserta (Bagian Kedua)**

## **4.2.6 Implementasi Halaman Antarmuka Tentang Bebras**

Antarmuka halaman tentang bebras merupakan halaman untuk melihat informasi tentang bebras.

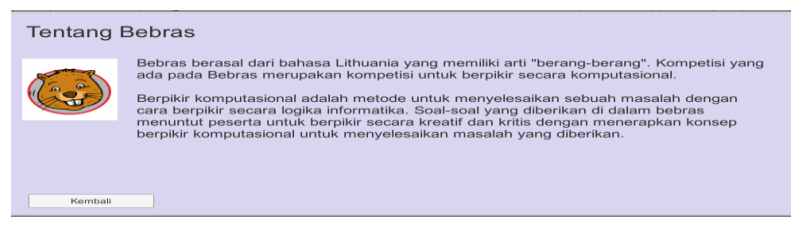

**Gambar 4.6 Implementasi Halaman Antarmuka Tentang Bebras**

Antarmuka halaman penjelasan soal merupakan halaman untuk melihat penjelasan soal.

# **4.2.8 Implementasi Antarmuka Halaman Selesai**

Antarmuka halaman soal merupakan halaman yang ditampilkan setelah selesai mengerjakan soal, berisi nilai yang didapatkan oleh peserta.

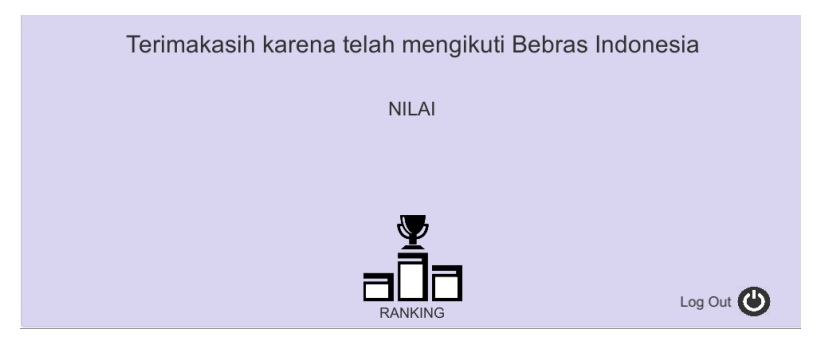

**Gambar 4.7 Implementasi Antarmuka Halaman Selesai**

```
1. using System.Collections; 
2. using System.Collections.Generic; 
3. using UnityEngine; 
4. using UnityEngine.UI; 
5. using System; 
6. using UnityEngine.Networking; 
7. 
8. 
9. public class Selesai : MonoBehaviour { 
10. 
11. public Text nilai;
```
**Kode Sumber 4.19 Fungsi Selesai (Bagian Pertama)**

```
12. public Button submitBtn; 
       string user;
14.\frac{15}{16}.
       16. // Use this for initialization 
17. void Start() 
18. { 
19. Debug.Log(PlayerPrefs.GetString("username")
   .ToString()); 
20. int score0 = PlayerPrefs.GetInt("scoreno0")
   ; 
21. int score1 = PlayerPrefs.GetInt("scoreno1")
   ; 
22. int score2 = PlayerPrefs.GetInt("scoreno2")
   ; 
23. int score3 = PlayerPrefs.GetInt("scoreno3")
   ; 
24. user = PlayerPrefs.GetString("username").To
   String(); 
25. int total = score0 + score1 + score2 + scor
   e3; 
26. print(total);<br>27. PlaverPrefs.S
           PlayerPrefs.SetInt("TampilNilai", total);
28. StartCoroutine(Postscore(user, total)); 
29. Debug.Log(PlayerPrefs.GetInt("TampilNilai")
   ); 
30. string Nilai = PlayerPrefs.GetInt("TampilNi
   lai").ToString(); 
31. nilai.text = Nilai; 
32. Button btn = submitBtn.GetComponent<Button>
   (); 
33. btn.onClick.AddListener(Submit); 
34. } 
35. 
36. public void Submit(){ 
37. PlayerPrefs.DeleteAll(); 
38. Application.LoadLevel ("pageHome"); 
39. }
```
**Kode Sumber 4.20 Fungsi Selesai (Bagian Kedua)**

```
40. IEnumerator Postscore(string user, int total) 
\begin{array}{cc} 41. & \{42. \end{array}42. UnityWebRequest link = UnityWebRequest.Get(
   "http://somethingnotright.dx.am/selesai.php?r_usern
   ame=" + user + "&r nilai=" + total);43. yield return link.Send(); 
            44. if (link.isError) 
45. { 
46. Debug.Log(link.error); 
47. } 
48. } 
49. // Update is called once per frame 
50. void Update () { 
51. 
52. } 
53. }
```
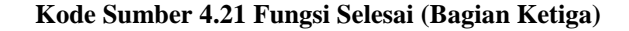

```
1. \langle?php
2. 
3. header("Access-Control-Allow-Credentials: true"); 
4. header('Access-Control-Allow-Origin: *'); 
5. header('Access-Control-Allow-
   Methods: POST, GET, OPTIONS'); 
6. header('Access-Control-Allow-Headers: Accept, X-
   Access-Token, X-Application-Name, X-Request-Sent-
   Time'); 
7. 
8. error reporting(E ALL ^ E DEPRECATED);
9. 
10. $Server = "fdb17.awardspace.net"; 
11. $User = "2326813 admin";
12. $Pass = "zzz1312000"; 
13. $Db = "2326813 admin";
14. $Connection = mysql connect($Server, $User, $Pass,
   $Db);
```
**Kode Sumber 4.22 Kontrol Fungsi Selesai (Bagian Pertama)**

```
15. if(mysql_error()){ 
16. die("Connection Failed!=". mysql_error()); 
17. } 
18. mysql_select_db("2326813_admin", $Connection) or di
   e("Could not load to database" . mysql_error()); 
19. 
20. $username = $ GET['r username"];
21. \text{Initial} = \frac{1}{2} \cdot \text{GET}['r \text{ nilai}'];
22. 
23. $check = mysql query("SELECT * FROM peserta WHERE
   username` = '".$username."'"); 
24.$numrows = mysql num rows($check);
25. 
26. if($numrows == 0) 
27. { 
28. die("Error"); 
29. } 
30. else 
31. { 
32. while($row = mysql_fetch_assoc($check)) 
33. {<br>34.if($username == $row['username'])
35. { 
36. $sql = mysql_query("UPDATE `peserta` SE
   T `nilai` = '".$nilai."' WHERE `username` = '".$use
   rname."'"); 
37. } 
38. else 
39. { 
40. die("error"); 
41. } 
42. } 
43. } 
44.
```
**Kode Sumber 4.23 Kontrol Fungsi Selesai (Bagian Kedua)**

45. ?>

## **4.2.9 Implementasi Antarmuka Halaman** *Ranking*

Antarmuka halaman *ranking* merupakan halaman yang berisi data semua nilai peserta.

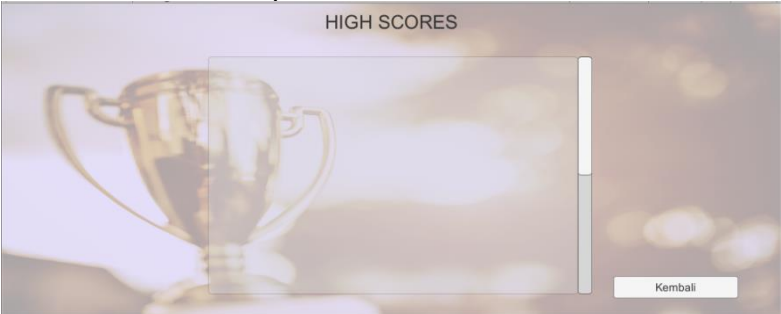

**Gambar 4.7 Implementasi Antarmuka Halaman Ranking**

```
1. using System.Collections; 
2. using System.Collections.Generic; 
3. using UnityEngine; 
4. using UnityEngine.UI; 
5. 
6. public class Ranking : MonoBehaviour { 
7. 
8. public Text data; 
9. 
10. IEnumerator Start(){ 
11. WWW itemsdata = new WWW("http://somethingno
tright.dx.am/ranking.php");<br>12. vield return itemsd
           12. yield return itemsdata; 
13. string itemsdatastring = itemsdata.text; 
14. print (itemsdatastring); 
15. data.text = itemsdatastring; 
16. } 
17. }
```

```
1. <?php
2. 
3. header("Access-Control-Allow-Credentials: true"); 
4. header('Access-Control-Allow-Origin: *'); 
5. header('Access-Control-Allow-
   Methods: POST, GET, OPTIONS'); 
6. header('Access-Control-Allow-Headers: Accept, X-
   Access-Token, X-Application-Name, X-Request-Sent-
   Time'); 
7. 
8. error reporting(E ALL ^ E DEPRECATED);
9. 
10. $Server = "fdb17.awardspace.net"; 
11. $User = "2326813_admin"; 
12. $Pass = "zzz1312000"; 
13. $Db = "2326813_admin"; 
14. $Connection = mysql_connect($Server, $User, $Pass,
   $Db); 
15. 
16. if(mysql_error()){ 
17. die("Connection Failed!=". mysql_error()); 
18. } 
19. mysql_select_db("2326813_admin", $Connection) or di
   e("Could not load to database" . mysql_error()); 
20. 
21. $check = "SELECT username, nilai FROM peserta ORDER
    BY nilai DESC"; 
22. $result=mysql_query($check); 
23. $numrows = mysal num rows({$result});24. 
25. if($numrows > 0 ){ 
26. while($row=mysql_fetch_array($result)) 
27. {<br>28.
            28. echo " " .$row['username']. " : " .$row['ni
   lai']. "\n" ; 
29. } 
30. } 
31. 
32. ?>
```
**Kode Sumber 4.25 Kontrol Fungsi** *Ranking*

70

## **4.3 Implementasi Pembuatan Aplikasi**

Pada tahap implementasi pembuatan aplikasi ini akan membahas tentang implementasi pembuatan *scene*, implementasi import *assets*, implementasi *load* objek ke *scene*, serta implementasi pembuatan *script*.

## **4.3.1 Implementasi Pembuatan** *Scene*

Untuk menambahkan scene, hal yang perlu dilakukan adalah menuju menu "File" lalu pilih "New Scene". Setelah scene baru terbuat, kita dapat menambah objek kedalam scene dan mengatur sesuai rancangan yang dibuat.

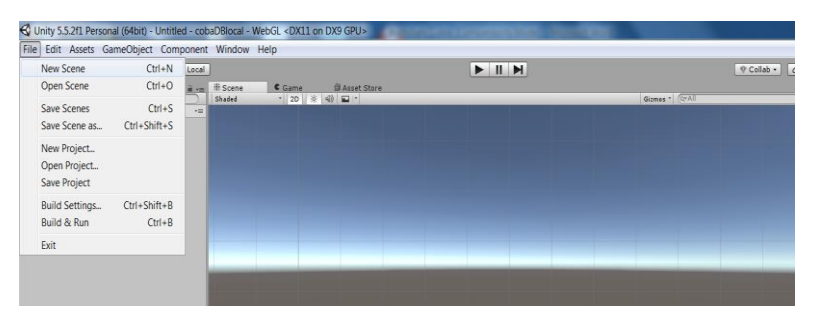

**Gambar 4.8 Pembuatan** *Scene*

### **4.3.2 Implementasi** *Import Asset*

Implementasi *import assets* dapat dilakukan dengan cara *drag and drop* dari file explore ke tab "Project" didalam folder "Assets" pada unity. Kita juga dapat mengatur pengelompokan *asset* dengan membuat folder-folder supaya lebih rapi dan memudahkan dalam pencarian *asset.*

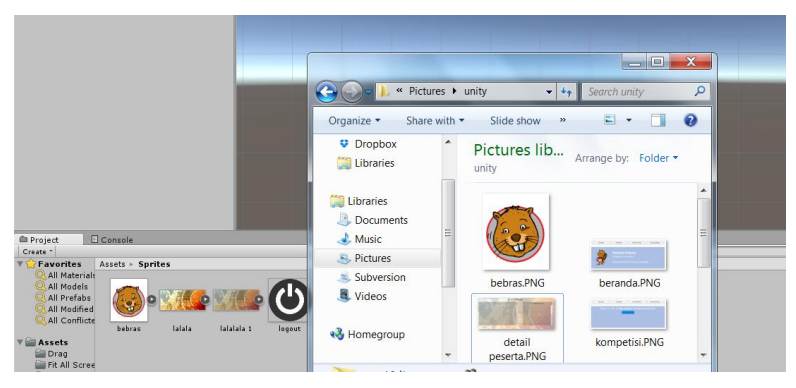

**Gambar 4.9 Implementasi** *Import Asset*

# *4.3.3* **Implementasi** *Load* **Objek ke** *Scene*

Untuk memasukan objek-objek ke dalam *scene* dapat dimasukkan dengan cara *drag and drop* berkas dari tab "Project" ke dalam *Scene.*

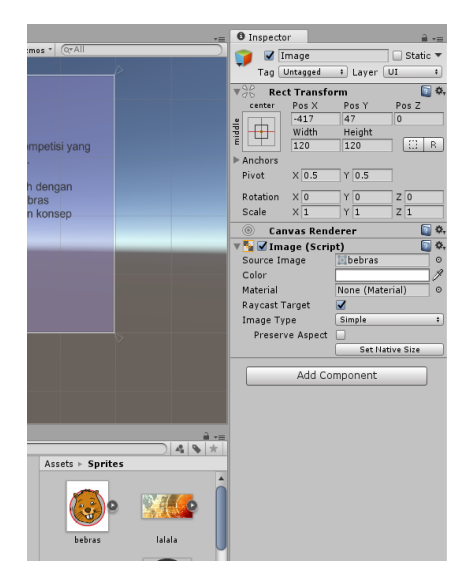

**Gambar 4.10 Implementasi** *Load* **Objek ke** *Scene*

# **4.3.4 Implementasi Pembuatan** *Script*

Untuk membuat *script* yang mempengaruhi objek adalah dengan memilih terlebih dahulu objek yang akan diberi *script*. Pada tab "Inspector" tambahkan komponen *script*. Jika tidak ada *script* yang sesuai, kita akan membuat file *script* baru dan mengubah isi file sesuai yang kita inginkan.

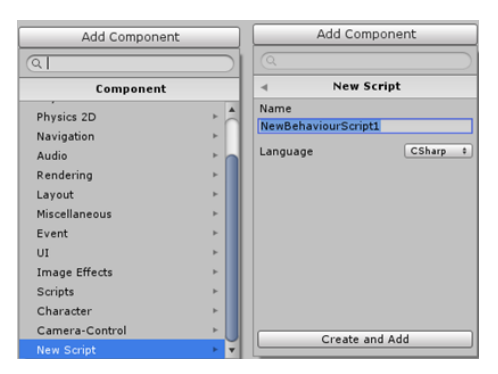

**Gambar 4.11 Implementasi Pembuatan** *Script*

## **4.3.5 Implementasi Pembuatan Soal**

## **4.3.5.1 Implementasi Pembuatan Soal Pertama**

Soal pertama mengimplementasikan fungsi *stack* dan *queue* pada keahlian informatika. Terdapat dua tempat untuk menyimpan piringan-piringan, kotak pertama mengimplementasikan *stack*, yaitu *Last In First Out* (LIFO) dan kotak kedua mengimplementasikan *queue*, yaitu *First In First Out*  (FIFO).

```
1. public Stack<GameObject> Deck1 = new Stack<GameObje
   ct>(); 
2. public GameObject stack; 
3. public List<GameObject> stackChild; 
4. public Button pop1; 
5. public float positionRangeY; 
6. public QueueScript2 queue; 
       7. public float BasePosition;
```
### **Kode Sumber 4.26 Inisiasi Variabel** *Stack*

```
1. public Queue<GameObject> Deck2 = new Queue<GameObje
    ct>();
2. public GameObject queue; 
3. public List<GameObject> queueChild; 
        4. public Button pop2; 
5. public StackScript stack;<br>6. public float PositionRange
        6. public float PositionRangeY; 
7. public float BasePosition;
```
#### **Kode Sumber 4.27 Inisiasi Variabel** *Queue*

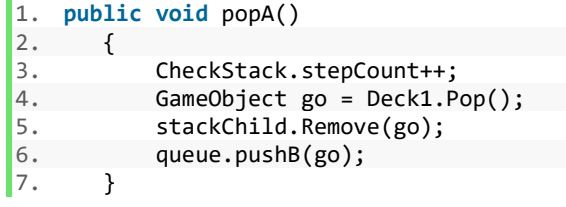

#### **Kode Sumber 4.28** *Pop* **dari** *Stack*

```
1. public void pushA(GameObject go) 
2. {
3. Vector3 go2 = new Vector3 (0,0,-1); 
4. if (Deck1.Count != 0) 
5. go2 = Deck1.Peek().transform.localPosition
6. else 
          7. go2 = new Vector3(0, BasePosition, -1); 
8. stackChild.Add(go); 
9. Deck1.Push(go); 
10. Vector3 oldPosition = go.transform.localPos
   ition; 
11. go.transform.parent = stack.transform; 
12. go.transform.localPosition = new Vector3(ol
   dPosition.x, go2.y + positionRangeY, go.transform.l
  ocalPosition.z); 
13. }
```
#### **Kode Sumber 4.29** *Push* **menuju** *Stack*

```
1. public void popB() 
2. { 
3. CheckStack.stepCount++;<br>4. GameObiect go = Deck2.D
4. GameObject go = Deck2.Dequeue();<br>5. aueueChild.Remove(go);
                5. queueChild.Remove(go); 
6. stack.pushA(go);<br>7. ResetPosition():
                ResetPosition();
8. }
```
**Kode Sumber 4.30** *Dequeue* **dari** *queue*

```
1. public void ResetPosition() 
2. { 
3. for(int i = 0;i<queueChild.Count;i++) 
4. { 
5. queueChild[i].transform.localPosition =
    new Vector3(queueChild[i].transform.localPosition.
   x, queueChild[i].transform.localPosition.y -
    PositionRangeY, queueChild[i].transform.localPosit
   ion.z); 
6. } 
7. }
```
### **Kode Sumber 4.31** *Reset* **Posisi** *Queue*

```
1. public void pushB(GameObject go) 
2. { 
3. Vector3 go2 = new Vector3(0, 0, -1); 
4. if (queueChild.Count != 0) 
5. go2 = queueChild[queueChild.Count -
    1].transform.localPosition; 
6. else 
7. go2 = new Vector3(0, BasePosition, -
   1); 
8. Deck2.Enqueue(go); 
9. queueChild.Add(go);
```
**Kode Sumber 4.32** *Enqueue* **Menuju** *Queue* **(Bagian Pertama** 

```
10. Vector3 oldPosition = go.transform.localPos
    ition; 
11. go.transform.parent = queue.transform;<br>12 an transform localPosition = new Vector
             12. go.transform.localPosition = new Vector3(ol
   dPosition.x, go2.y + PositionRangeY, -1); 
13. }
```

```
Kode Sumber 4.33 Enqueue Menuju Queue (Bagian Kedua)
```

```
1. using System.Collections; 
2. using System.Collections.Generic; 
3. using UnityEngine; 
4. using UnityEngine.UI; 
5. 
6. public class CheckStack : MonoBehaviour { 
7. 
8. public Button Check; 
9. public Text Benar, Step; 
       10. public static int stepCount; 
11. public QueueScript2 queue; 
       public StackScript stack;
13. public GameObject blue, yellow, violet, gray, r
   ed; 
14.15.// Use this for initialization
16. void Start () { 
17. stepCount = 0; 
18. Button btn = Check.GetComponent<Button>();
19. btn.onClick.AddListener(checkBenar); 
20. } 
21. 
22. // Update is called once per frame 
23. void Update () { 
24. Step.text = stepCount.ToString(); 
25. } 
26.
27. public void checkBenar()
```
**Kode Sumber 4.34 Kode Sumber Cek Jawaban (Bagian Pertama)**

```
28.29. if(stack.stackChild[0]==blue && stack.stack
   Child[1]==red && stack.stackChild[2]==violet && 
30. queue.queueChild[0]==gray && queue.queu
   eChild[1] == vellow 88 stepCount==6)31. {<br>32.32. Benar.text = "Benar"; 
33. } 
34. else 
35. { 
36. Benar.text = "Salah"; 
37. } 
38. } 
39. 
40. public void Reset() 
41. { 
42. stack.Reset(blue, yellow, violet); 
43. queue.Reset(gray, red); 
44. stepCount = 0; 
45. } 
46. }
```
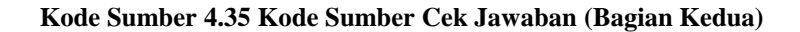

### **4.3.5.2 Implementasi Pembuatan Soal Kedua**

Soal kedua mengimplementasikan fungsi matriks dan operasi matriks pada keahlian informatika. Terdapat 25 lampu pada sebuah bangunan. Pengguna diminta untuk menyalakan lampu sesuai dengan perintah. Terdapat 5 tombol *switch* dimana setiap *switch* mempunyai kombinasi yang berbeda-beda.

```
1. public bool nyala; 
    2. private SpriteRenderer lampu;
```
#### **Kode Sumber 4.36 Inisiasi Variabel Status Lampu**

```
1. public LampStats[] lampu; 
2. public Button btn1, btn2, btn3, btn4, btn5;
```
**Kode Sumber 4.37 Inisiasi Variabel Tombol dan Lampu**

| 1.  | public void Switch1()                      |
|-----|--------------------------------------------|
| 2.  |                                            |
| 3.  | $lampu[0].nyala = !lampu[0].nyala;$        |
| 4.  | $lampu[1].nyala = !lampu[1].nyala;$        |
| 5.  | $lampu[3]$ .nyala = !lampu[3].nyala;       |
| 6.  | $lampu[4]$ .nyala = !lampu $[4]$ .nyala;   |
| 7.  | $lampu[5]$ .nyala = !lampu[5].nyala;       |
| 8.  | $lampu[9].nyala = !lampu[9].nyala;$        |
| 9.  | $lampu[15]$ .nyala = !lampu $[15]$ .nyala; |
| 10. | $lampu[19]$ .nyala = $lampu[19]$ .nyala;   |
| 11. | $lampu[20]$ .nyala = !lampu $[20]$ .nyala; |
| 12. | $lampu[21]$ .nyala = !lampu $[21]$ .nyala; |
| 13. | $lampu[23]$ .nyala = $llampu[23]$ .nyala;  |
| 14. | $lampu[24]$ .nyala = $lampu[24]$ .nyala;   |
| 15. |                                            |

**Kode Sumber 4.38 Fungsi** *Switch* **Pertama**

| 1.                                                | public void Switch2()                     |
|---------------------------------------------------|-------------------------------------------|
| 2.                                                |                                           |
| 3.                                                | $lampu[0].nyala = !lampu[0].nyala;$       |
| 4.                                                | $lampu[1].nyala = !lampu[1].nyala;$       |
| $\overline{\overline{\phantom{a}}\hspace{0.5pt}}$ | $lampu[2]$ .nyala = !lampu $[2]$ .nyala;  |
| 6.                                                | $lampu[3]$ .nyala = $llampu[3]$ .nyala;   |
| 7.                                                | $lampu[4]$ .nyala = !lampu $[4]$ .nyala;  |
| 8.                                                | $lampu[5]$ .nyala = $llampu[5]$ .nyala;   |
| 9.                                                | $lampu[10].nyala = !lampu[10].nyala;$     |
| 10.                                               | $lampu[15]$ .nyala = $llampu[15]$ .nyala; |
| 11.                                               |                                           |

**Kode Sumber 4.39 Fungsi** *Switch* **Kedua**

```
1. public void Switch3() 
2. { 
3. lampu[2].nyala = \text{llambda}[2].nyala;
4. lampu[7].nyala = !lampu[7].nyala; 
            lampu[10].nvala = !lampu[10].nvala;6. lampu[11].nyala = !lampu[11].nyala; 
7. lampu[12].nyala = !lampu[12].nyala; 
8. lampu[13] . nyala = !lampu[13] . nyala;9. lampu[14] . nyala = !lampu[14] . nyala;10. lampu[17].nyala = !lampu[17].nyala; 
11. lampu[22] \nrightarrow lampu[22] \nrightarrow lampu[22] \nrightarrow lampu[22] \nrightarrow12. }
```
#### **Kode Sumber 4.40 Fungsi** *Switch* **Ketiga**

```
1. public void Switch4() 
2. { 
3. lampu[0].nyala = !lambda[0].nyala;
4. lampu[5].nyala = !lampu[5].nyala; 
          lampu[10].nvala = !lampu[10].nvala;6. lampu[15] . nyala = !lampu[15] . nyala;7. lampu[20].nyala = !lampu[20].nyala; 
          lampu[21].nyala = |lampu[21].nyala;
9. lampu[22].nyala = !lampu[22].nyala; 
10. lampu[23] . nyala = !lampu[23] . nyala;11. lamm1241.nvala = !lampu[24].nvala;12. }
```
#### **Kode Sumber 4.41 Fungsi** *Switch* **Keempat**

```
1. public void Switch5() 
2. { 
3. lampu[1].nyala = !lampu[1].nyala;
4. lampu[2].nyala = !lampu[2].nyala;
```
#### **Kode Sumber 4.42 Fungsi** *Switch* **Kelima (Bagian Pertama)**

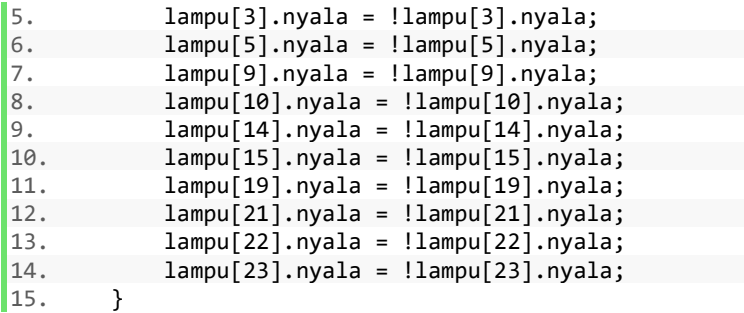

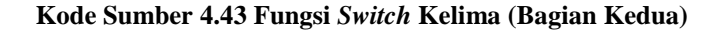

### **4.3.6 Implementasi** *Random* **Soal dan** *Insert* **Nilai**

Pada saat peserta mengerjakan soal, sistem akan mengacak soal. Terdapat empat soal yang akan diacak oleh sistem. Setiap peserta selesai mengerjakan soal, maka sistem akan memasukkan nilai peserta pada soal tersebut ke dalam *database*.

```
1. if (jawaban.text == "Benar")<br>2.
2. { 
3. PlayerPrefs.SetInt("scoreno1", 25); 
4. } 
5. else 
6. { 
7. PlayerPrefs.SetInt("scoreno1", -5);
8. } 
9. int cekno1 = PlayerPrefs.GetInt ("scoreno1"
   ); 
10. int cekno2 = PlayerPrefs.GetInt ("scoreno2"
   ); 
11. int cekno0 = PlayerPrefs.GetInt ("scoreno0"
   );
```
**Kode Sumber 4.44 Implementasi** *Random* **Soal (Bagian Pertama)**

```
12. int cekno3 = PlayerPrefs.GetInt ("scoreno3"
   ); 
\frac{13}{14}14. score1 = PlayerPrefs.GetInt("scoreno1");<br>15. Debug.Log (PlayerPrefs.GetInt ("scoreno1
          Debug.Log (PlayerPrefs.GetInt ("scoreno1"))
   ; 
16. user = PlayerPrefs.GetString("username").To
   String(); 
17. StartCoroutine(Postscore(user,idsoal, score
   1, 5f)); 
18. 
19. string acak = scene.ToString(); 
20. if (cekno1 != 0 && cekno2 != 0 && cekno0 !=
    0 && cekno3 != 0) { 
21. Application.LoadLevel ("pageSelesai");
22. } 
23. else if (cekno1 != 0 && cekno2 == 0 && cekn
   o0 == 0 && cekno3 == 0) { 
24. scene = number [UnityEngine.Random.Rang
   e (min, max)]; 
25. acak = scene.ToString ();
26. Debug.Log (acak);<br>27. Application.LoadL
              Application.LoadLevel (acak);
28. } else if (cekno1 != 0 && cekno2 == 0 && ce
   kno0 != 0 && cekno3 == 0) { 
29. scene = number1 [UnityEngine.Random.Ran
   ge (min1, max1)]; 
30. print (scene); 
31. acak = scene.ToString (); 
32. Debug.Log (acak); 
33. Application.LoadLevel (acak); 
34. } else if (cekno1 != 0 && cekno2 != 0 && ce
   kno0 == 0 && cekno3 == 0) {
35. scene = number2 [UnityEngine.Random.Ran
   ge (min1, max1)]; 
36. print (scene); 
37. acak = scene.ToString (); 
38. Debug.Log (acak);
```
**Kode Sumber 4.45 Implementasi** *Random* **Soal (Bagian Kedua)**
```
39. Application.LoadLevel (acak); 
40. } else if (cekno1 != 0 && cekno2 == 0 && ce
   kno0 == 0 && cekno3 != 0) {
41. scene = number3 [UnityEngine.Random.Ran
   ge (min1, max1)]; 
42. print (scene);<br>43. acak = scene.T
              ack = scene.ToString ();
44. Debug.Log (acak); 
45. Application.LoadLevel (acak); 
46. } else if (cekno0 == 0 && cekno2 != 0 && ce
   kno1 != 0 && cekno3 != 0 ) { 
47. Application.LoadLevel ("0");
48. } else if (cekno0 != 0 && cekno2 == 0 && ce
   kno1 != 0 && cekno3 != 0) { 
49. Application.LoadLevel ("2"); 
50. } else if (cekno0 != 0 && cekno2 != 0 && ce
   kno1 != 0 && cekno3 == 0) { 
51. Application.LoadLevel ("3"); 
52. }
```

```
Kode Sumber 4.46 Implementasi Random Soal (Bagian Ketiga)
```

```
1. IEnumerator Postscore(string user, string idsoal, i
   nt nilai1, float delay) 
2. { 
3. UnityWebRequest link = UnityWebRequest.Get
   ("http://somethingnotright.dx.am/masukinnilai.php?r
   username=" + user + "&r-idsoal=" + idsoal + "&r-nilai=" + nilai1); 
4. yield return link.Send (); 
5. yield return new WaitForSeconds(delay); 
6. if (link.isError) { 
7. Debug.Log (link.error); 
8. } 
9. }
```
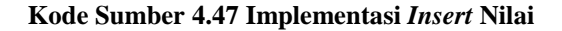

```
1. <?php 
2. header("Access-Control-Allow-Credentials: true"); 
3. header('Access-Control-Allow-Origin: *'); 
4. header('Access-Control-Allow-
   Methods: POST, GET, OPTIONS'); 
5. header('Access-Control-Allow-Headers: Accept, X-
   Access-Token, X-Application-Name, X-Request-Sent-
   Time'); 
6. 
7. error reporting(E ALL ^ E DEPRECATED);
8. 
9. $Server = "fdb17.awardspace.net";
10. $User = "2326813_admin"; 
11. $Pass = "zzz1312000"; 
12. $Db = "2326813 admin";
13. $Connection = mysql_connect($Server, $User, $Pass,
   $Db); 
14. 
15. if(mysql_error()){ 
16. die("Connection Failed!=". mysql_error()); 
17. } 
18. mysql_select_db("2326813_admin", $Connection) or di
   e("Could not load to database" . mysql_error()); 
19. 
20. $username = $GET['r$ username"];
21. \text{Initial} = \frac{\text{SET}}{\text{r}_n}22. $idsoal = $ GET['r~idsoal"];
23. $check = mysql_query("SELECT * FROM peserta WHERE `
   username` = '".$username."'"); 
24.$numrows = mysql num rows($check);
25. 
26. if($numrows == 0) 
27. { 
28. die("Error"); 
29. } 
30. else 
31. { 
32. while($row = mysql_fetch_assoc($check)) 
33. { 
34. if($username == $row['username'])
```
**Kode Sumber 4.48 Kontrol** *Insert* **Nilai (Bagian Pertama)** 

```
35. { 
36. $sql = mysql query("UPDATE jawab INNER
   JOIN peserta ON jawab.id=peserta.id SET jawab.skor
   = '".$nilai."' WHERE peserta.username = '".$username."<br>e."' and jawab.id soal = '".$idsoal."'"):
        and jawab.id soa1 = ".$idsoal."'");
37. die("berhasil"); 
38. } 
39. else 
40. {<br>41.
               41. die("error"); 
42. } 
43. } 
44. } 
45. ?>
```
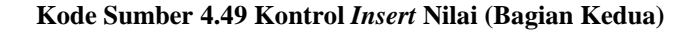

#### **4.3.7 Implementasi Waktu Hitung Mundur Soal**

Pada saat peserta mengerjakan soal, terdapat batas waktu untuk mengerjakan pada soal tersebut. Setiap soal mempunyai batas waktu yang berbeda-beda tergantung tingkat kesulitan soal.

```
1. public float StartTimes, t; 
2. public string minutes, seconds; 
3. 
4. StartTimes = 300; 
5. 
6. t = StartTimes - Time.timeSinceLevelLoad; 
7. minutes = ((int)t / 60).ToString(); 
8. seconds = (t % 60).ToString("f0");
9. 
10. timerText.text = minutes + " : " + seconds;
11. 
12. if (t <= 0)
```
#### **Kode Sumber 4.50 Implementasi Waktu Hitung Mundur (Bagian Pertama)**

```
13. { 
14. timerText.text = "Waktu Habis"; 
15. timerText.color = Color.red; 
            PlayerPrefs.SetInt("scoreno1", -5);
17. 
18. int cekno1 = PlayerPrefs.GetInt ("score
  no1"); 
19. int cekno2 = PlayerPrefs.GetInt ("score
  no2"); 
20. int cekno0 = PlayerPrefs.GetInt ("score
  no0"); 
21. int cekno3 = PlayerPrefs.GetInt ("score
  no3"); 
22. 
23. score1 = PlayerPrefs.GetInt("scoreno1")
   ; 
24. Debug.Log (PlayerPrefs.GetInt ("scoreno
  1")); 
25. user = PlayerPrefs.GetString("username"
   ).ToString(); 
26. StartCoroutine(Postscore(user,idsoal, s
   core1, 5f)); 
27. 
28. string acak = scene.ToString(); 
29. if (cekno1 != 0 && cekno2 != 0 && cekno
  0 != 0 && cekno3 != 0) { 
30. Application.LoadLevel ("pageSelesai
   "); 
31. } 
32. else if (cekno1 != 0 && cekno2 == 0 &&
   cekno0 == 0 && cekno3 == 0) { 
33. scene = number [UnityEngine.Random.
  Range (min, max)]; 
34. acak = scene.ToString (); 
35. Debug.Log (acak); 
36. Application.LoadLevel (acak); 
37. } else if (cekno1 != 0 && cekno2 == 0 &
  & cekno0 != 0 && cekno3 == 0) {
```
**Kode Sumber 4.51 Implementasi Waktu Hitung Mundur (Bagian Kedua)** 

38. scene = number1 [UnityEngine.Random .Range (min1, max1)]; 39. print (scene); 40. **acak = scene.ToString ();**<br>41 **Debug Log (acak)** Debug.Log (acak); 42. **Application.LoadLevel (acak);**<br>43 Alse if (ceknol l= 0.88 ceknol 43. } **else if** (cekno1 != 0 && cekno2 != 0 & & cekno0 == 0 && cekno3 == 0) { 44. scene = number2 [UnityEngine.Random .Range (min1, max1)]; 45. print (scene); 46. acak = scene.ToString (); 47. Debug.Log (acak); 48. Application.LoadLevel (acak); 49. } **else if** (cekno1 != 0 && cekno2 == 0 & & cekno0 == 0 && cekno3 != 0) { 50. scene = number3 [UnityEngine.Random .Range (min1, max1)]; 51. print (scene); 52. acak = scene.ToString (); 53. Debug.Log (acak); 54. Application.LoadLevel (acak); 55. } **else if** (cekno0 == 0 && cekno2 != 0 & & cekno1 != 0 && cekno3 != 0 ) { 56. **Application.LoadLevel** ("0"); 57. } **else if** (cekno0 != 0 && cekno2 == 0 & & cekno1 != 0 && cekno3 != 0) { 58. Application.LoadLevel ("2"); 59. } **else if** (cekno0 != 0 && cekno2 != 0 & & cekno1 != 0 && cekno3 == 0) { 60. Application.LoadLevel ("3"); 61. }

#### **Kode Sumber 4.52 Implementasi Waktu Hitung Mundur (Bagian Ketiga)**

Pada kode diatas, dijelaskan bahwa jika peserta tidak dapat menjawab hingga batas waktu yang diberikan pada masingmasing soal, maka jawaban peserta pada soal tersebut akan dianggap salah.

#### **4.3.8 Implementasi Terjemahan Soal**

Pada saat peserta mengerjakan soal, terdapat fitur untuk menerjemahkan soal. Karena *Google Translate* API sedang *deprecated* untuk Unity, maka penulis mendeteksi *string* dan menerjemahkan secara manual.

```
1. public class OCL : MonoBehaviour 
2. { 
3. public delegate void ActiveChanged(bool isA
   ctive); 
4. public static ActiveChanged onActiveChanged
   ; 
5. public delegate void LanguageChanged(System
   Language oldLang, SystemLanguage newLang); 
6. public static LanguageChanged onLanguageCha
   nged; 
7. public delegate void LanguagesChanged(); 
8. public static LanguagesChanged onLanguagesC
   hanged; 
9. public delegate void LocalizationChanged(ob
   ject id, SystemLanguage language, object newValue);
10. public static LocalizationChanged onLocaliz
   ationChanged; 
11. 
12. protected static LocalizationSetup runtimeS
   etup; 
13. 
14. protected static string parameterPattern =
   \omega"\${([0-9])*\}";
15. protected static List<string> stringsWithPa
   rameters; 
16. protected static List<Regex> stringsWithPar
   ametersRegex;
```
#### **Kode Sumber 4.53 Implementasi Terjemahkan Soal (Bagian Pertama)**

```
17.
18. static OCL() 
19. { 
             20. LocalizationSetup persistedSetup = Reso
   urces.Load<LocalizationSetup>(LocalizationSetup.set
   upResourceName); 
21. if (persistedSetup == null) 
22. { 
23. Debug.LogWarning("[OCL] No setup as
   set <" + LocalizationSetup.setupResourceName + "> f
   ound on disk. Initializing deactivated empty setup.
   "); 
24. 
25. runtimeSetup = ScriptableObject.Cre
   ateInstance<LocalizationSetup>(); 
26. runtimeSetup.active = false; 
27. runtimeSetup.AddLanguage(runtimeSet
   up.defaultLanguage); 
28. } 
29. else 
30. { 
31. runtimeSetup = (LocalizationSetup)
   persistedSetup.Clone(); 
32. runtimeSetup.LoadSubAssets(true); 
33. } 
34. initStringsWithParameters(); 
35. } 
36. 
37. protected static void initStringsWithParame
  ters() 
38. { 
39. stringsWithParameters = new List<string
  >(); 
40. stringsWithParametersRegex = new List<R
   egex>(); 
41. 
42. foreach(string stringId in runtimeSetup
   .GetIds<string>()) 
43. {
```
**Kode Sumber 4.54 Implementasi Terjemahkan Soal (Bagian Kedua)**

```
44. string[] substrings = Regex.Split(s
  tringId, parameterPattern); 
45. if (substrings.Length > 1) 
46. { 
47. 
48. int index = 0; 
               49. string res = ""; 
50. foreach (string match in substr
  ings) 
51. { 
52. if (index % 2 == 0) 
53. {
54. res += match; 
55. }
56. else 
57.58. res += "(.*)";
59. } 
60. 
61. index++; 
62. } 
63. Regex stringRegex = new Regex(r
  es, RegexOptions.IgnoreCase); 
64. stringsWithParameters.Add(strin
  gId); 
65. stringsWithParametersRegex.Add(
  stringRegex); 
66. } 
67. } 
68. } 
69.<br>70.
       70. public static bool IsActive() 
71. { 
72. return runtimeSetup.active; 
73. } 
74. /// <param name="value"></param> 
75. public static void SetActive(bool value) 
76. { 
77. The Contain value runtimeSetup.active = value;
```
**Kode Sumber 4.55 Implementasi Terjemahkan Soal (Bagian Ketiga)** 

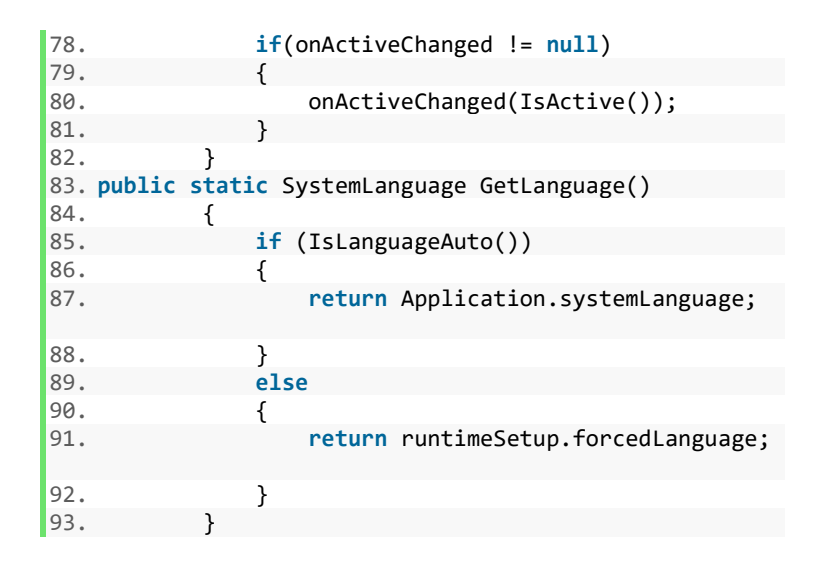

**Kode Sumber 4.56 Implementasi Terjemahkan Soal (Bagian Keempat)**

# **5 BAB V PENGUJIAN DAN EVALUASI**

Pada bab ini membahas mengenai uji coba dan evaluasi aplikasi. Uji coba dilakukan menggunakan metode *black box*  (kotak hitam), yaitu pengujian yang berfokus pada spesifikasi fungsional dari perangkat lunak berdasarkan skenario yang telah ditentukan.

#### **5.1 Lingkungan Uji Coba**

Pada proses pengujian perangkat lunak, dibutuhkan suatu lingkungan pengujian yang sesuai dengan standar kebutuhan. Lingkungan pengujian dalam tugas akhir ini dilakukan pada setiap kasus penggunaan. Spesifikasi masing-masing lingkungan pengujian dijabarkan pada Tabel 5.1.

| <b>Spesifikasi</b> | <b>Deskripsi</b>                                        |
|--------------------|---------------------------------------------------------|
| Jenis Perangkat    | Laptop                                                  |
| Merek Perangkat    | MSI                                                     |
| Sistem Operasi     | Sistem operasi Windows 10 (64-bit)                      |
| <b>CPU</b>         | Prosesor Intel(R) $Core(TM)$ i7-6700HQ CPU<br>@ 2.60GHz |
| <b>RAM</b>         | 12 GB                                                   |

**Tabel 5.1 Lingkungan Pengujian Fungsionalitas Perangkat Lunak**

#### **5.2 Pengujian Fungsionalitas**

Pengujian fungsionalitas aplikasi ini dapat dilakukan secara mandiri. Pengujian ini bertujuan untuk mengetahui kesesuaian keluaran dari tiap tahap dan langkah penggunaan fitur terhadap skenario yang dipersiapkan. Skenario yang dibuat mengacu pada kasus penggunaan yang telah dijelaskan pada subbab 3.1.3.4.

Skenario uji coba fungsionalitas yang dilakukan terhadap aplikasi yang dibangun dijelaskan pada Tabel 5.2.

| Kode Uji Coba  | Nama Uji Coba                 |  |  |  |
|----------------|-------------------------------|--|--|--|
| UC-0001        | Uji melihat tentang bebras    |  |  |  |
| UC-0002        | Uji menambah detail peserta   |  |  |  |
| UC-0003        | Uji mengerjakan soal          |  |  |  |
| <b>UC-0004</b> | U <sub>ii</sub> melihat nilai |  |  |  |
| UC-0005        | Uji melihat peringkat         |  |  |  |

**Tabel 5.2 Skenario Uji Coba Fungsionalitas**

Setiap skenario akan dijelakan mengenai kondisi awal, masukkan, dan keluaran yang diharapkan, kondisi akhir, dan hasil uji coba. Berikut ini merupakan penjabaran hasil setiap uji coba yang dilakukan.

#### **5.2.1 Pengujian Fungsionalitas Melihat Tentang Bebras**

| u ele en coou n'ichinut i chume beorus |                                                 |  |  |  |  |  |
|----------------------------------------|-------------------------------------------------|--|--|--|--|--|
| No.Pengujian                           | <b>UJ-UC-0001</b>                               |  |  |  |  |  |
| <b>Skenario</b>                        | Aplikasi menampilkan informasi tentang bebras   |  |  |  |  |  |
| Pengujian                              | ketika masuk ke halaman Tentang Bebras          |  |  |  |  |  |
| Kondisi Awal                           | Aplikasi menampilkan halaman Beranda yang       |  |  |  |  |  |
|                                        | terdapat beberapa menu, yaitu "Beranda",        |  |  |  |  |  |
|                                        | "Kompetisi", "Detail Peserta", "Tentang Bebras" |  |  |  |  |  |
| Aksi<br>yang                           | Memilih tombol "Tentang Bebras"                 |  |  |  |  |  |
| dilakukan                              |                                                 |  |  |  |  |  |
| Hasil<br>yang                          | Aplikasi dapat menampilkan informasi tentang    |  |  |  |  |  |
| diharapkan                             | bebras                                          |  |  |  |  |  |
| Hasil<br>yang                          | Aplikasi menampilkan informasi tentang bebras   |  |  |  |  |  |
| diperoleh                              |                                                 |  |  |  |  |  |
| <b>Hasil</b>                           | <b>Berhasil</b>                                 |  |  |  |  |  |
| Pengujian                              |                                                 |  |  |  |  |  |

**Tabel 5.3 Uji Coba Melihat Tentang Bebras**

### Langkah-langkah UJ-UC-0001:

1. Peserta masuk ke halaman Beranda seperti pada Gambar 5.1.

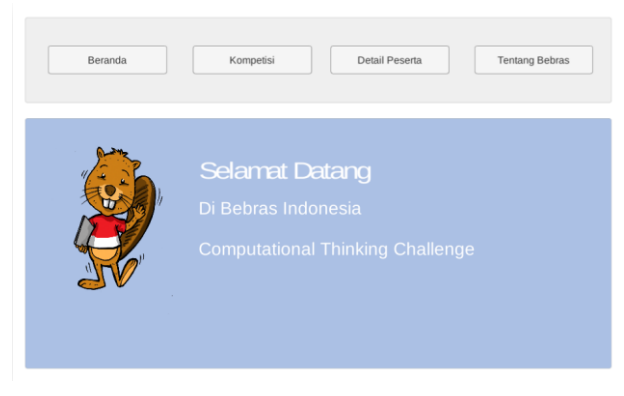

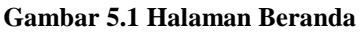

- 2. Peserta menekan tombol yang bertuliskan "Tentang Bebras".
- 3. Sistem menampilkan informasi tentang bebras seperti pada Gambar 5.2 yang menunjukkan bahwa peserta telah sukses melihat informasi tentang bebras.

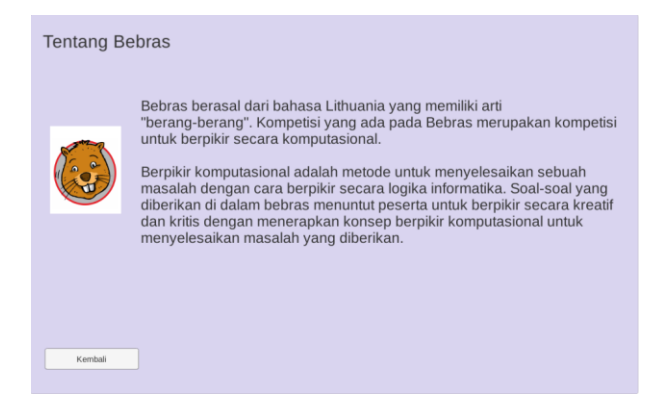

**Gambar 5.2 Halaman Tentang Bebras**

# **5.2.2 Pengujian Fungsionalitas Melihat Detail Peserta**

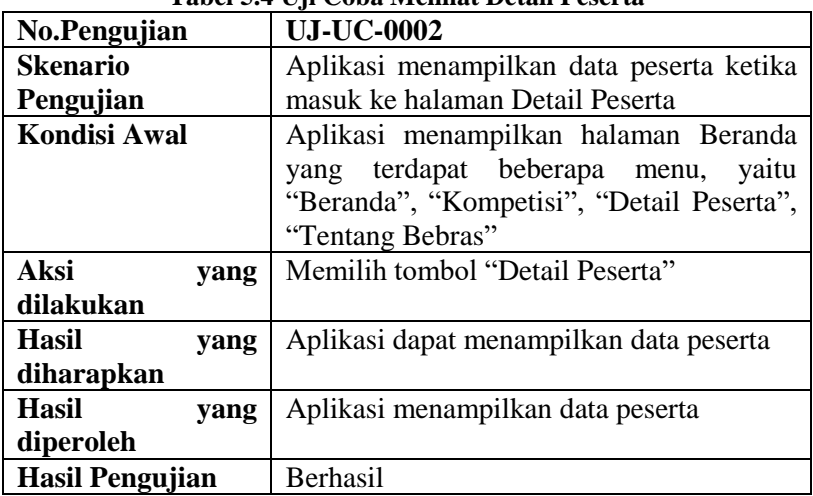

#### **Tabel 5.4 Uji Coba Melihat Detail Peserta**

#### Langkah-langkah UJ-UC-0002:

1. Peserta masuk ke halaman Beranda.

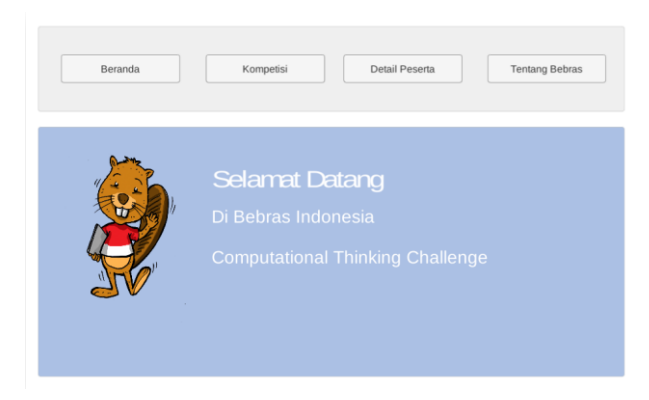

**Gambar 5.3 Halaman Beranda**

- 2. Peserta menekan tombol yang bertuliskan "Detail Peserta".
- 3. Sistem menampilkan data peserta yang menunjukkan bahwa peserta telah sukses melihat data peserta.

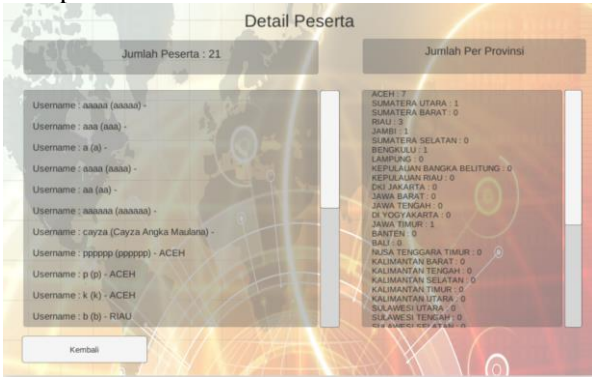

**Gambar 5.4 Halaman Detail Peserta**

# **5.2.3 Pengujian Fungsionalitas Mengerjakan Soal**

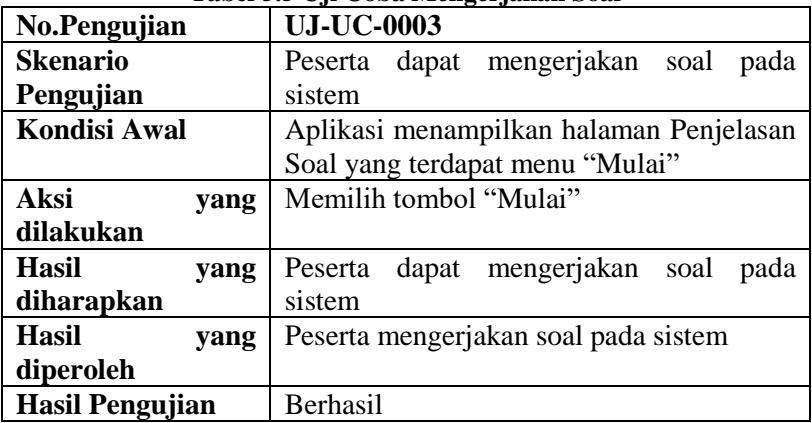

# **Tabel 5.5 Uji Coba Mengerjakan Soal**

Langkah-langkah UJ-UC-0003:

1. Peserta masuk ke halaman Penjelasan Soal.

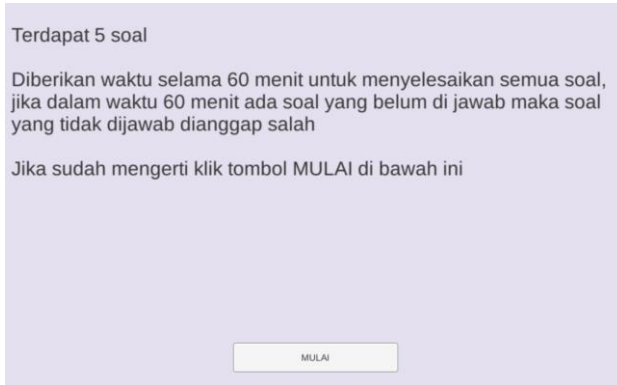

**Gambar 5.5 Halaman Penjelasan Soal**

- 2. Peserta menekan tombol yang bertuliskan "Mulai".
- 3. Sistem menampilkan soal dan pilihan jawaban yang menunjukkan bahwa peserta telah sukses melihat soal.

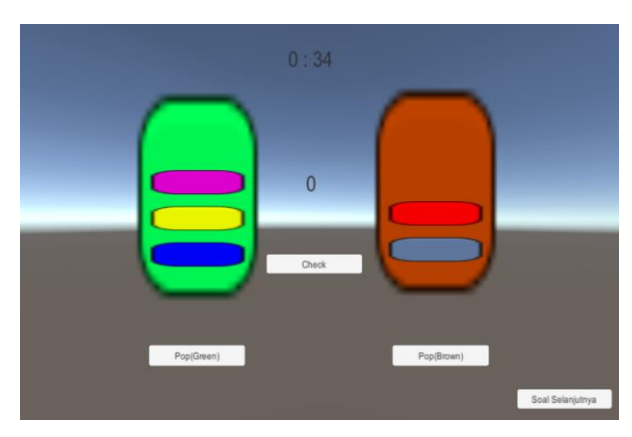

**Gambar 5.6 Halaman Soal**

- 4. Peserta dapat mengerjakan soal sesuai dengan petunjuk yang diberikan.
- 5. Peserta yang sudah selesai mengerjakan soal dapat menyimpan nilai dan melanjutkan ke soal berikutnya dengan memilih tombol "Soal Selanjutnya".

# **5.2.4 Pengujian Fungsionalitas Melihat Nilai**

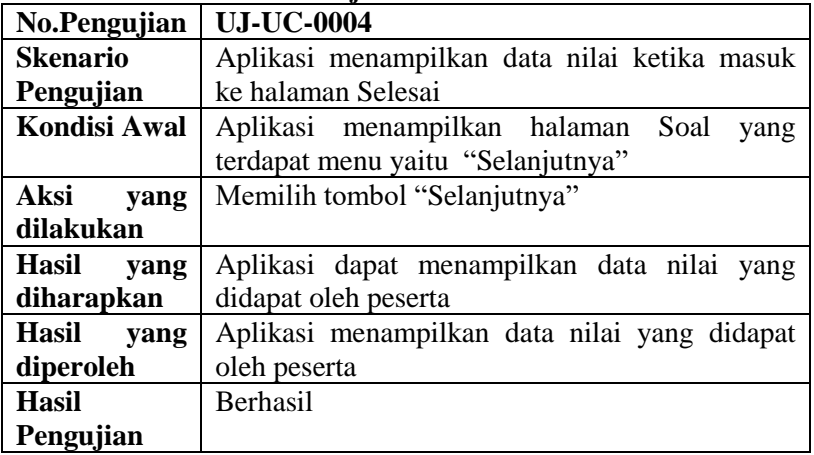

**Tabel 5.6 Uji Coba Melihat Nilai**

Langkah-langkah UJ-UC-0004:

- $0:34$  $\overline{0}$ Check Pop(Green) Pop(Brown) Soal Selanjutny
- 1. Peserta masuk ke halaman soal.

**Gambar 5.7 Halaman Soal**

- 2. Peserta menekan tombol yang bertuliskan "Soal Selanjutnya".
- 3. Jika semua soal telah dikerjakan, maka sistem akan menampilkan data nilai yang didapat oleh peserta yang menunjukkan bahwa peserta telah sukses melihat data nilai.

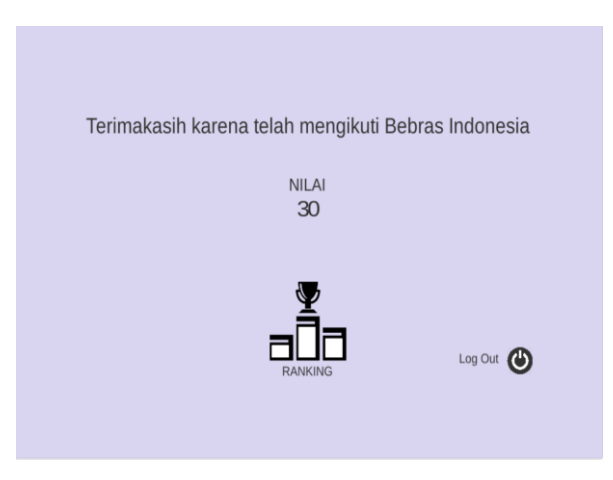

**Gambar 5.8 Halaman Selesai**

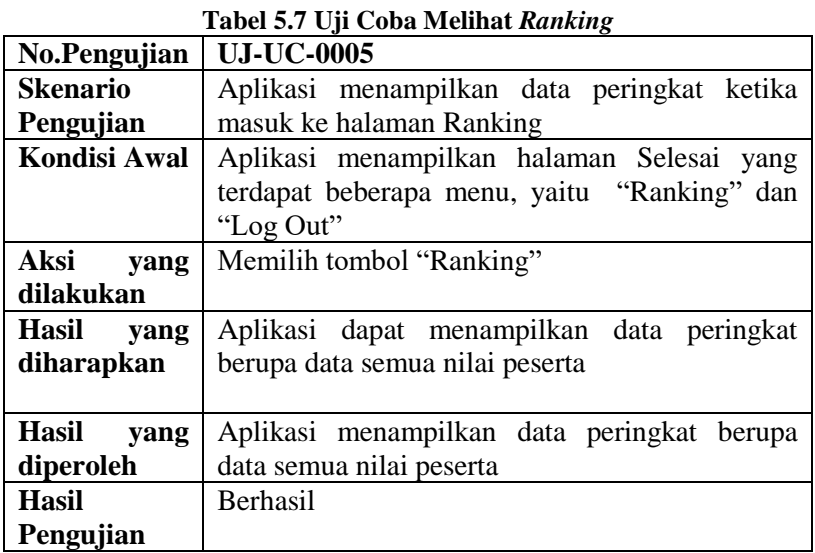

Langkah-langkah UJ-UC-0005:

1. Peserta masuk ke halaman selesai.

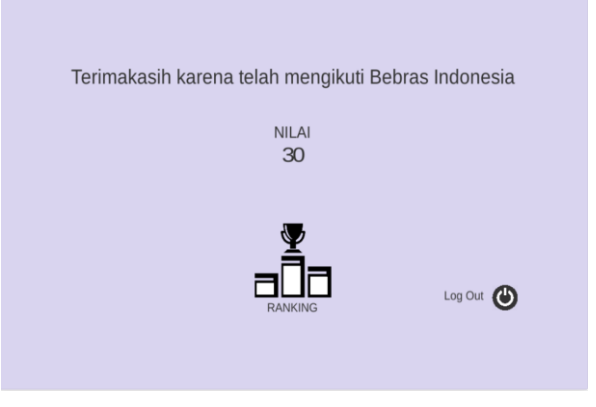

**Gambar 5.9 Halaman Selesai**

2. Peserta menekan tombol yang bertuliskan "RANKING".<br>3. Sistem n

3. Sistem menampilkan data peringkat berupa data semua nilai peserta yang menunjukkan bahwa peserta telah sukses melihat peringkat.

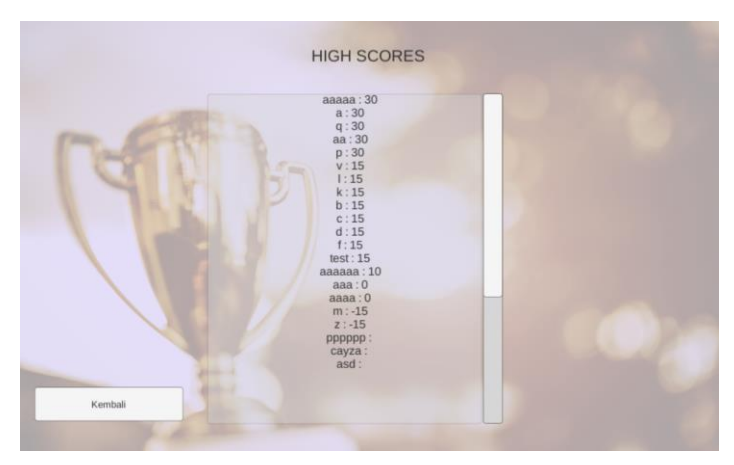

**Gambar 5.10 Halaman** *Ranking*

# **5.3 Evaluasi Pengujian**

Pada subbab ini akan diberikan hasil evaluasi dari pengujian-pengujian yang telah dilakukan. Evaluasi yang diberikan meliputi evaluasi pengujian fungsional, serta evaluasi pengujian aplikasi terhadap pengguna.

# **5.3.1 Evaluasi Pengujian Fungsionalitas**

Evaluasi pengujian fungsionalitas dilakukan dengan menampilkan data rekapitulasi aplikasi yang telah dipaparkan .Dalam hal ini, rekapitulasi disusun dalam bentuk tabel yang dapat dilihat pada. Dari data yang terdapat pada tabel tersebut, diketahui bahwa aplikasi yang dibuat telah memenuhi kasus penggunaan yang telah ditentukan.

| тарсі эло текарисиная ттаян с јі і андзіонанная |                             |                 |  |  |
|-------------------------------------------------|-----------------------------|-----------------|--|--|
| Kode                                            | Uji Coba                    | <b>Hasil</b>    |  |  |
| <b>UJ-UC-0001</b>                               | Uji melihat tentang bebras  | <b>Berhasil</b> |  |  |
| <b>UJ-UC-0002</b>                               | Uji menambah detail peserta | <b>Berhasil</b> |  |  |
| UJ-UC-0003                                      | Uji mengerjakan soal        | <b>Berhasil</b> |  |  |
| <b>UJ-UC-0004</b>                               | Uji melihat nilai           | Berhasil        |  |  |
| <b>UJ-UC-0005</b>                               | Uji melihat peringkat       | Berhasil        |  |  |

**Tabel 5.8 Rekapitulasi Hasil Uji Fungsionalitas**

#### **5.3.2 Evaluasi Pengujian Aplikasi Terhadap Pengguna**

Aplikasi ini telah diujikan kepada pengguna. Setelah mencoba aplikasi, pengguna diberikan kuesioner yang diisi berdasarkan pendapat mereka.. Hasil dari kuesioner dapat dilihat pada Tabel 5.9.

| N <sub>0</sub> | Pertanyaan                                             | Jumlah     |           |          |                |          |
|----------------|--------------------------------------------------------|------------|-----------|----------|----------------|----------|
|                |                                                        | <b>STS</b> | <b>TS</b> | C        | S              | SS.      |
| 1              | Aplikasi memiliki tampilan dan desain<br>yang menarik  | $\Omega$   | 0         | $\Omega$ | 3              | 0        |
| 2              | Aplikasi memiliki menu yang mudah<br>digunakan         | $\Omega$   | $\Omega$  | $\Omega$ | $\overline{2}$ | 1        |
| 3              | Aplikasi memiliki tata letak tombol<br>yang sesuai     | $\Omega$   | $\Omega$  | 1        | 2              | $\theta$ |
| 4              | Aplikasi nyaman untuk digunakan                        | $\Omega$   | 0         | 0        | 3              | 0        |
| 5              | Aplikasi diakses dengan cepat                          | $\Omega$   | 0         | 1        | $\Omega$       | 2        |
| 6              | Aplikasi memberikan soal yang<br>menarik dan menantang | 0          | 0         | $\Omega$ | $\Omega$       | 3        |
| 7              | Aplikasi memberikan soal yang sesuai<br>dengan materi  | $\Omega$   | $\Omega$  | $\Omega$ | $\overline{2}$ | 1        |

**Tabel 5.9 Hasil Kuesioner Pengguna**

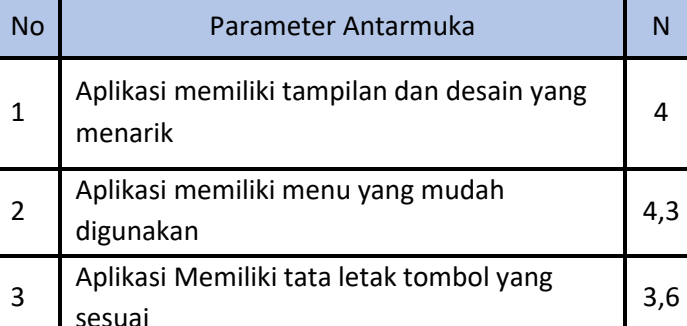

Parameter Performa dan Kenyamanan

4 | Aplikasi nyaman untuk digunakan | 4

5 Aplikasi diakses dengan cepat 14,3

No Parameter Materi Soal N

**Tabel 5.10 Rata-Rata Nilai Hasil Kuesioner Pengguna**

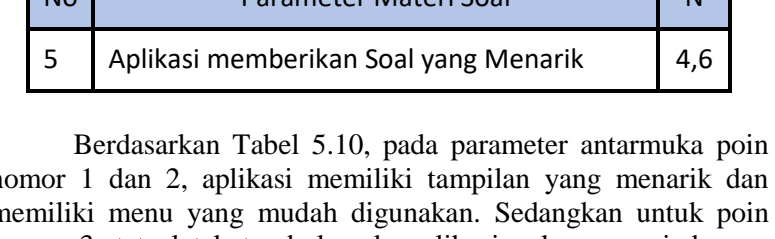

nomor 1 dan 2, aplikasi memiliki tampilan yang menarik dan memiliki menu yang mudah digunakan. Sedangkan untuk poin nomor 3, tata letak tombol pada aplikasi cukup sesuai dengan mendapatkan rata-rata nilai 3,6 berdasarkan kuesioner pengguna. Pada parameter performa dan kenyamanan, dapat disimpulkan bahwa aplikasi nyaman untuk digunakan dan pengguna dapat mengakses aplikasi dengan cepat. Untuk parameter materi soal, dapat disimpulkan bahwa pengguna merasa tertantang dan tertarik untuk menyelesaikan soal yang diberikan oleh aplikasi.

# **6 BAB VI KESIMPULAN DAN SARAN**

Bab ini membahas mengenai kesimpulan yang didapatkan dari uji tujuan pembuatan perangkat lunak dan hasil uji coba yang telah dilakukan. Selain kesimpulan, terdapat pula saran-saran untuk pengembangan perangkat lunak lebih lanjut.

#### **6.1. Kesimpulan**

Dari proses pengerjaan tugas akhir selama tahap analisis, desain, implementasi, hingga pengujian didapatkan kesimpulan sebagai berikut:

- 1. Berdasarkan hasil uji coba fungsionalitas, aplikasi berhasil dibangun sesuai rancangan.
- 2. Berdasarkan kuesioner, responden cukup setuju antarmuka aplikasi nyaman, dengan nilai 3,9 dari nilai maksimal 5.
- 3. Berdasarkan kuesioner, responden setuju performa aplikasi baik, dengan nilai 4,1 dari nilai maksimal 5.
- 4. Berdasarkan kuesioner, responden setuju aplikasi memberi soal yang menantang*,* dengan persentase 4,6 dari nilai maksimal 5.

#### **6.2. Saran**

Berikut merupakan beberapa saran untuk perbaikan dan pengembangan aplikasi dimasa yang akan datang:

- 1. Gambar-gambar yang dipakai pada soal dibuat semenarik mungkin agar pengguna tertarik.
- 2. Menggunakan jasa *web hosting* yang berbayar agar mengakses basis data lebih cepat.

#### **2 DAFTAR PUSTAKA**

- [1] "Beranda | Bebras Indonesia." [Daring]. Tersedia pada: http://bebras.or.id/. [Diakses: 02-Jun-2017].
- [2] "What is Bebras | www.bebras.org." [Daring]. Tersedia pada: http://bebras.org/. [Diakses: 02-Jun-2017].
- [3] "TOKI SELENGGARAKAN BEBRAS INDONESIA CHALLANGE 2016 » Tim Olimpiade Komputer Indonesia." [Daring]. Tersedia pada: http://www.toki.or.id/2016/tokiselenggarakan-bebras-indonesia-challange-2016/. [Diakses: 02-Jun-2017].
- [4] "Mengenal WebGL CodePolitan.com." [Daring]. Tersedia pada: https://www.codepolitan.com/mengenal-webgl. [Diakses: 02-Jun-2017].
- [5] "Combinatorics," *Wikipedia*. 24-Nov-2016.
- [6] "Unity (game engine)," *Wikipedia*. 28-Jun-2017.
- [7] "C sharp," *Wikipedia bahasa Indonesia, ensiklopedia bebas*. 13-Jun-2013.
- [8] L. Webster, "Visual Studio IDE, Code Editor, Team Services, & Mobile Center," *Visual Studio*, 22-Jun-2017. [Daring]. Tersedia pada: https://www.visualstudio.com/. [Diakses: 11- Jul-2017].
- [9] "Lightbot." [Daring]. Tersedia pada: https://lightbot.com/. [Diakses: 17-Jul-2017].

# **3 LAMPIRAN A PANDUAN PENGGUNAAN APLIKASI**

Berikut ini adalah lampiran panduan penggunaan aplikasi mulai dari pendaftaran hingga selesai mengerjakan soal.

#### - **Mengakses Aplikasi**

Berikut ini akan dijelaskan cara pengguna mengakses aplikasi:

- 1. Buka aplikasi pada perangkat Android atau buka pada *browser.*
- 2. Pada halaman awal dari aplikasi terdapat empat menu yaitu Beranda, Kompetisi, Detail Peserta, dan Tentang Bebras.

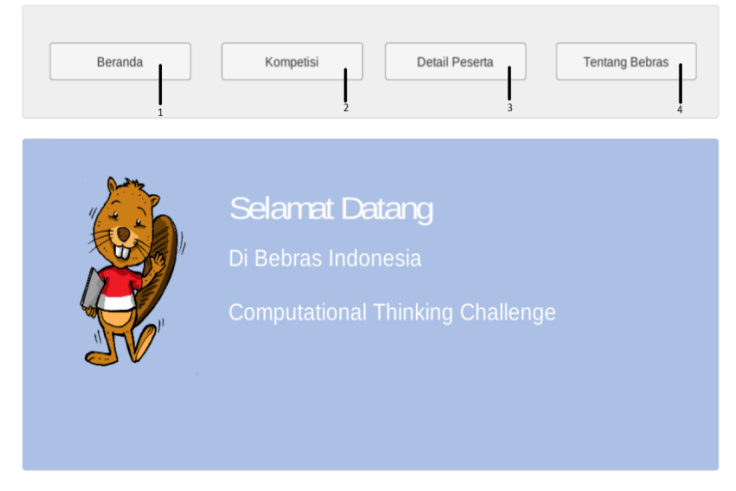

**Gambar A.1 Halaman Beranda**

- 1. Tombol menuju halaman Beranda.
- 2. Tombol menuju halaman Kompetisi.
- 3. Tombol menuju halaman Detail Peserta.
- 4. Tombol menuju halaman Tentang Bebras

### - **Mengakses Halaman Detail Peserta**

Berikut ini akan dijelaskan cara pengguna mengakses halaman kompetisi dan dijelaskan fitur pada halaman detail peserta:

- 1. Jika pada halaman beranda pengguna memilih Tombol Detail Peserta maka pengguna akan diarahkan menuju halaman Detail Peserta.
- 2. Pada halaman Detail Peserta terdapat informasi seperti jumlah peserta, detail peserta yang berisi *username*, nama dan asal provinsi peserta.

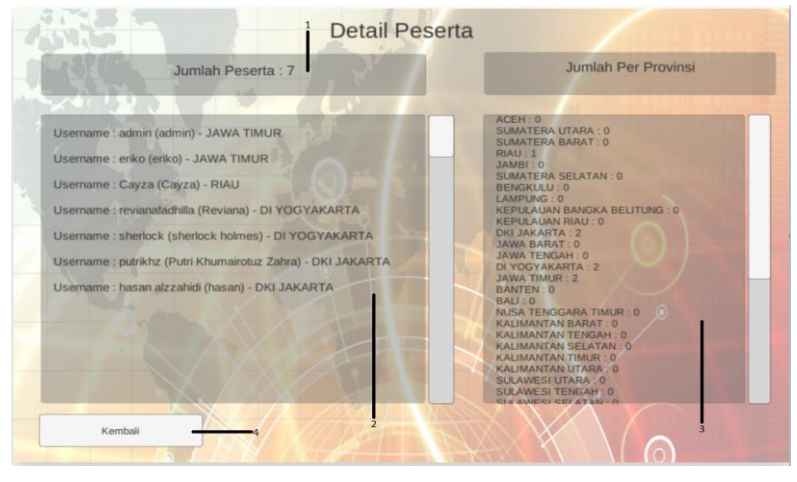

**Gambar A.2 Halaman Detail Peserta**

- 1. Teks untuk menampilkan jumlah peserta.
- 2. Teks untuk menampilkan detail peserta.
- 3. Teks untuk menampilkan jumlah peserta per provinsi.
- 4. Tombol kembali ke halaman beranda.

# - **Mengakses Halaman Tentang Bebras**

Berikut ini akan dijelaskan cara pengguna mengakses halaman tentang bebras:

- 1. Jika pada halaman beranda pengguna memilih Tombol Tentang Bebras maka pengguna akan diarahkan menuju Halaman Tentang Bebras.
- 2. Pada Halaman Tentang Bebras hanya berisi tulisan dan tombol kembali ke Halaman Beranda.

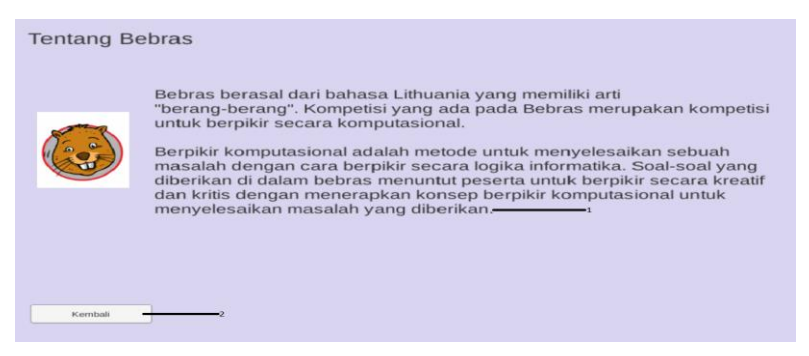

#### **Gambar A.3 Halaman Tentang Bebras**

- 1. Teks Tentang Bebras
- 2. Tombol kembali ke halaman beranda

## - **Mengakses Halaman Kompetisi**

Berikut ini akan dijelaskan cara pengguna mengakses Halaman Kompetisi:

- 1. Jika pada halaman beranda pengguna memilih Tombol Kompetisi maka pengguna akan diarahkan menuju Halaman Kompetisi.
- 2. Pada Halaman Kompetisi terdapat sebuah tombol untuk masuk halaman *login*.

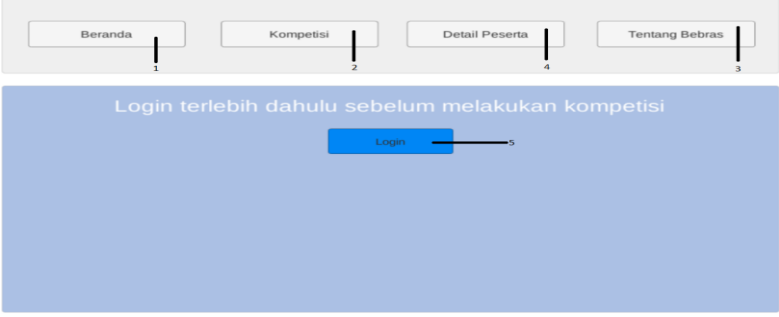

**Gambar A.4 Halaman Kompetisi**

- 1. Tombol untuk menuju Halaman Beranda.
- 2. Tombol untuk menuju Halaman Kompetisi.
- 3. Tombol untuk menuju Halaman Tentang Bebras.
- 4. Tombol untuk menuju Halaman Detail Peserta.
- 5. Tombol untuk menuju Halaman *Login*.

#### - **Mengakses Halaman** *Login*

Berikut ini akan dijelaskan cara pengguna mengakses Halaman *Login* dan dijelaskan fitur pada Halaman *Login*:

- 1. Jika pada Halaman Kompetisi pengguna memilih tombol *login* maka pengguna akan diarahkan menuju halaman *login*.
- 2. Pada halaman *login* terdapat tombol *register* jika pengguna belum memiliki akun untuk *login*. Dan terdapat dua *input fields* untuk memasukkan *username* dan *password*.

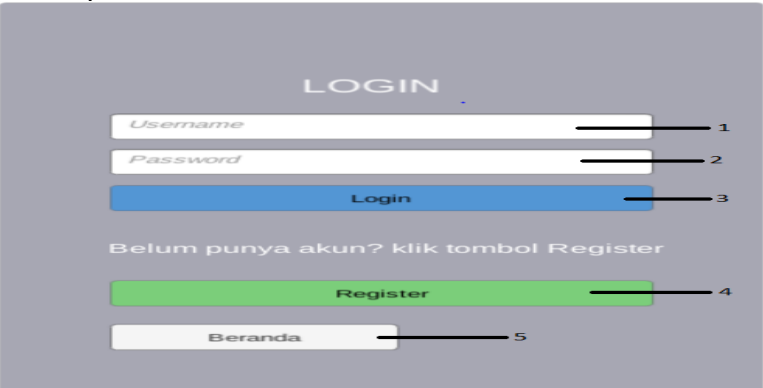

**Gambar A.5 Halaman** *Login*

- 1. *Input Field* untuk memasukkan *username*,
- 2. *Input Field* untuk memasukkan *password*.
- 3. Tombol untuk melakukan *login*.
- 4. Tombol untuk melakukan *register*.
- 5. Tombol untuk menuju Halaman Beranda.

### - **Mengakses Halaman Register**

Berikut ini akan dijelaskan cara pengguna mengakses halaman *register* dan dijelaskan fitur pada halaman *register*:

- 1. Saat pengguna berada pada halaman *login* dan belum memiliki akun, maka pengguna diminta untuk membuat akun terlebih dahulu dengan cara memilih tombol *register* pada halaman *login*.
- 2. Saat pengguna berada pada halaman *register*, pengguna diharuskan mengisi beberapa *field* untuk data peserta.

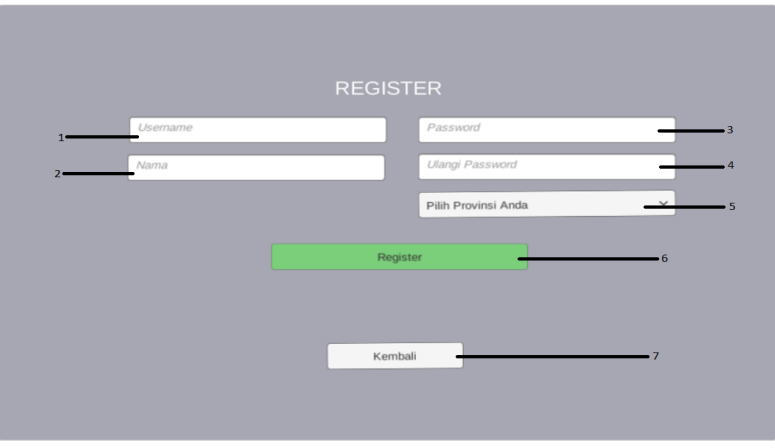

**Gambar A.6 Halaman** *Register*

- 1. *Input Field* untuk *Username*.
- 2. *Input Field* untuk Nama.
- 3. *Input Field* untuk *Password*.
- 4. *Input Field* untuk Ulangi *Password*.
- 5. *Input Field* untuk memilih provinsi asal.
- 6. Tombol untuk *register* / daftar.
- 7. Tombol untuk kembali ke halaman *login*.

### - **Mengakses Halaman Penjelasan Soal**

Berikut ini akan dijelaskan cara pengguna mengakses halaman penjelasan soal:

- 1. Setelah *login* maka pengguna akan diarahkan pada halaman penjelasan soal.
- 2. Halaman penjelasan soal berisi teks penjelasan dan tombol untuk lanjut mengerjakan soal.

Pada kompetisi Bebras Indonesia iniTerdapat 4 soal. Pada setiap soal memiliki waktu yang berbeda-beda.

Waktu akan dihitung secara mundur sesuai dengan batasan waktu yang telah ditentukan. Jika waktu habis, maka soal tersebut dianggap salah.

Jika sudah mengerti klik tombol MULAI di bawah ini-

#### **Gambar A.7 Halaman Penjelasan Soal**

MULAI

- 1. Teks Penjelasan Soal.
- 2. Tombol untuk mulai mengerjakan soal.

#### - **Mengakses Halaman Soal**

Berikut ini akan dijelaskan cara pengguna mengakses halaman soal beserta beberapa tombol yang ada pada halaman soal:

- 1. Setelah peserta mengakses halaman penjelasan soal lalu pengguna memilih tombol Mulai. Setelah itu akan muncul soal yang harus dikerjakan oleh pengguna.
- 2. Penulis memilih salah satu dari empat soal sebagai contoh pada lampiran ini.

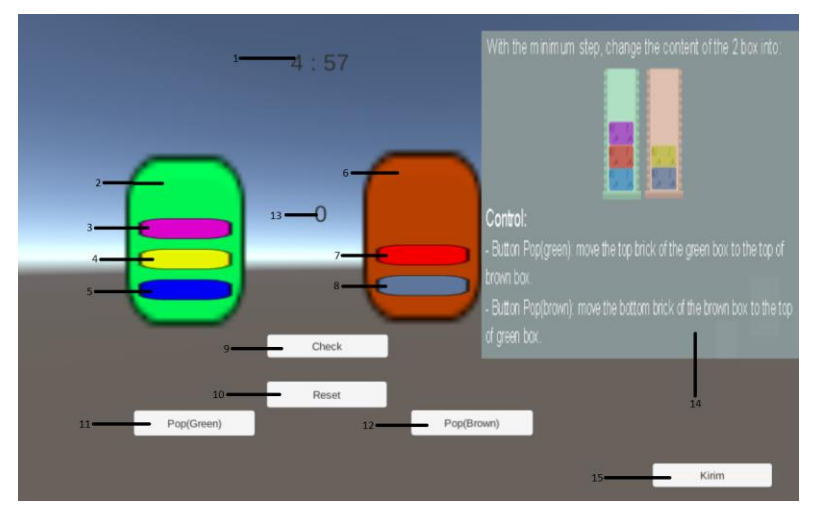

**Gambar A.8 Halaman Soal**
- 1. Teks untuk waktu mengerjakan soal.
- 2. *Game Object* untuk wadah berisi piringanpiringan yang mengimplementasi operasi *stack*.
- 3. Piringan berwarna ungu.
- 4. Piringan berwarna kuning.
- 5. Piringan berwarna biru.
- 6. *Game Object* untuk wadah berisi piringanpiringan yang mengimplementasi operasi *queue*.
- 7. Piringan berwarna merah.
- 8. Piringan berwarna abu-abu.
- 9. Tombol *Check* jawaban.
- 10. Tombol *reset* jawaban.
- 11. Tombol untuk operasi *pop* pada wadah berwarna biru.
- 12. Tombol untuk operasi *queue* pada wadah berwarna coklat.
- 13. Teks untuk menampilkan jumlah langkah pengguna.
- 14. Gambar untuk penjelasan soal.
- 15. Tombol untuk selesai mengerjakan soal. Bisa menuju halaman selesai atau soal selanjutnya.

#### - **Mengakses Halaman Selesai**

Berikut ini akan dijelaskan cara pengguna mengakses halaman selesai:

1. Setelah peserta mengerjakan soal sejumlah empat soal, maka peserta akan diarahkan menuju halaman selesai.

2. Halaman selesai menampilkan nilai total yang didapat oleh peserta, tombol *ranking* dan tombol *log out*.

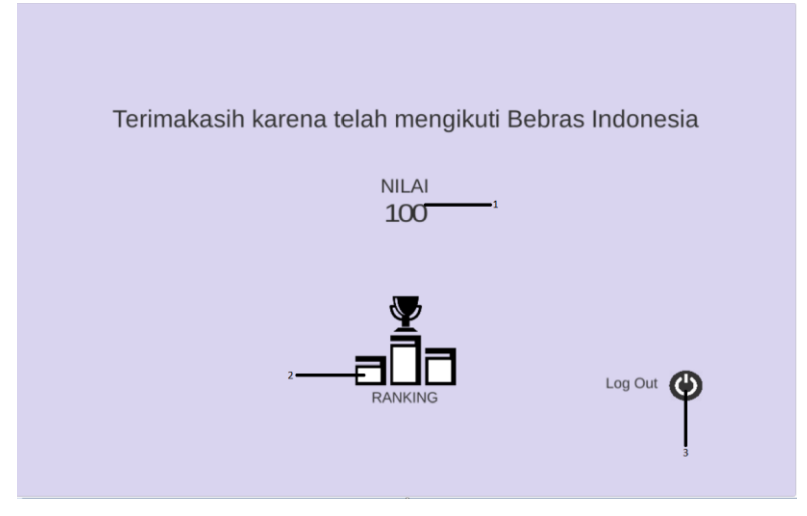

**Gambar A.9 Halaman Selesai**

- 1. Teks untuk menampilkan total nilai yang didapat oleh peserta.
- 2. Tombol untuk menuju halaman *ranking*.
- 3. Tombol untuk *log out* dan menuju halaman beranda.

#### - **Mengakses Halaman** *Ranking*

Berikut ini akan dijelaskan cara pengguna mengakses halaman *ranking*:

- 1. Halaman *ranking* akan muncul ketika peserta memilih tombol *ranking* pada halaman selesai.
- 2. Halaman ranking berisi *username* dan total nilai yang terurut dari tertinggi hingga terendah.

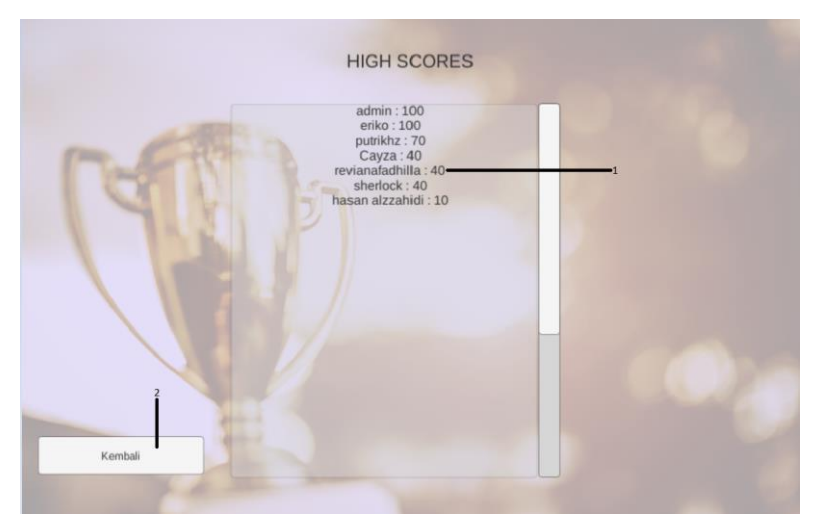

**Gambar A.10 Halaman** *Ranking*

- 1. Teks untuk menampilkan *ranking* peserta dari nilai tertinggi ke terendah.
- 2. Tombol untuk kembali ke halaman selesai.

### **5 LAMPIRAN B PANDUAN PEMBUATAN SOAL**

Berikut ini adalah lampiran untuk urutan cara pembuatan soal pada Unity. Pada bab ini, penulis lampirkan cara membuat satu soal dari dua soal yang dibuat oleh penulis.

#### - **Membuat Project di Unity**

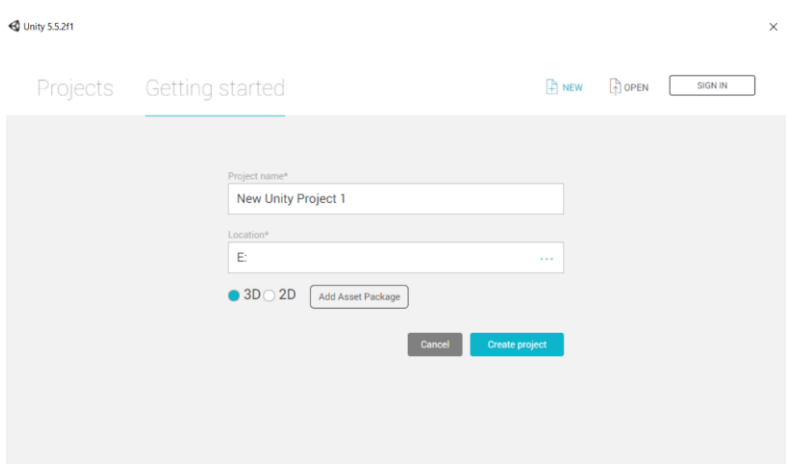

**Gambar B.1 Tampilan Awal Unity**

- 1. Buat *project* baru pada Unity dengan cara membuka aplikasi unity, lalu klik tulisan "NEW" maka akan muncul jendela seperti gambar diatas.
- 2. Terdapat dua *fields*, yaitu nama *project* dan lokasi penyimpanan *project*. Pembuat soal dapat memilih dengan bebas nama *project* dan lokasi penyimpanan.
- 3. Terdapat pilihan "3D" atau "2D". Jika pembuat soal memilih "3D" maka *project* akan dibuat dalam bentuk 3

dimensi. Penulis menyarankan untuk membuat project dalam 3 dimensi karena pada *project* 3 dimensi dapat diubah menjadi 2 dimensi.

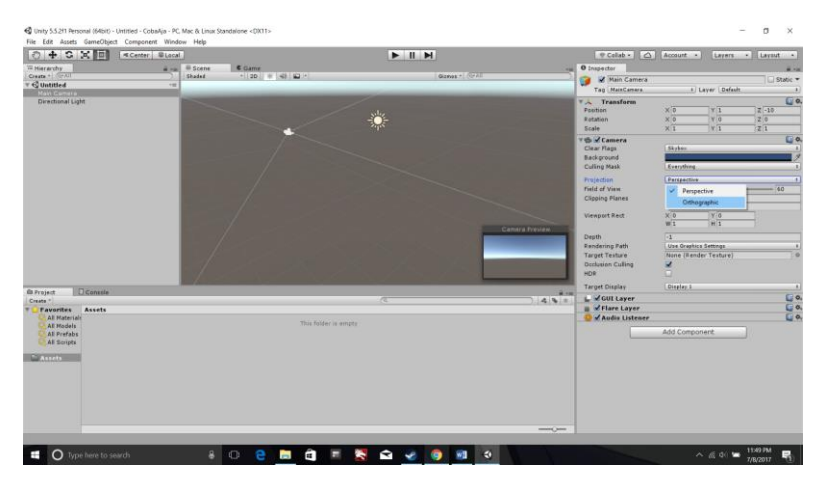

### - **Membuat** *Game Object* **pada unity**

**Gambar B.2 Tampilan Awal**

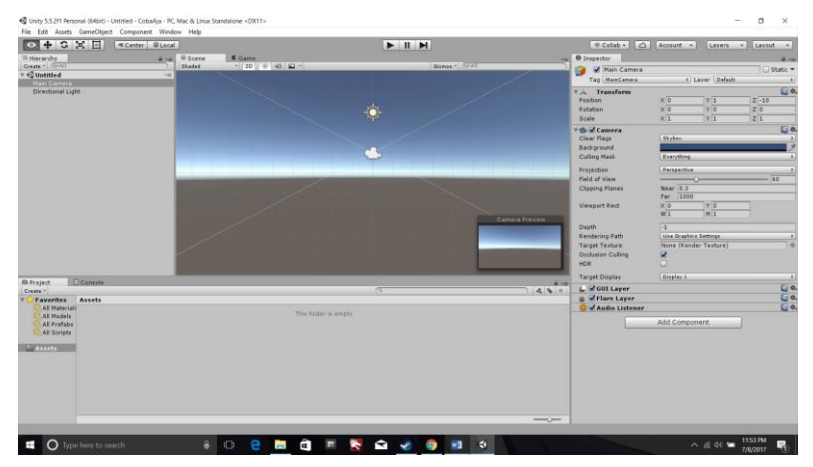

**Gambar B.3 Ubah** *Perspective* **Kamera**

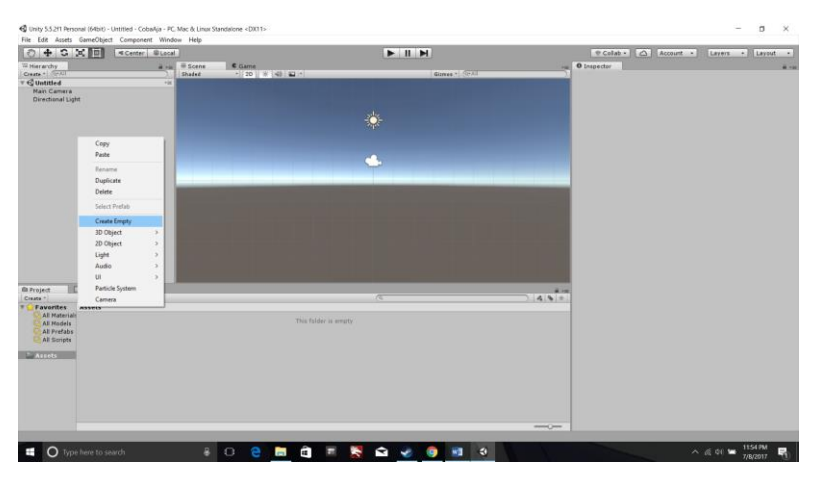

**Gambar B.4 Membuat** *Game Object*

| $0 + S \times H$                       | ECenter BLocal |            |                     |                        | $H$ $H$     |             |                                         | Colab - 0 Account - Layers - Layout - |                 |            |
|----------------------------------------|----------------|------------|---------------------|------------------------|-------------|-------------|-----------------------------------------|---------------------------------------|-----------------|------------|
| Witterwichy                            |                | a -a Bonne | <b>C</b> Garne      |                        |             |             | O Inspector                             |                                       |                 | 41.44      |
| Create + CHAT<br>v @ Untitle-d*        | $+16$          | Shaded     | HISD   N 140   42 H |                        | Ginner Gall |             | <b>CameObject</b>                       |                                       |                 | G Static - |
| <b>Nan Camera</b><br>Directional Light |                |            |                     |                        |             |             | Top [Althoughed]<br><b>TA</b> Transform |                                       | a Layer Defasts | 0.         |
| GameOby                                |                |            |                     |                        |             |             | Position                                | $\times 9$                            | $\overline{r}$  | 720        |
|                                        |                |            |                     |                        |             |             | Rotation                                | $\times 0$                            | V               | 120        |
|                                        |                |            |                     |                        |             |             | Scale                                   | $\times 1$                            | $\sqrt{x}$      | 221        |
|                                        |                |            |                     |                        |             |             |                                         | Add Component                         |                 |            |
|                                        |                |            |                     |                        |             |             |                                         | $Q$ and                               |                 |            |
|                                        |                |            |                     |                        |             |             |                                         | Search                                |                 |            |
|                                        |                |            |                     |                        |             |             |                                         | Storing Juint                         |                 |            |
|                                        |                |            |                     |                        |             |             |                                         | Spring Joint 2D<br>Sorke Renderer     |                 |            |
|                                        |                |            |                     |                        |             |             |                                         | New Soriet                            |                 |            |
|                                        |                |            |                     |                        |             |             |                                         |                                       |                 |            |
|                                        |                |            |                     |                        |             |             |                                         |                                       |                 |            |
|                                        |                |            |                     |                        |             |             |                                         |                                       |                 |            |
|                                        |                |            |                     |                        |             |             |                                         |                                       |                 |            |
|                                        |                |            |                     |                        |             |             |                                         |                                       |                 |            |
|                                        |                |            |                     |                        |             |             |                                         |                                       |                 |            |
|                                        |                |            |                     |                        |             |             |                                         |                                       |                 |            |
| Dcantole<br>Create 1                   |                |            |                     |                        | <b>IN</b>   | 45.5        |                                         |                                       |                 |            |
| th Project<br><b>Favorites Assets</b>  |                |            |                     |                        |             |             |                                         |                                       |                 |            |
| All Materials<br>All Madels            |                |            |                     | This falder is eventy. |             |             |                                         |                                       |                 |            |
| All Prefabs                            |                |            |                     |                        |             |             |                                         |                                       |                 |            |
| All Scripts                            |                |            |                     |                        |             |             |                                         |                                       |                 |            |
| Assets                                 |                |            |                     |                        |             |             |                                         |                                       |                 |            |
|                                        |                |            |                     |                        |             |             |                                         |                                       |                 |            |
|                                        |                |            |                     |                        |             |             |                                         |                                       |                 |            |
|                                        |                |            |                     |                        |             |             |                                         |                                       |                 |            |
|                                        |                |            |                     |                        |             |             |                                         |                                       |                 |            |
|                                        |                |            |                     |                        |             | mental Comm |                                         |                                       |                 |            |

**Gambar B.5 Menambah** *Sprite Renderer* **untuk** *Game Object*

| E Scene<br><b>C</b> Game<br>$+120$ $+141$ $-14$<br>Shaded | $+$ $+$ $+$<br>Gones - GAT<br>yh, | D Inspector<br>SameObject<br>Tag Lintagged<br>TA Transform<br>Position<br>Retation<br>Scale<br><b>V - Carite Renderer</b><br>Sprite<br>Color<br>$r_{\rm 1D}$<br>Material<br>Serting Layer<br>Order in Layer<br>Sprites-Default<br>Ehader Spites/Defast | # Layer   Default<br>$\times 0$<br>727<br>$Y$ $\overline{0}$<br>$x\overline{a}$<br>20<br>$\times 0$<br>$\times 1$<br>x<br>721<br>UISprite<br><b>DXLY</b><br>U Sarites-Default<br>Default.<br>Add Component | <br>Static -<br>$E_0$<br>$\sqrt{2}$<br>×<br>ö<br>$\overline{\phantom{a}}$<br>$E = 0$ |
|-----------------------------------------------------------|-----------------------------------|----------------------------------------------------------------------------------------------------|----------------------------------------------------------------------------------------------------|--------------------------------------------------------------------------------------|
|                                                           |                                   |                                                                                                    |                                                                                                    |                                                                                      |
|                                                           |                                   |                                                                                                    |                                                                                                    |                                                                                      |
|                                                           |                                   |                                                                                                    |                                                                                                    |                                                                                      |
|                                                           |                                   |                                                                                                    |                                                                                                    |                                                                                      |
|                                                           | $\pi$                             | 45.5                                                                                                    |                                                                                                    |                                                                                      |
| This folder is empty                                      |                                   |                                                                                                    |                                                                                                    |                                                                                      |
|                                                           |                                   | merel, posts                                                                                                    |                                                                                                    |                                                                                      |
|                                                           |                                   |                                                                                                    |                                                                                                    | $\sim$ 6 06 $\equiv$ 1156 PM<br>$O$ end $P$<br>949<br>ł<br>8<br>$W1 = 0$             |

**Gambar B.6 Memilih** *UISprite* **untuk** *Sprite Renderer*

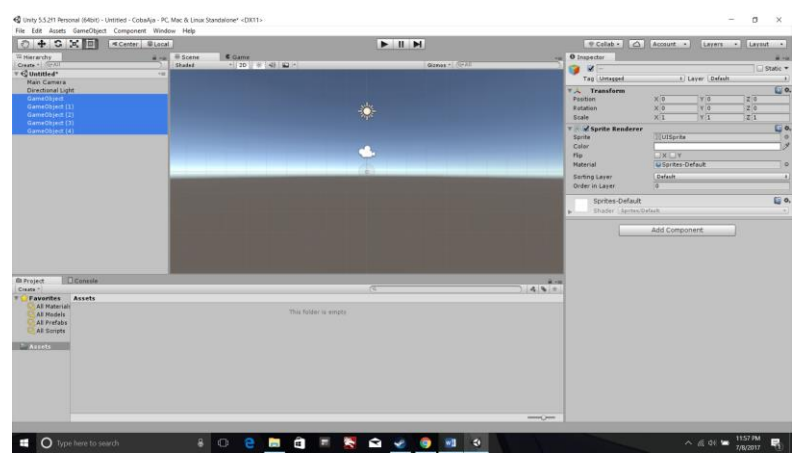

**Gambar B.7 Menduplikasi** *Game Object*

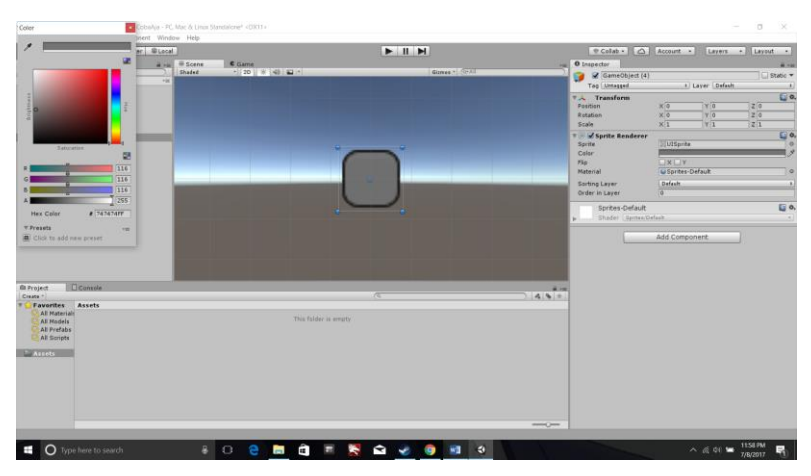

**Gambar B.8 Mewarnai** *Game Object*

| $+$ $\in$ $\times$ $\mathbb{H}$<br>$\circ$                                                                                         | <br><br><br><br><br> |                                                                    |                               | $+ 1$ H              |                                        |           | Colab - Q   Account | Layers + Hissout + |
|----------------------------------------------------------------------------------------------------|----------------------|--------------------------------------------------------------------|-------------------------------|----------------------|----------------------------------------|-----------|---------------------|--------------------|
| W Hierarchy<br>Create + Cryst<br>vQ2<br>Camera<br>Directional Light<br><b>I</b> -Carvas<br>EventSystem<br>+ GameObject             | $+16$                | a -a = scene<br>Shaded                                             | C Garne<br>$-120$ W (40) 42-1 |                      | Ginner GAT                             |           | O Inspector         | -                  |
|                                                                                                    |                      |                                                                    |                               |                      |                                        |           |                     |                    |
| Dicemeter<br>da Project<br>Create 1<br>Favorites Assets -<br>٠<br>All Materials<br><b>All Models</b><br>All Prefabs<br>All Scripts |                      |                                                                    | $\epsilon$<br>в               | 1C                   |                                        | (4.8)     |                     |                    |
| One ClickL.<br><b>NEW Assets</b><br>> ill OneClickin-<br><b>Lill Scripts</b><br><b>Lis Sprites</b>                                 | Scripts              | <b>Spritter</b><br>pageFiller. pageRarking pageRegist. pageSelesai | pageTanta<br><b>Varding</b>   | <b>PS</b><br>colesar | pageDetail.<br>pageHores<br>pageXompe. | PageLigin |                     |                    |

**Gambar B.9 Mengatur Letak** *Game Object*

- 1. Pilih *Main Camera* pada *hierarchy*, lalu pada *inspector* yang terletak di sebelah kanan, ubah *projection* dari *Perspective* menjadi *Orthographic*.
- 2. Ubah *perspective* kamera menjadi 2 dimensi seperti pada Gambar B.3.
- 3. Klik kanan pada kolom *hierarchy*, lalu pilih *Create Empty* untuk membuat *Game Object*. Setelah itu, *Game Object* akan muncul pada kolom *hierarchy* seperti pada Gambar B.4.
- 4. Setelah muncul *Game Object* pada *hierarchy*, klik *Game Object* pada hierarchy lalu pada *inspector* di kolom sebelah kanan, pilih *Add Component* lalu cari *Sprite Renderer* seperti pada Gambar B.5.
- 5. Setelah menambahkan *Sprite Renderer* pada *Game Object*, terdapat baris bertuliskan "Sprite" dalam komponen *Sprite Renderer*. Klik bulatan kecil di sebelah baris bertuliskan "Sprite" lalu pilih "UISprite" seperti pada Gambar B.6.
- 6. Lalu duplikasi sebanyak yang diinginkan pembuat soal. Penulis membuat 26 *Game Object* dengan rincian 25 *Game Object* diibaratkan lampu dan 1 *Game Object*  dijadikan *background* seperti pada Gambar B.7.
- 7. Pembuat soal dapat memberi warna pada *Game Object*. Cara memberi warna ditunjukkan pada Gambar B.8.
- 8. Setelah semua *Game Object* selesai diduplikasi dan diberi warna, maka atur letak *Game Object* sedemikian rupa sehingga seperti pada Gambar B.9.
- $+$  C  $\times$  FF  $\sim$  $\blacktriangleright$   $\parallel$   $\parallel$   $\blacktriangleleft$  $\approx$ Scroll Via<br>Event Su  $\bullet$ **B B B B B B B B**
- **Membuat Penjelasan Soal beserta Tombol yang Diperlukan**

**Gambar B.10 Membuat** *Canvas*

 $\blacksquare$ 田  $41$  $\bullet$  O type **BOTSQUES**  $\bullet$  0  $\sim$  (5.5)  $\approx$   $\frac{920 \text{ rad}}{7000 \text{ Hz}}$ 

**Gambar B.11 Memilih Warna** *Canvas*

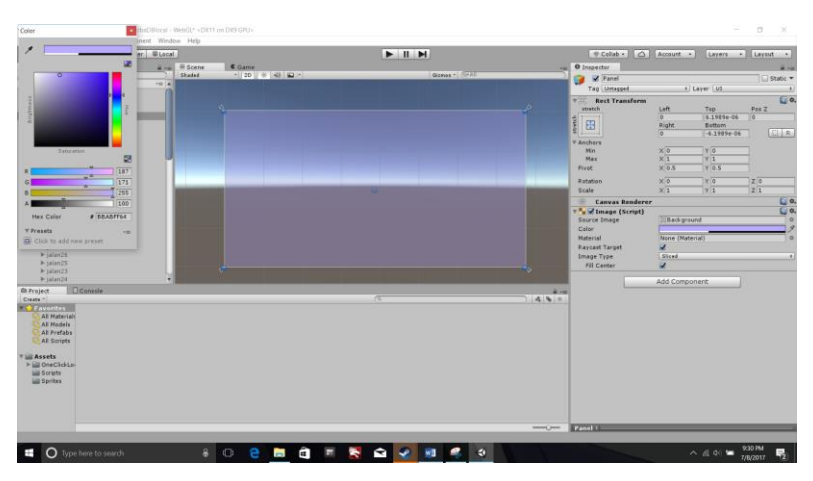

**Gambar B.12 Konfirmasi Warna** *Canvas*

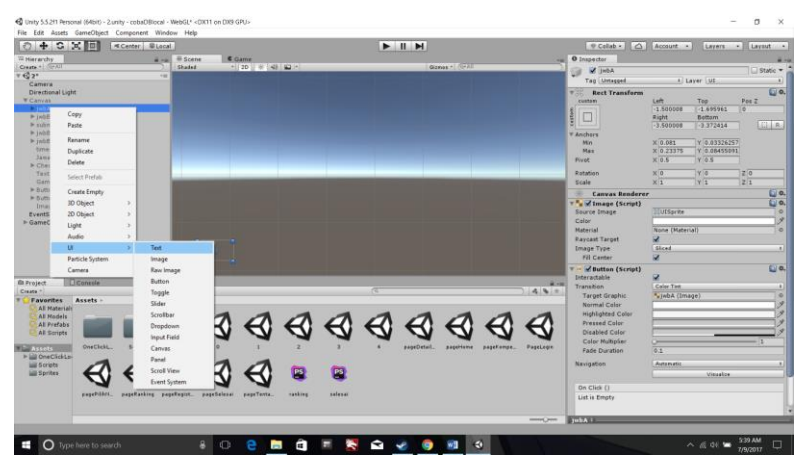

**Gambar B.13 Membuat Teks**

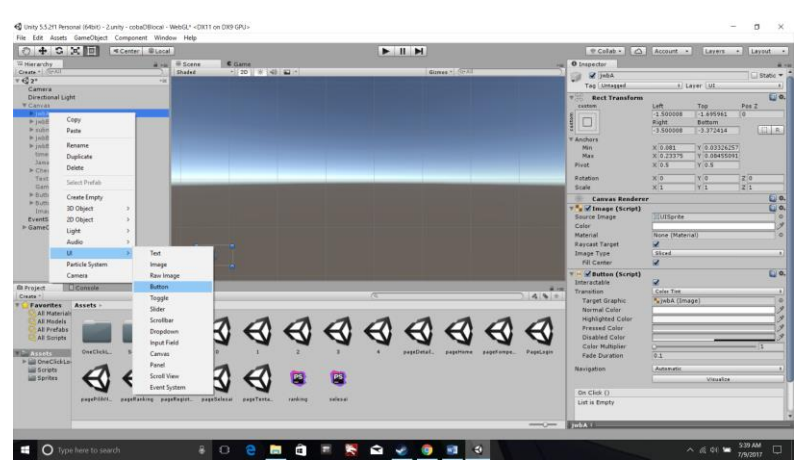

**Gambar B.14 Membuat Tombol**

- 1. Klik kanan pada *hierarchy* untuk membuat *canvas*, *canvas* ini diperlukan untuk menjadi latar dari penjelasan soal dan tombol seperti pada Gambar B.10.
- 2. Pilih warna yang diinginkan dengan cara memilih baris "Color" pada *canvas* seperti ditunjukkan pada Gambar B.11.
- 3. Setelah memilih warna, klik tombol "x" berwarna merah untuk selesai seperti pada gambar B.12.
- 4. Untuk membuat teks untuk penjelasan soal, maka klik kanan pada *canvas* lalu pilih menu "UI" dan pilih "Text" seperti pada gambar B.13.
- 5. Untuk membuat tombol aksi, maka klik kanan pada *canvas* lalu pilih menu "UI" dan pilih "Button" seperti pada Gambar B.14.

- **Membuat Script**

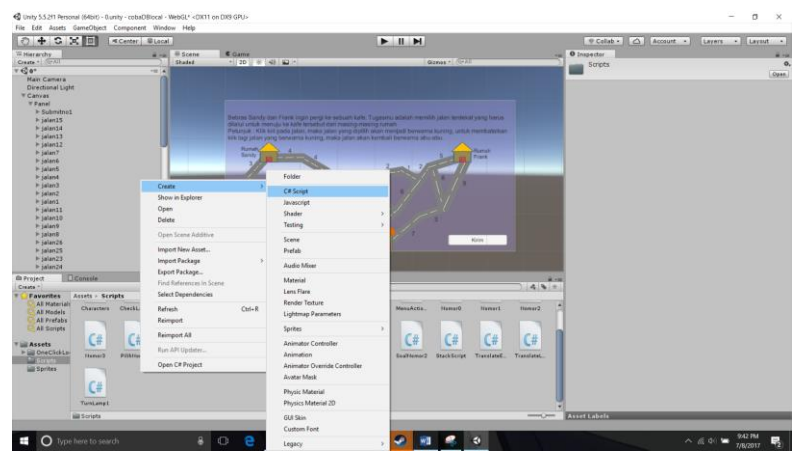

**Gambar B.15 Membuat** *Script*

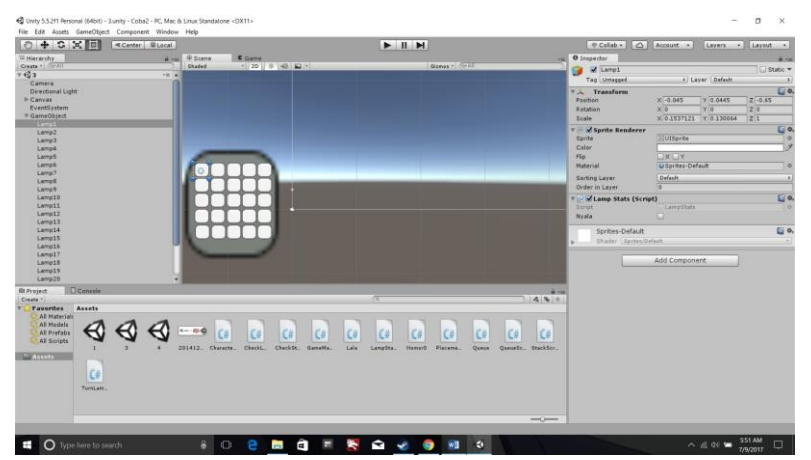

**Gambar B.16** *Drag Script* **menuju** *Object*

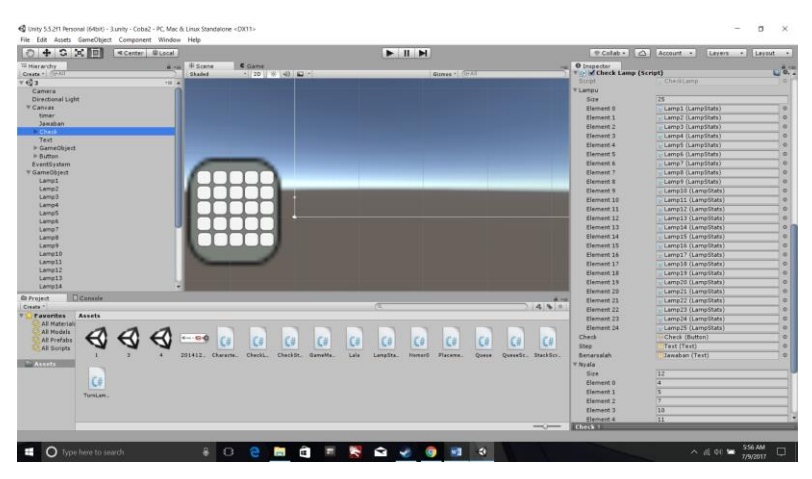

**Gambar B.17** *Reference Object* **pada** *Script*

- 1. Klik kanan pada bagian *Project* di bawah, klik kanan lalu pilih "Create", lalu pilih C# *Script* seperti pada Gambar B.15.
- 2. Untuk mengimplementasikan *Script*, pembuat soal harus *drag* menuju *Object* yang memerlukan *script* tersebut. Sebagai contoh, penulis mengimplementasikan *script LampStats* pada setiap *Game Object* lampu seperti pada gambar B.16.
- 3. Jika pada *Script* diharuskan melakukan *reference* pada objek tertentu maka akan muncul baris-baris seperti pada Gambar B.17. Sebagai contoh, penulis menginisialisasi *array* berisikan 25 lampu untuk *Script CheckLamp*. Maka pembuat soal harus *drag Game Object* lampu pada *hierarchy* menuju pada baris-baris pada *Script CheckLamp*.

### **7 LAMPIRAN C PANDUAN MENJAWAB SOAL**

Berikut ini adalah lampiran untuk menjawab soal dengan benar pada aplikasi. Terdapat dua soal yang bermateri *Combinatorial*.

#### - **Menjawab Soal Pertama**

Soal pertama mengimplementasikan *stack* dan *queue*  dimana terdapat dua wadah, berwarna hijau dan coklat. Terdapat dua tombol untuk operasi *pop* pada wadah berwarna hijau dan *dequeue* pada wadah berwarna coklat. Jika pengguna memilih tombol "Pop(Green)" maka piringan yang berada paling atas pada wadah berwarna hijau akan pindah menuju wadah berwarna coklat pada posisi paling atas. Sebaliknya, jika pengguna memilih tombol "Pop(Brown)" maka piringan yang berada paling bawah pada wadah berwarna coklat akan pindah menuju wadah berwarna hijau pada posisi paling atas. *State* awal ditunjukkan pada Gambar C.1 dan *state* akhir ditunjukkan pada Gambar C.2.

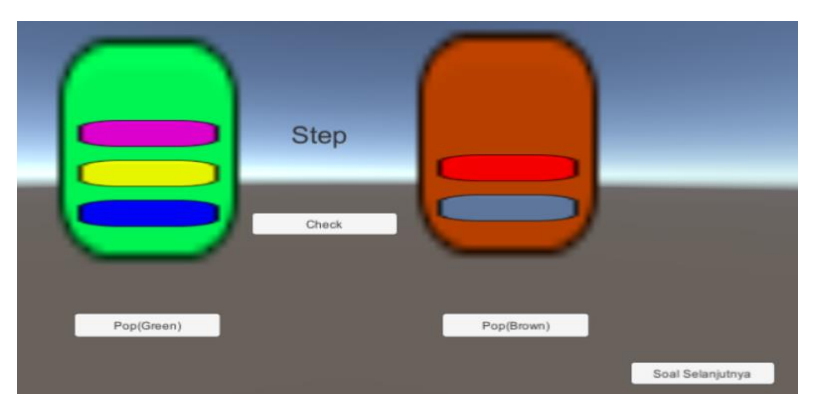

**Gambar C.1** *State* **Awal**

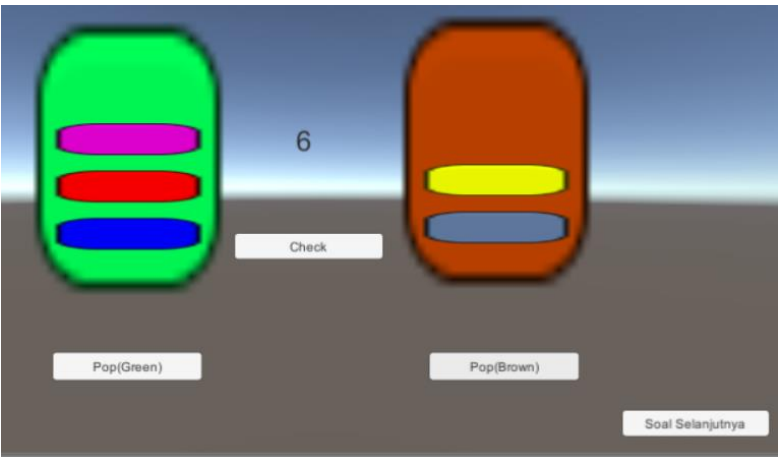

**Gambar C.2** *State* **Akhir**

Seperti yang terlihat pada gambar C.2 bahwa untuk menuju *state* akhir membutuhkan 6 langkah. Dengan menggunakan dua prinsip *stack* dan *queue* yaitu FIFO dan LIFO, ada beberapa hal yang dapat membantu memecahkan masalah. Wadah hijau dapat digunakan untuk mengubah urutan piringan. Memindahkan dua piringan atau lebih dari wadah hijau menuju wadah coklat dapat mengubah urutan piringan. Wadah coklat dapat dijadikan tempat penyimpanan sementara untuk piringanpiringan Karena piringan yang bergerak dari wadah coklat tidak akan mengubah tatanan piringan.

Pertama, pengguna memindahkan piringan berwarna ungu dari wadah berwarna hijau menuju wadah berwarna coklat seperti yang ditunjukkan pada gambar C.3

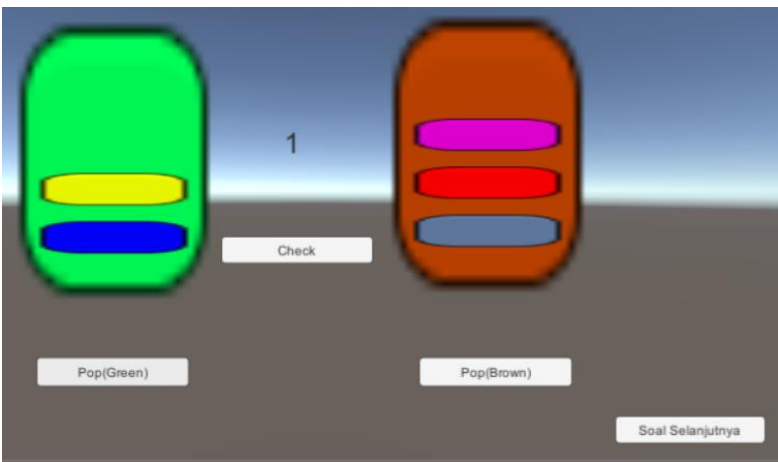

**Gambar C.3 Langkah Pertama**

Setelah piringan berwarna ungu berada pada wadah warna coklat, selanjutnya pengguna memindahkan piringan berwarna abu-abu menuju wadah berwarna hijau seperti pada gambar C.4.

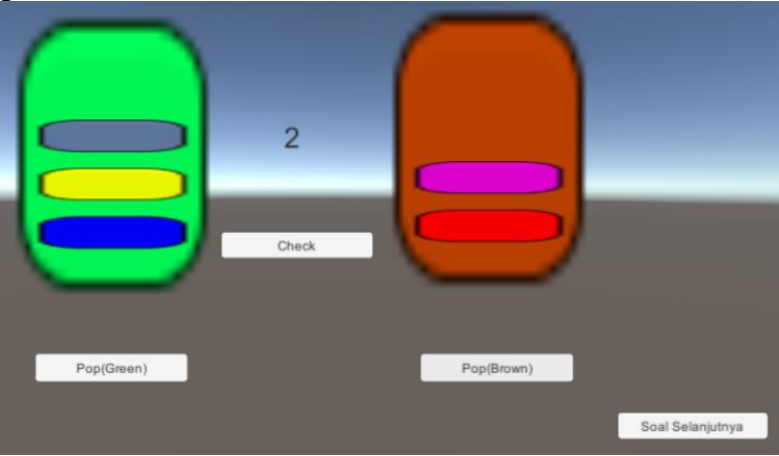

**Gambar C.4 Langkah Kedua**

Selanjutnya, pengguna memindahkan dua piringan paling atas pada wadah berwarna hijau menuju wadah berwarna coklat seperti ditunjukkan pada Gambar C.5.

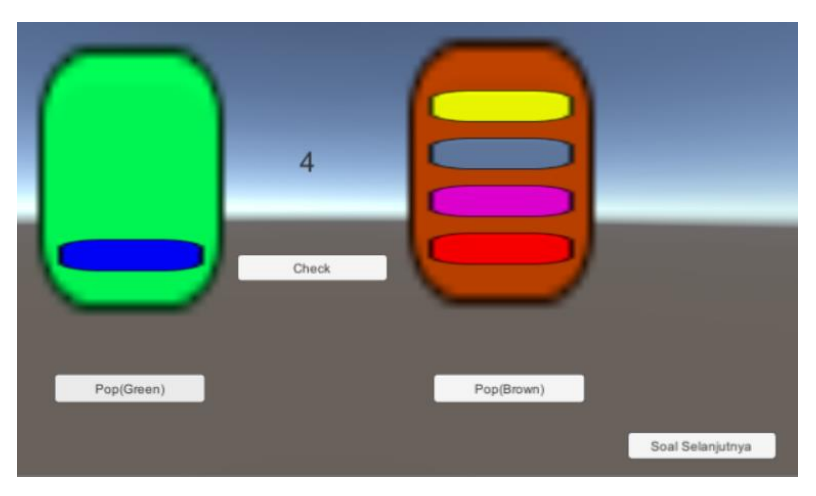

**Gambar C.5 Langkah Ketiga dan Keempat**

Terakhir, pengguna memindahkan dua piringan paling bawah pada wadah berwarna coklat menuju wadah berwarna hijau seperti ditunjukkan pada Gambar C.6.

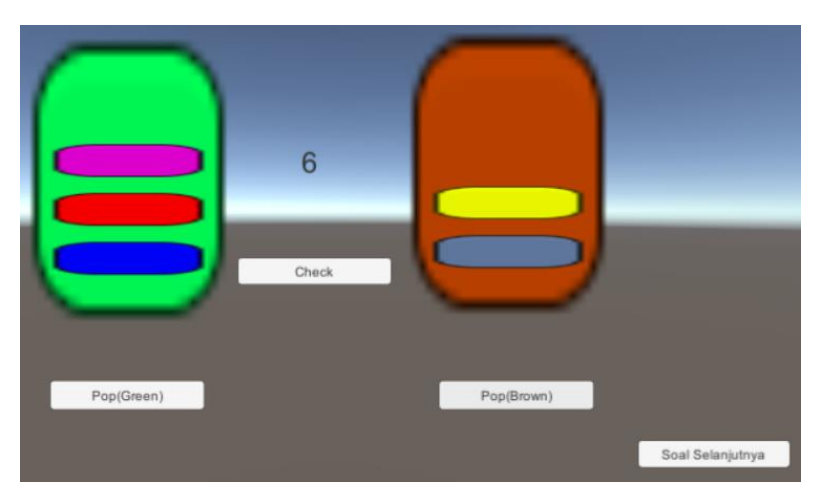

**Gambar C.6 Langkah Kelima dan Keenam**

Dari informasi diatas, maka dapat dirumuskan langkah minimum yang dibutuhkan untuk menukar piringan berwarna merah dan piringan berwarna kuning:

 $Pop(Green)$   $\rightarrow$   $Pop(Brown)$   $\rightarrow$   $Pop(Green)$   $\rightarrow$   $Pop(Green)$   $\rightarrow$  $Poo(Brown) \rightarrow Pop(Brown)$ .

Maka langkah minimum untuk menjawab soal pertama ini adalah enam langkah.

#### - **Menjawab Soal Kedua**

Soal kedua mengimplementasikan konsep bilangan biner, dimana bilangan biner terdiri dari dua *state* yaitu 0 dan 1, dan operasi XOR. Prinsip tersebut sama dengan soal kedua yang dibuat penulis dimana jika lampu menyala direpresentasikan dengan bilangan 1 dan lampu mati direpresentasikan dengan bilangan 0. Terdapat 25 lampu dengan state awal seperti ditunjukkan pada Gambar C.7. Lampu-lampu tersebut harus dinyalakan seperti pada Gambar C.8.

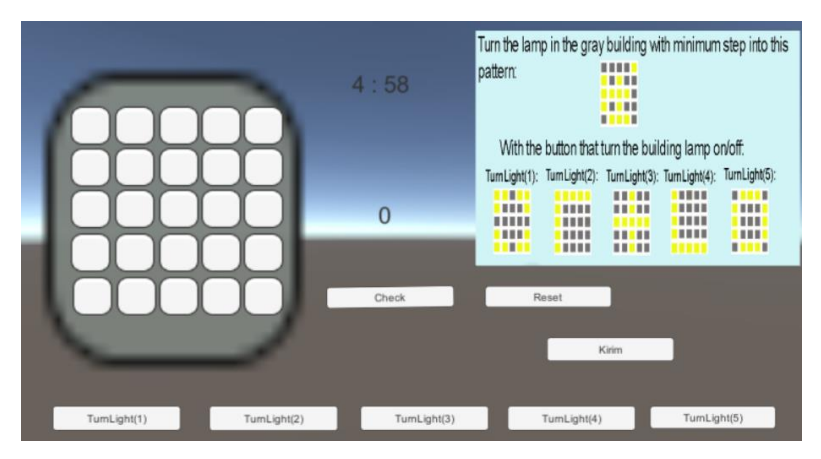

**Gambar C.7** *State* **Awal Soal Kedua**

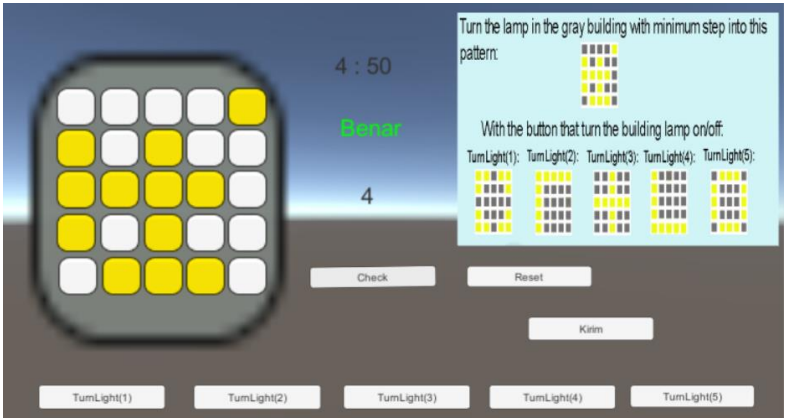

**Gambar C.8** *State* **Akhir Soal Kedua**

Seperti yang terlihat pada Gambar C.8 bahwa untuk dapat mencapai *state* akhir dibutuhkan empat langkah. Dengan merepresentasikan lampu-lampu tersebut sebagai sebuah matriks maka akan didapatkan *state* awal dan *state* akhir sebagai berikut:

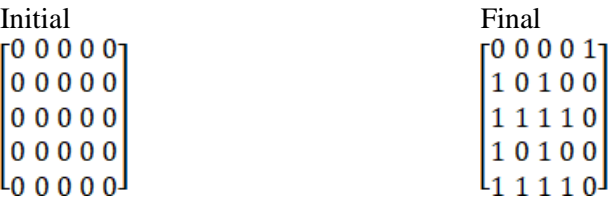

Untuk menemukan langkah minimum yang mengubah lampu dari *state* awal menuju *state* akhir adalah sebagai berikut:

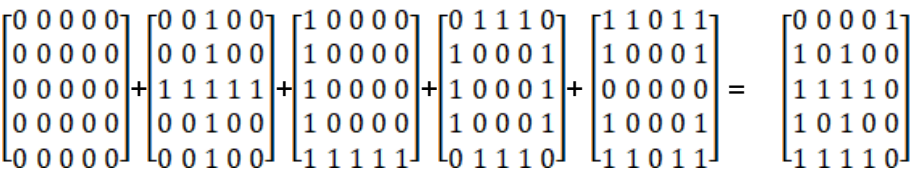

Initial+TurnLight(3)+TurnLight(4)+TurnLight(5)+TurnLight(1)  $=$  Final

Sehingga, empat langkah dibutuhkan untuk mencapai *state* kedua.

## **8 LAMPIRAN D KUISIONER**

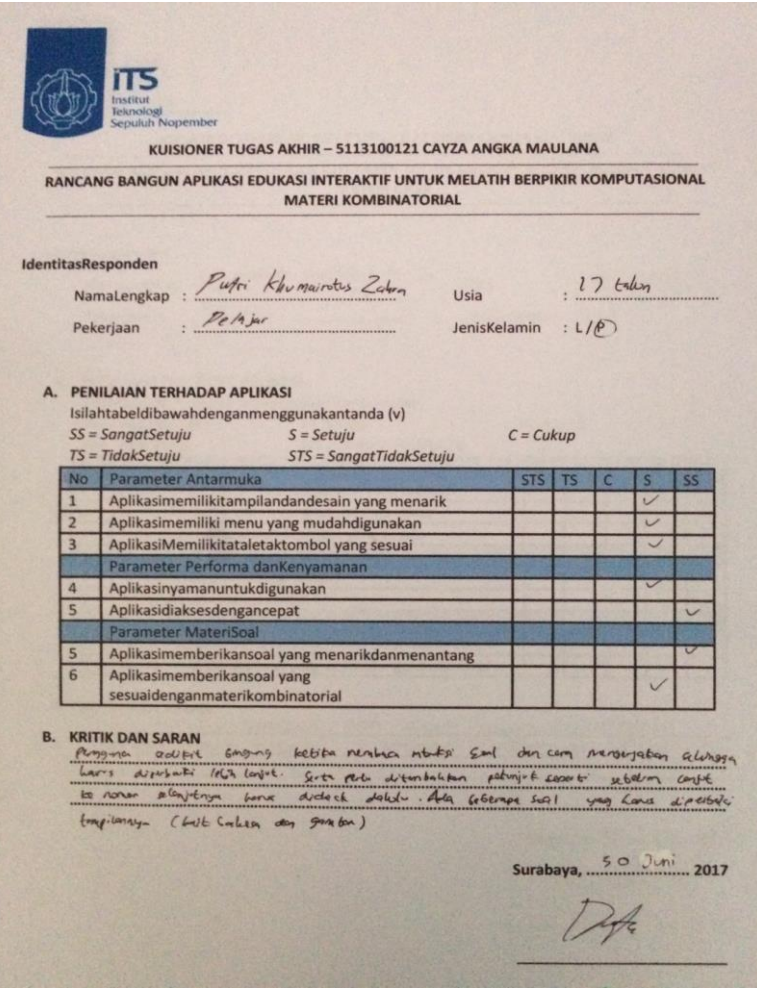

**Gambar D.1 Kuisioner Responden Pertama**

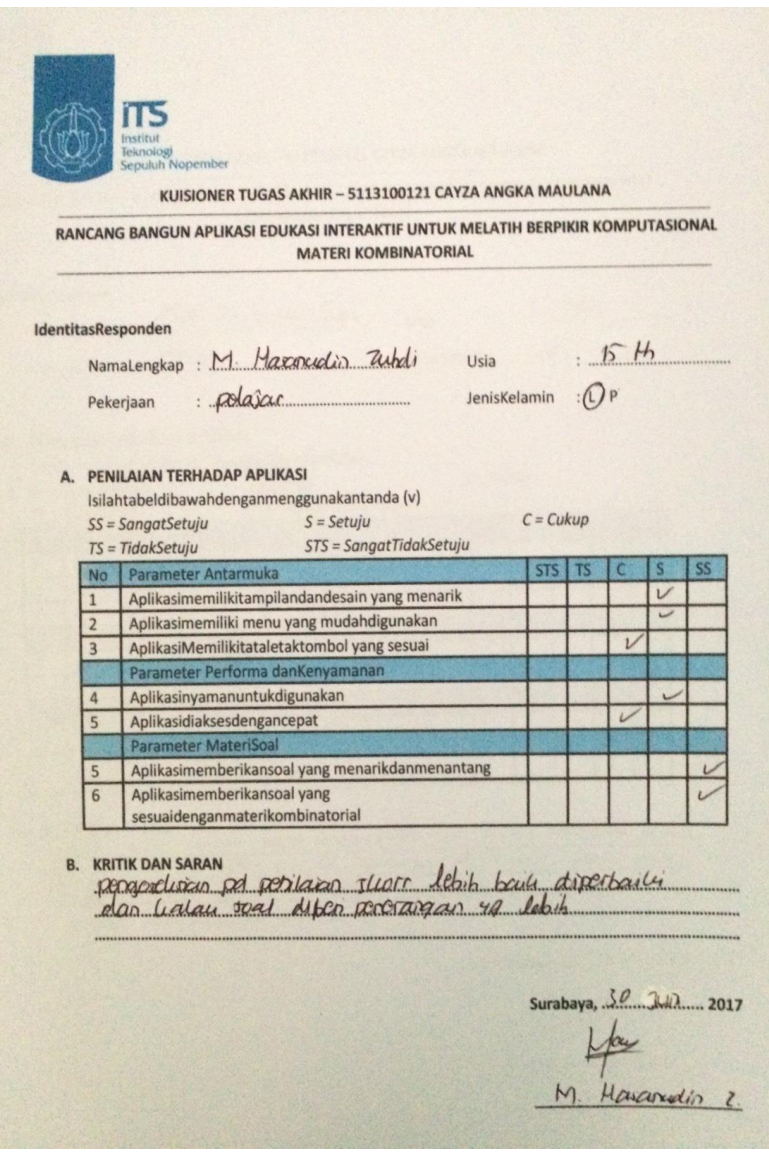

**Gambar D.2 Kuisioner Responden Kedua**

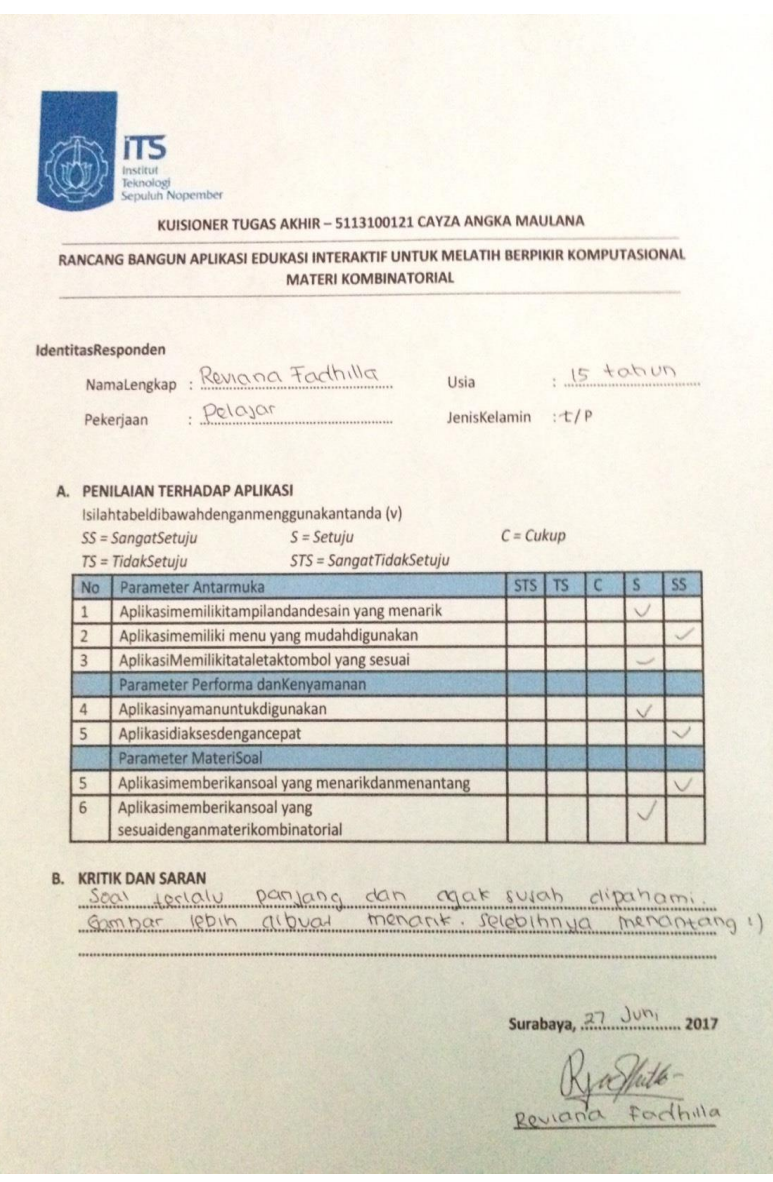

**Gambar D.3 Kuisioner Responden Ketiga**

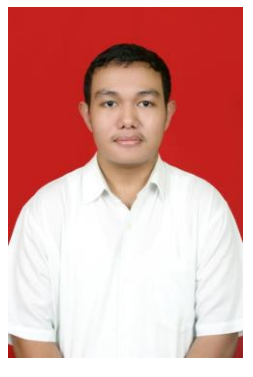

### **BIODATA PENULIS**

Penulis lahir di kota Surabaya pada tanggal 13 Desember 1995, merupakan anak bungsu dari 3 orang bersaudara. Dalam perjalanan hidupnya penulis pernah menempuh pendidikan dasar di SD Negeri Klampis Ngasem I/246 Surabaya, dilanjutkan pendidikan menengah SMP Negeri 30 Surabaya, tingkat atas di SMA Negeri 17 Surabaya dan terakhir di S1 Departemen Teknik Informatika Institut Teknologi Sepuluh Nopember (ITS

Surabaya) di rumpun mata kuliah Algoritma dan Pemrograman (AP).

Selama menjadi mahasiswa penulis pernah pengikuti pelatihan pengembangan diri mahasiswa dari tingkat Pra-Dasar, Dasar, Schematics ITS 2014 dan 2015. Untuk bidang Organisasi penulis penah tergabung di HMTC ITS ditahun 2014 sampai 2016. Penulis dapat dihubungi lewat email cayzamaulana@gmail.com.